# **StorageTek Enterprise Library Software**

Gestion du HSC et du VTCS Version 7.3 **E63450-02**

**Septembre 2016**

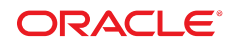

#### **StorageTek Enterprise Library Software**

Gestion du HSC et du VTCS

#### **E63450-02**

Copyright © 2015, 2016, Oracle et/ou ses affiliés. Tous droits réservés.

Ce logiciel et la documentation qui l'accompagne sont protégés par les lois sur la propriété intellectuelle. Ils sont concédés sous licence et soumis à des restrictions d'utilisation et de divulgation. Sauf stipulation expresse de votre contrat de licence ou de la loi, vous ne pouvez pas copier, reproduire, traduire, diffuser, modifier, accorder de licence, transmettre, distribuer, exposer, exécuter, publier ou afficher le logiciel, même partiellement, sous quelque forme et par quelque procédé que ce soit. Par ailleurs, il est interdit de procéder à toute ingénierie inverse du logiciel, de le désassembler ou de le décompiler, excepté à des fins d'interopérabilité avec des logiciels tiers ou tel que prescrit par la loi.

Les informations fournies dans ce document sont susceptibles de modification sans préavis. Par ailleurs, Oracle Corporation ne garantit pas qu'elles soient exemptes d'erreurs et vous invite, le cas échéant, à lui en faire part par écrit.

Si ce logiciel, ou la documentation qui l'accompagne, est concédé sous licence au Gouvernement des Etats-Unis, ou à toute entité qui délivre la licence de ce logiciel ou l'utilise pour le compte du Gouvernement des Etats-Unis, la notice suivante s'applique :

U.S. GOVERNMENT END USERS: Oracle programs, including any operating system, integrated software, any programs installed on the hardware, and/or documentation, delivered to U.S. Government end users are "commercial computer software" pursuant to the applicable Federal Acquisition Regulation and agency-specific supplemental regulations. As such, use, duplication, disclosure, modification, and adaptation of the programs, including any operating system, integrated software, any programs installed on the hardware, and/or documentation, shall be subject to license terms and license restrictions applicable to the programs. No other rights are granted to the U.S. Government.

Ce logiciel ou matériel a été développé pour un usage général dans le cadre d'applications de gestion des informations. Ce logiciel ou matériel n'est pas conçu ni n'est destiné à être utilisé dans des applications à risque, notamment dans des applications pouvant causer un risque de dommages corporels. Si vous utilisez ce logiciel ou matériel dans le cadre d'applications dangereuses, il est de votre responsabilité de prendre toutes les mesures de secours, de sauvegarde, de redondance et autres mesures nécessaires à son utilisation dans des conditions optimales de sécurité. Oracle Corporation et ses affiliés déclinent toute responsabilité quant aux dommages causés par l'utilisation de ce logiciel ou matériel pour des applications dangereuses.

Oracle et Java sont des marques déposées d'Oracle Corporation et/ou de ses affiliés. Tout autre nom mentionné peut correspondre à des marques appartenant à d'autres propriétaires qu'Oracle.

Intel et Intel Xeon sont des marques ou des marques déposées d'Intel Corporation. Toutes les marques SPARC sont utilisées sous licence et sont des marques ou des marques déposées de SPARC International, Inc. AMD, Opteron, le logo AMD et le logo AMD Opteron sont des marques ou des marques déposées d'Advanced Micro Devices. UNIX est une marque déposée de The Open Group.

Ce logiciel ou matériel et la documentation qui l'accompagne peuvent fournir des informations ou des liens donnant accès à des contenus, des produits et des services émanant de tiers. Oracle Corporation et ses affiliés déclinent toute responsabilité ou garantie expresse quant aux contenus, produits ou services émanant de tiers, sauf mention contraire stipulée dans un contrat entre vous et Oracle. En aucun cas, Oracle Corporation et ses affiliés ne sauraient être tenus pour responsables des pertes subies, des coûts occasionnés ou des dommages causés par l'accès à des contenus, produits ou services tiers, ou à leur utilisation, sauf mention contraire stipulée dans un contrat entre vous et Oracle.

# Table des matières

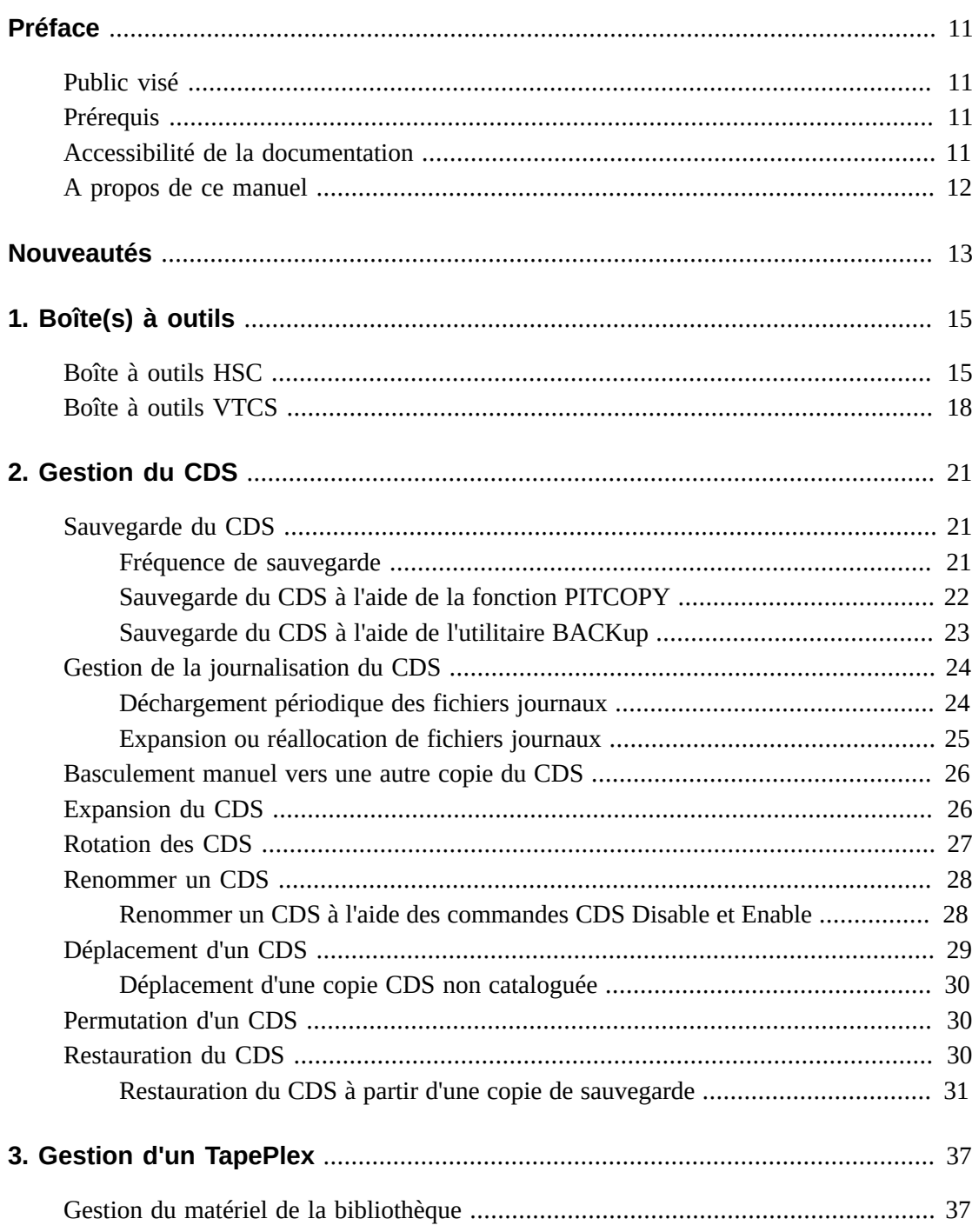

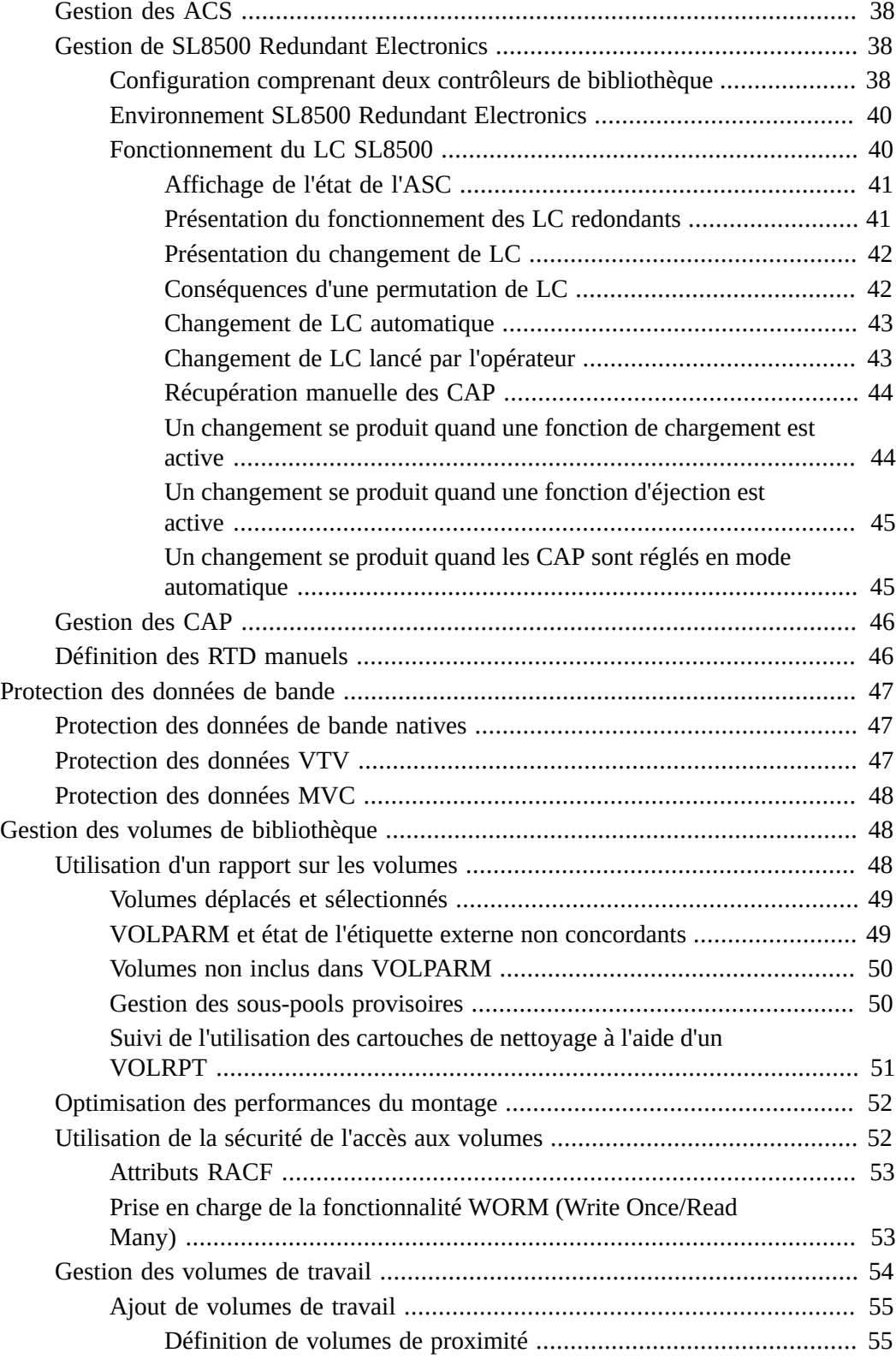

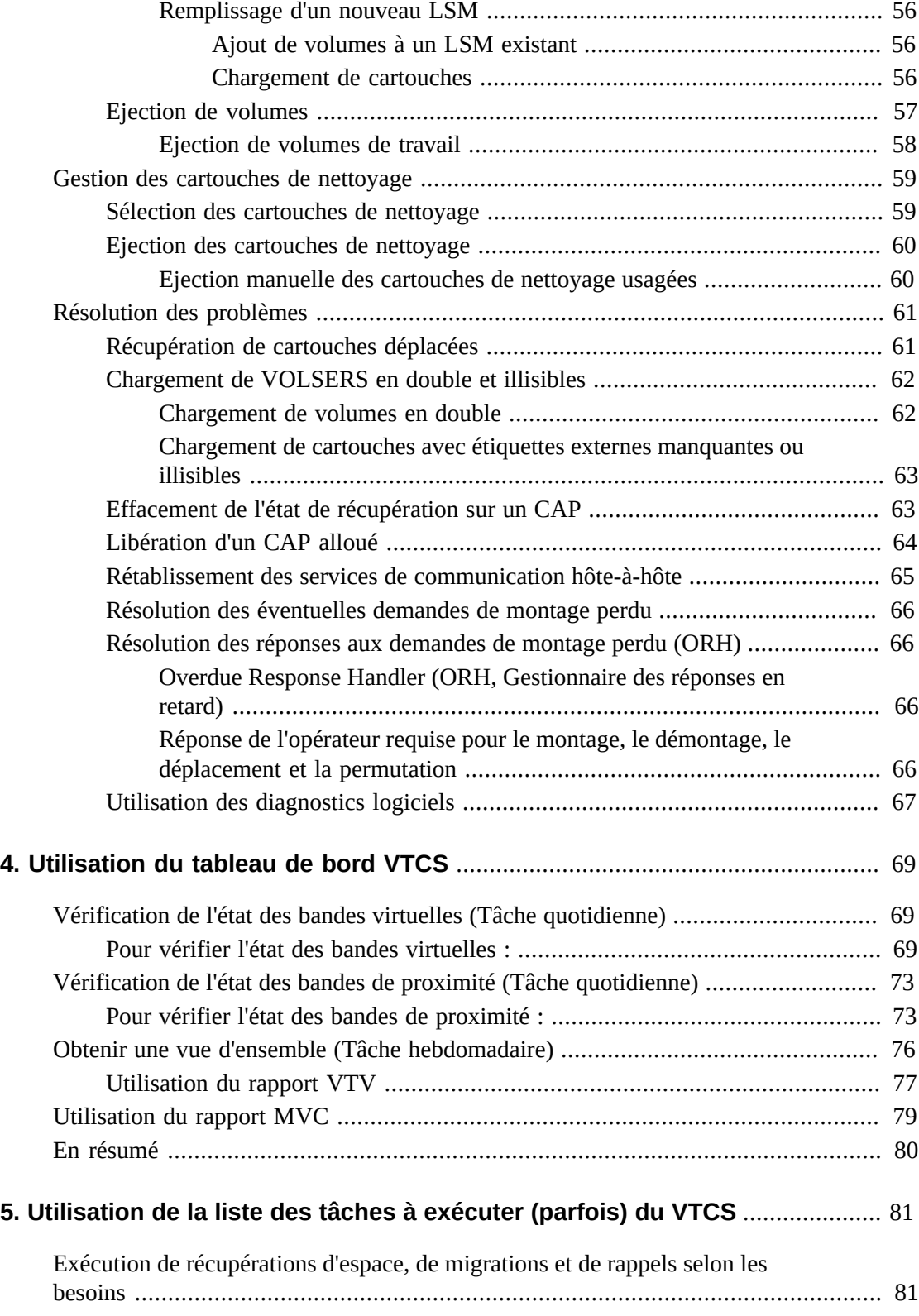

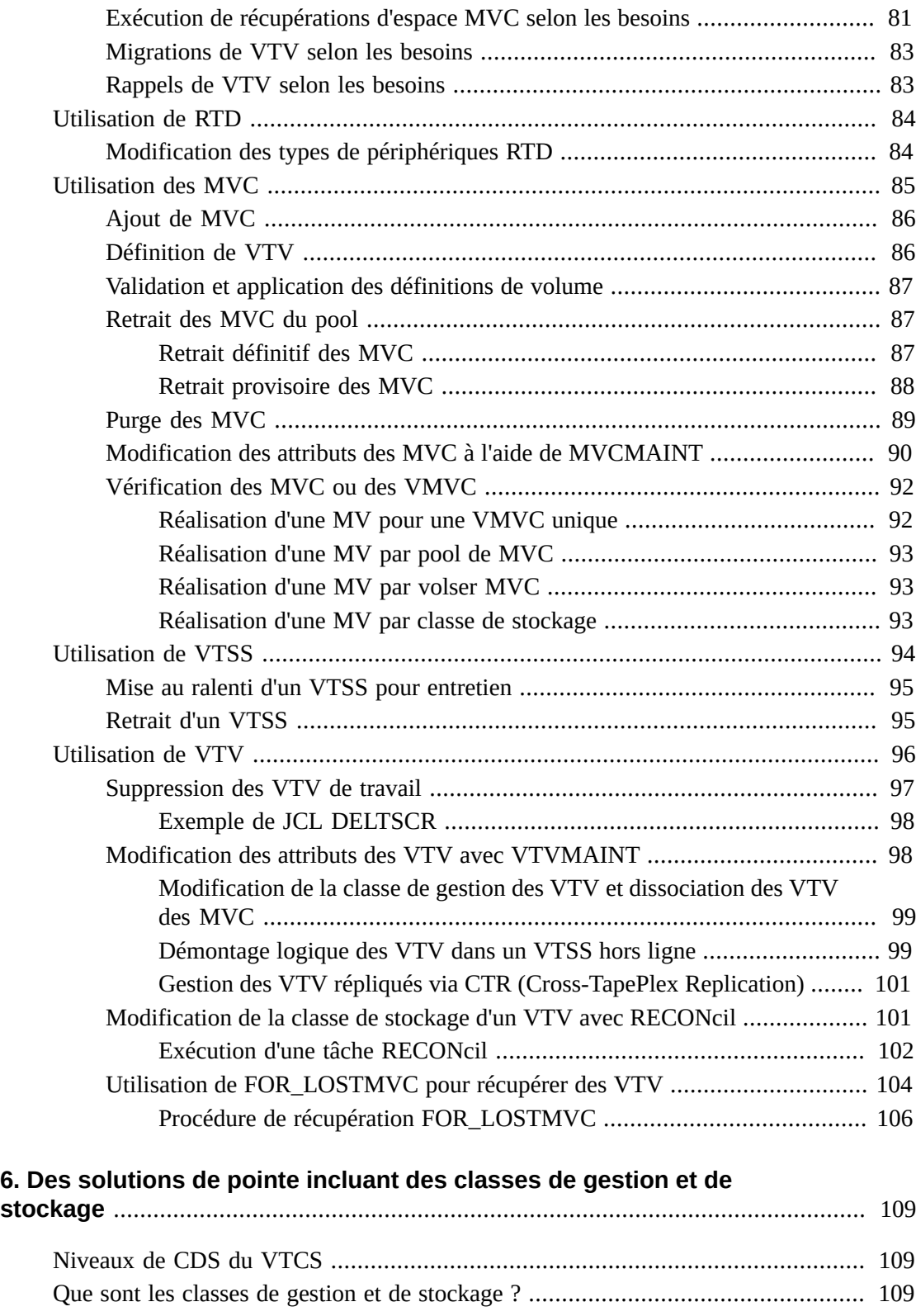

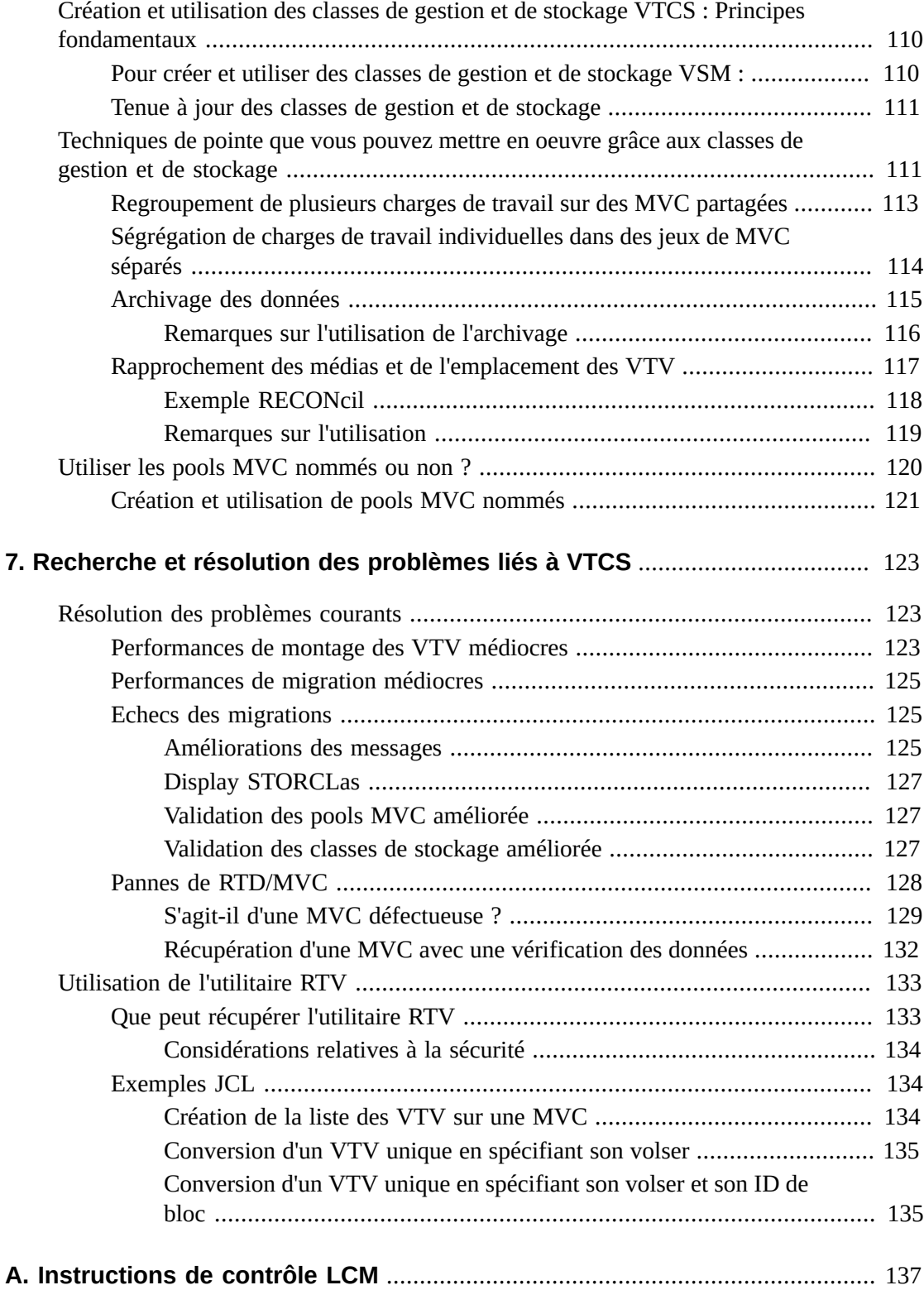

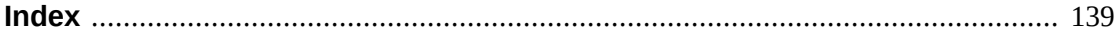

# **Liste des tableaux**

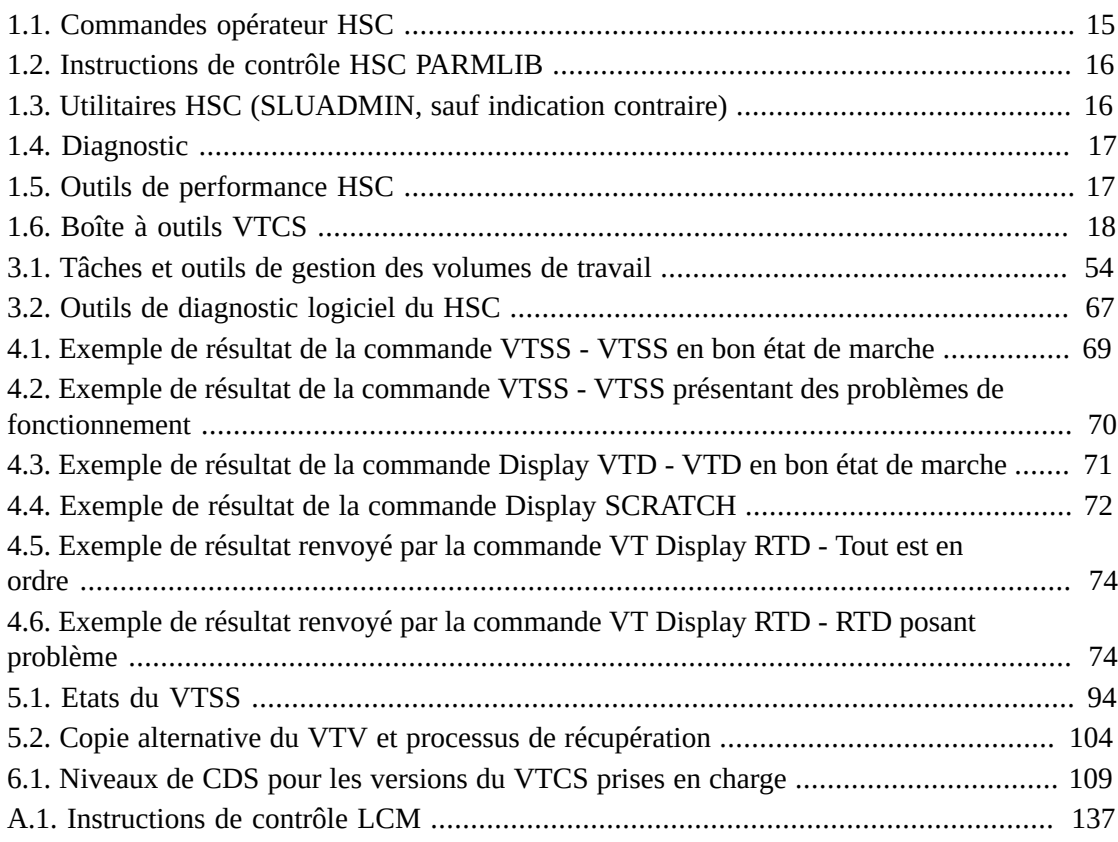

# <span id="page-10-0"></span>Préface

StorageTek Enterprise Library Software (ELS) d'Oracle est une solution composée des logiciels de base suivants :

- StorageTek Storage Management Component (SMC)
- StorageTek Host Software Component (HSC)
- StorageTek Virtual Tape Control Software (VTCS)
- StorageTek Concurrent Disaster Recovery Test (CDRT)

Les logiciels suivants sont également fournis dans le package ELS :

- StorageTek Library Content Manager (LCM, anciennement ExLM) LCM inclut une version améliorée du produit anciennement connu sous le nom d'Offsite Vault Feature.
- StorageTek Client System Component pour les environnements MVS (MVS/CSC)
- StorageTek LibraryStation

## <span id="page-10-1"></span>**Public visé**

Ce guide destiné au personnel d'Oracle ou des clients responsables de la gestion du système ELS.

## <span id="page-10-2"></span>**Prérequis**

Pour effectuer les tâches décrites dans ce guide, vous devez être familiarisé avec les notions suivantes :

- L'environnement d'exploitation MVS
- JES2 ou JES3
- Enterprise Library Software (ELS)

# <span id="page-10-3"></span>**Accessibilité de la documentation**

Pour plus d'informations sur l'engagement d'Oracle pour l'accessibilité à la documentation, visitez le site Web Oracle Accessibility Program, à l'adresse [http://www.oracle.com/](http://www.oracle.com/pls/topic/lookup?ctx=acc&id=docacc) [pls/topic/lookup?ctx=acc&id=docacc](http://www.oracle.com/pls/topic/lookup?ctx=acc&id=docacc).

#### **Accès aux services de support Oracle**

Les clients Oracle qui ont souscrit un contrat de support ont accès au support électronique via My Oracle Support. Pour plus d'informations, visitez le site [http://www.oracle.com/](http://www.oracle.com/pls/topic/lookup?ctx=acc&id=info) [pls/topic/lookup?ctx=acc&id=info](http://www.oracle.com/pls/topic/lookup?ctx=acc&id=info) ou le site [http://www.oracle.com/pls/](http://www.oracle.com/pls/topic/lookup?ctx=acc&id=trs) [topic/lookup?ctx=acc&id=trs](http://www.oracle.com/pls/topic/lookup?ctx=acc&id=trs) si vous êtes malentendant.

# <span id="page-11-0"></span>**A propos de ce manuel**

Ce manuel est destiné à quiconque est chargé de maintenir les systèmes HSC et VTCS en bon état de fonctionnement. Le système HSC/VTCS consiste essentiellement en un serveur et, comme avec tous les serveurs, si vous l'installez et le configurez correctement, si vous mettez en place des stratégies efficaces et si vous assurez une gestion suffisamment raisonnablement scrupuleuse, il se prendra en charge lui-même. Les systèmes HSC et VTCS partagent des tâches communes, telles que la gestion du CDS, et ont quelques tâches parallèles mais séparées, telles que l'utilisation de volumes réels par opposition à l'utilisation de VTV et de MVC. Pour plus informations sur la gestion du membre d'allocations du trio, reportez-vous à *Managing SMC* (Gestion du SMC).

Quel type de "gestion scrupuleuse" *est* requis ? Qu'implique la "gestion du HSC et du VTCS ?" La liste ci-dessous décrit les sections de ce manuel ainsi que les tâches de gestion correspondantes :

- " *[Boîte\(s\) à outils](#page-14-0)* " décrit, dans des tableaux, les outils que vous utilisez pour gérer les systèmes HSC et VTCS. Cette section décrit les tâches et les fonctions spécifiques à ces outils. Pour plus de détails, gardez à portée de main le manuel *Référence des commandes, des instructions de contrôle et des utilitaires ELS*.
- " *[Gestion du CDS](#page-20-0)* " explique comment sauvegarder le CD et comment le récupérer en cas de perte d'une ou de plusieurs copies du CDS.
- " *[Gestion d'un TapePlex](#page-36-0)* " décrit les tâches périodiques et ponctuelles requises pour gérer un TapePlex.
- " *[Utilisation du tableau de bord VTCS](#page-68-0)* " traite des tâches que vous devez réaliser régulièrement. Outre la surveillance du bon état de fonctionnement de votre système VTCS, vous pouvez mettre en place plusieurs utilitaires essentiels, tels que la tâche de traitement par lot des récupérations d'espace MVC selon les besoins.
- " *[Utilisation de la liste des tâches à exécuter \(parfois\) du VTCS](#page-80-0)* " décrit les tâches que vous devez effectuer sur votre VTCS quand elles sont nécessaires.

Les sections décrivant les tâches de gestion régulières et ponctuelles peuvent aborder des points similaires, de même que les sections traitant de ces deux catégories et de la résolution des problèmes. Si vous menez une gestion scrupuleuse, le plus probable est que vous n'*ayez* pas à résoudre trop de problèmes, et vice versa. Les tâches "régulières" et "ponctuelles" font référence à deux catégories générales et vous devrez les ajuster en fonction des besoins de votre magasin.

- " *[Des solutions de pointe incluant des classes de gestion et de stockage](#page-108-0)* " aborde les classes de gestion et de stockage, qui sont des principes fondamentaux de toute solution de pointe dans l'univers VTCS.
- " *[Recherche et résolution des problèmes liés à VTCS](#page-122-0)* " décrit comment résoudre les problèmes auxquels vous vous heurtez.
- " *[Instructions de contrôle LCM](#page-136-0)* " est une référence croisée pratique qui décrit les tâches que vous pouvez effectuer avec HSC, qui sont également possibles avec LCM.

# <span id="page-12-0"></span>Nouveautés

Cette révision inclut les mises à jour suivantes :

• Ajout de la taille des CAP en masse (36 cellules) à la liste concernée.

Reportez-vous à la section [" Gestion des CAP.](#page-45-0)"

• Ajout de stipulations lors de la suppression de MVC ou VTV de la configuration.

Reportez-vous à [" Utilisation des MVC "](#page-84-0) et [" Utilisation de VTV](#page-95-0)".

• Ajout de CDS de niveau I dans le tableau des niveaux de CDS pris en charge par le VTCS. Ce niveau de CDS est requis pour la prise en charge des VTV 32 Go.

Reportez-vous à " [Niveaux de CDS du VTCS"](#page-108-1).

# **Chapitre 1. Boîte(s) à outils**

<span id="page-14-0"></span>Les tableaux ci-dessous décrivent les outils nécessaires pour gérer le HSC et le VTCS, regroupés par interface. Pour plus d'informations sur les outils, reportez-vous au manuel *Référence des commandes, des instructions de contrôle et des utilitaires ELS*.

#### **Remarque :**

**Important : Inscrivez-vous pour recevoir les notifications HIPER.** Pour vous aider à être à jour en termes de maintenance et à anticiper les problèmes pour les éviter, Oracle publie des Notifications HIPER dans le cadre des documents d'alertes ajoutées à la Base de connaissances. Vous pouvez récupérer la liste complète des Notifications HIPER en recherchant le mot-clé "HIPER" dans la page d'accueil My Oracle Support (MOS). Vous devez également vous inscrire pour recevoir automatiquement les nouveaux documents d'alerte des notifications HIPER par le biais du service Hot Topics E-mail (Email sur les sujets d'actualité MOS). L'article 793436.1 de la Base de connaissance, que vous pouvez rechercher par son numéro dans la page d'accueil MOS, explique la fonction Hot Topics E-mail (E-mail sur les sujets d'actualité MOS) et la procédure à suivre pour s'inscrire. Veillez à ajouter tous les produits StorageTek d'Oracle qui vous intéressent à votre profil Hot Topics E-mail (E-mail sur les sujets d'actualité MOS). Il vous suffit de cliquer sur **Add** (Ajouter) pour inclure un produit spécifique, puis de choisir un produit dans la liste qui s'affiche lorsque vous tapez **StorageTek** dans le champ des produits de la zone **Add Product** (Ajouter un produit). Veillez à cocher le type de document Alert (Alerte) lorsque vous sélectionnez chaque produit.

# <span id="page-14-1"></span>**Boîte à outils HSC**

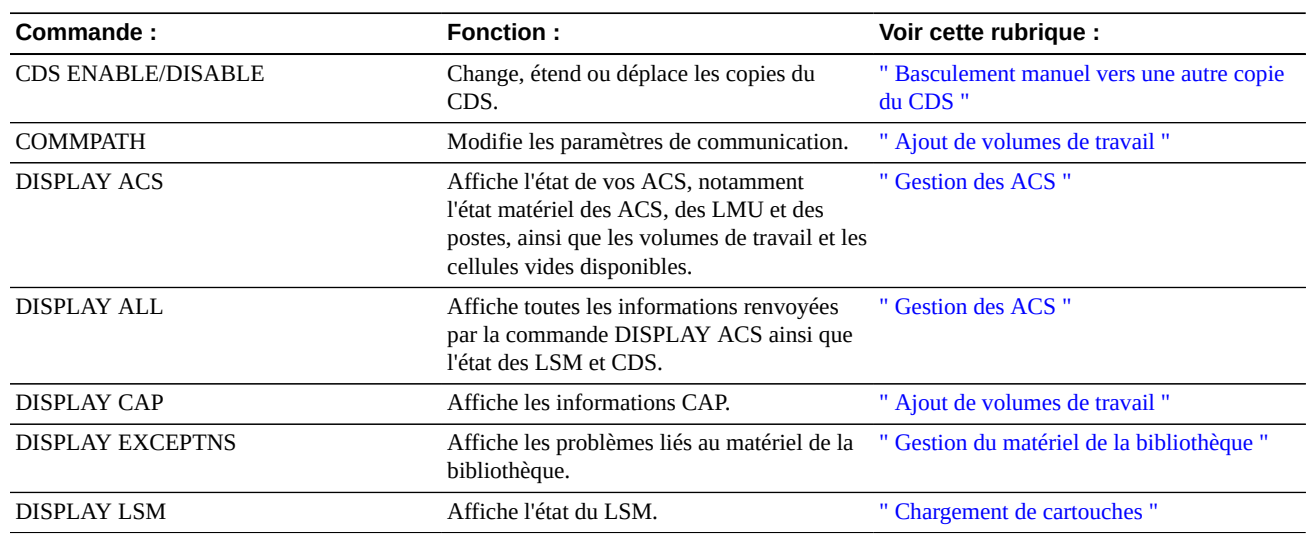

<span id="page-14-2"></span>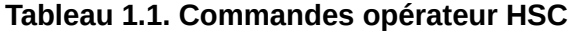

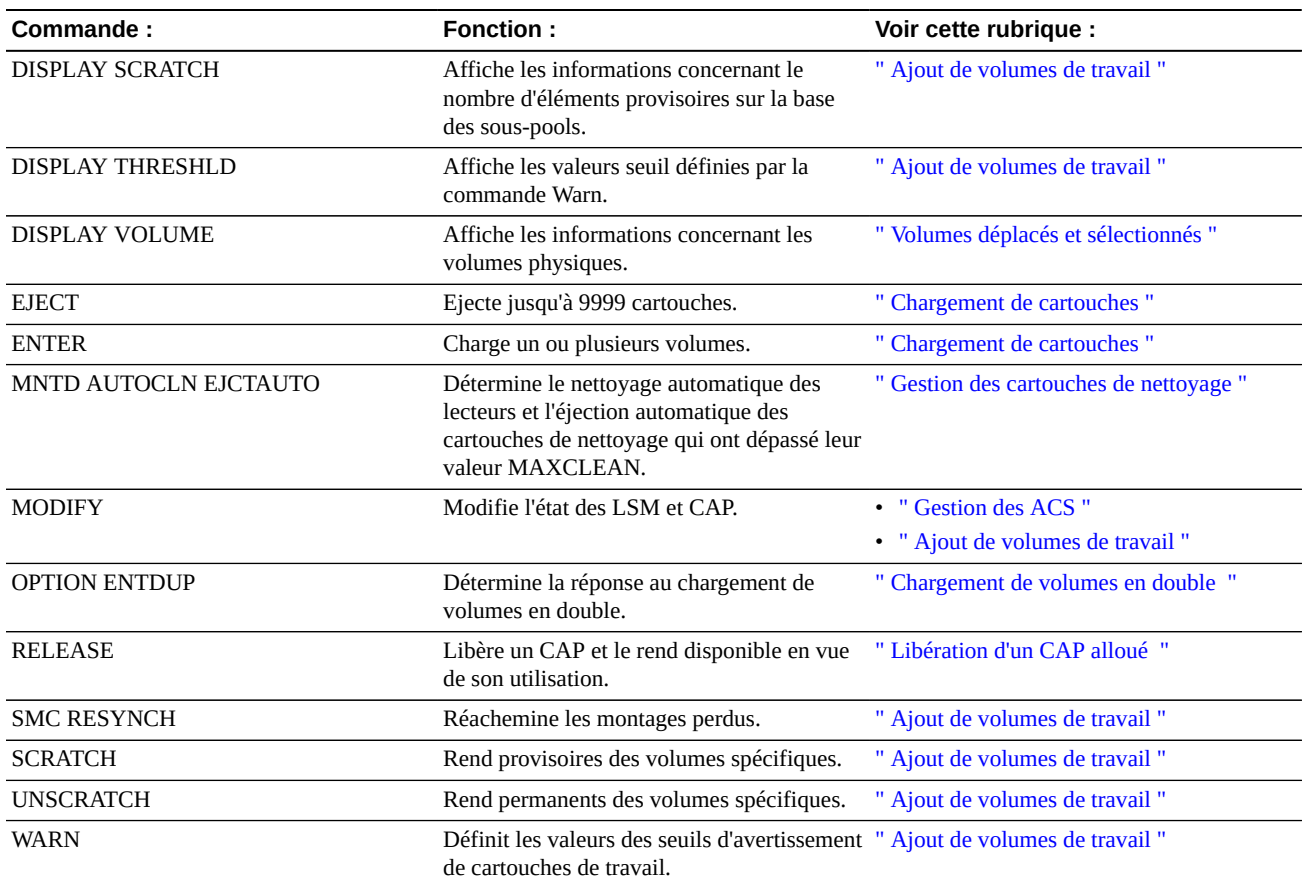

### <span id="page-15-0"></span>**Tableau 1.2. Instructions de contrôle HSC PARMLIB**

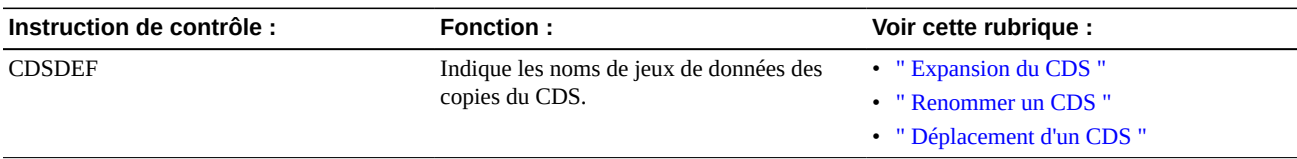

### <span id="page-15-1"></span>**Tableau 1.3. Utilitaires HSC (SLUADMIN, sauf indication contraire)**

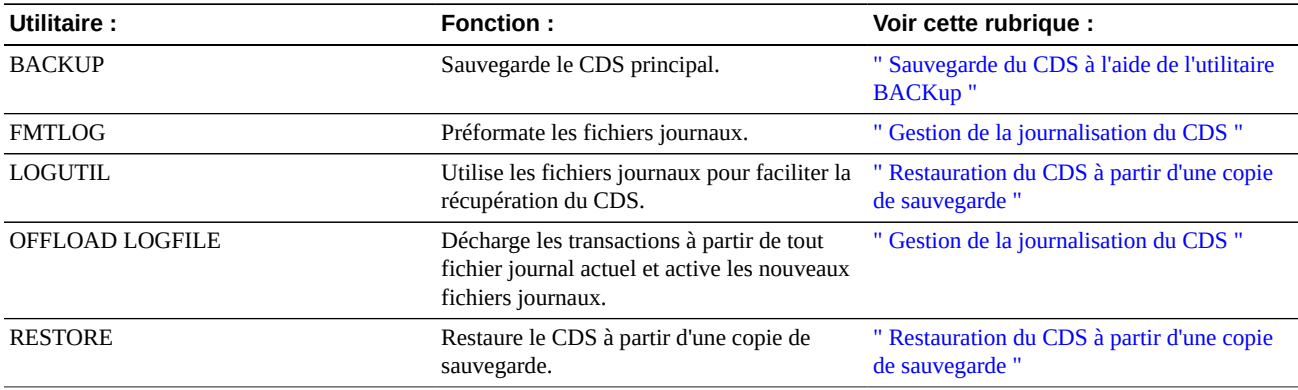

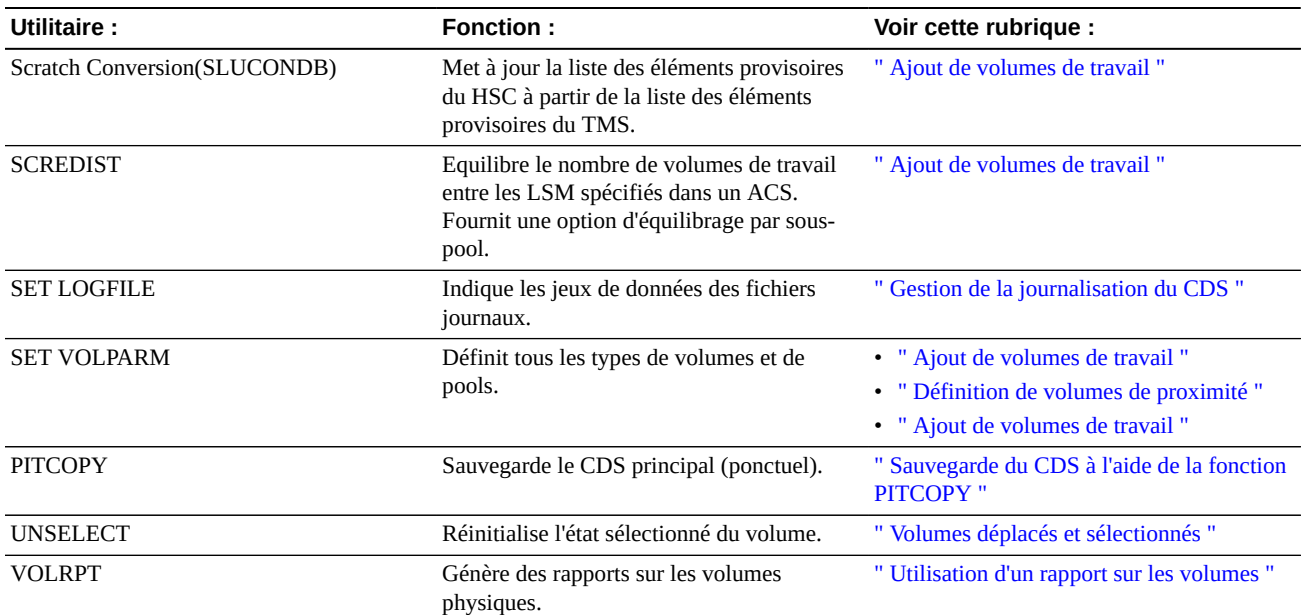

### <span id="page-16-0"></span>**Tableau 1.4. Diagnostic**

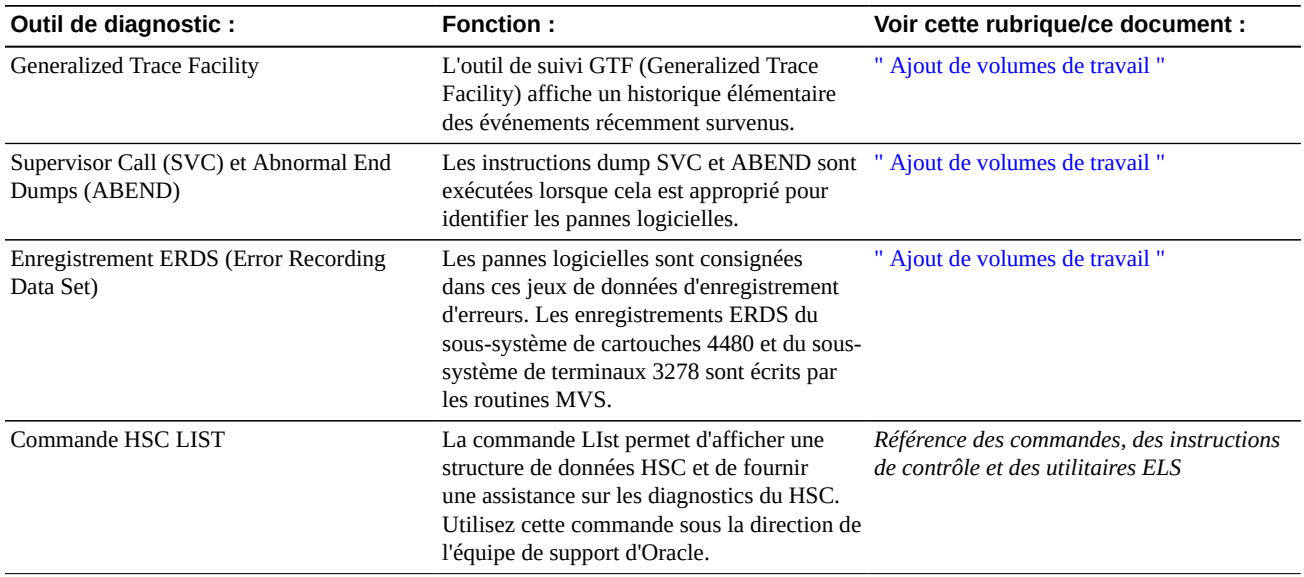

### <span id="page-16-1"></span>**Tableau 1.5. Outils de performance HSC**

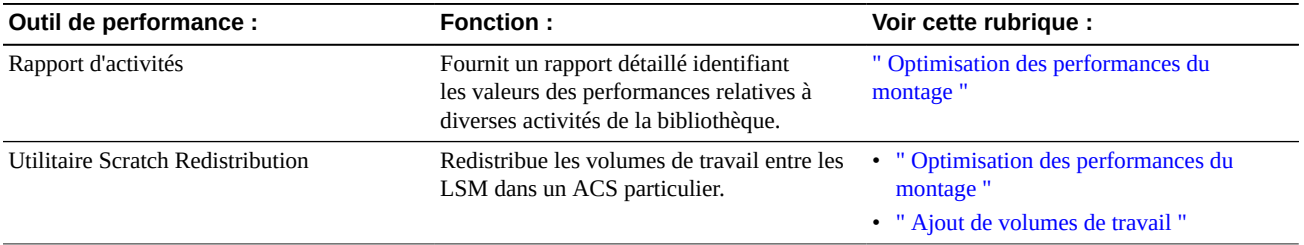

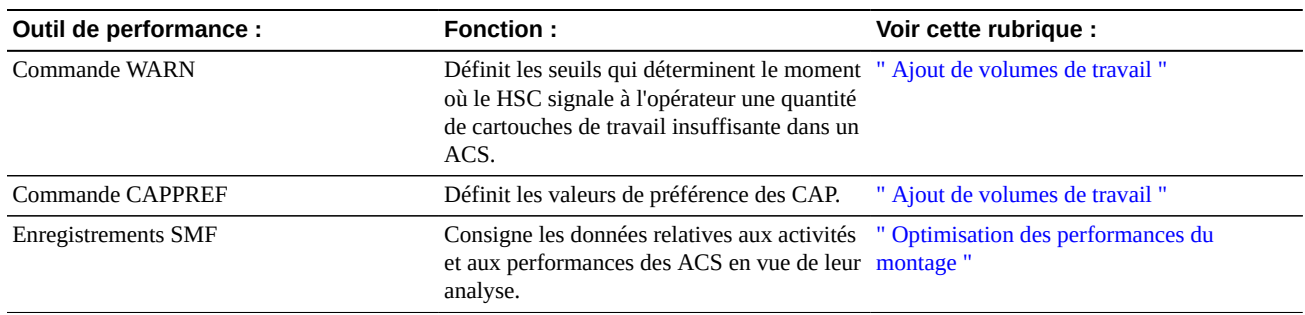

# <span id="page-17-0"></span>**Boîte à outils VTCS**

#### <span id="page-17-1"></span>**Tableau 1.6. Boîte à outils VTCS**

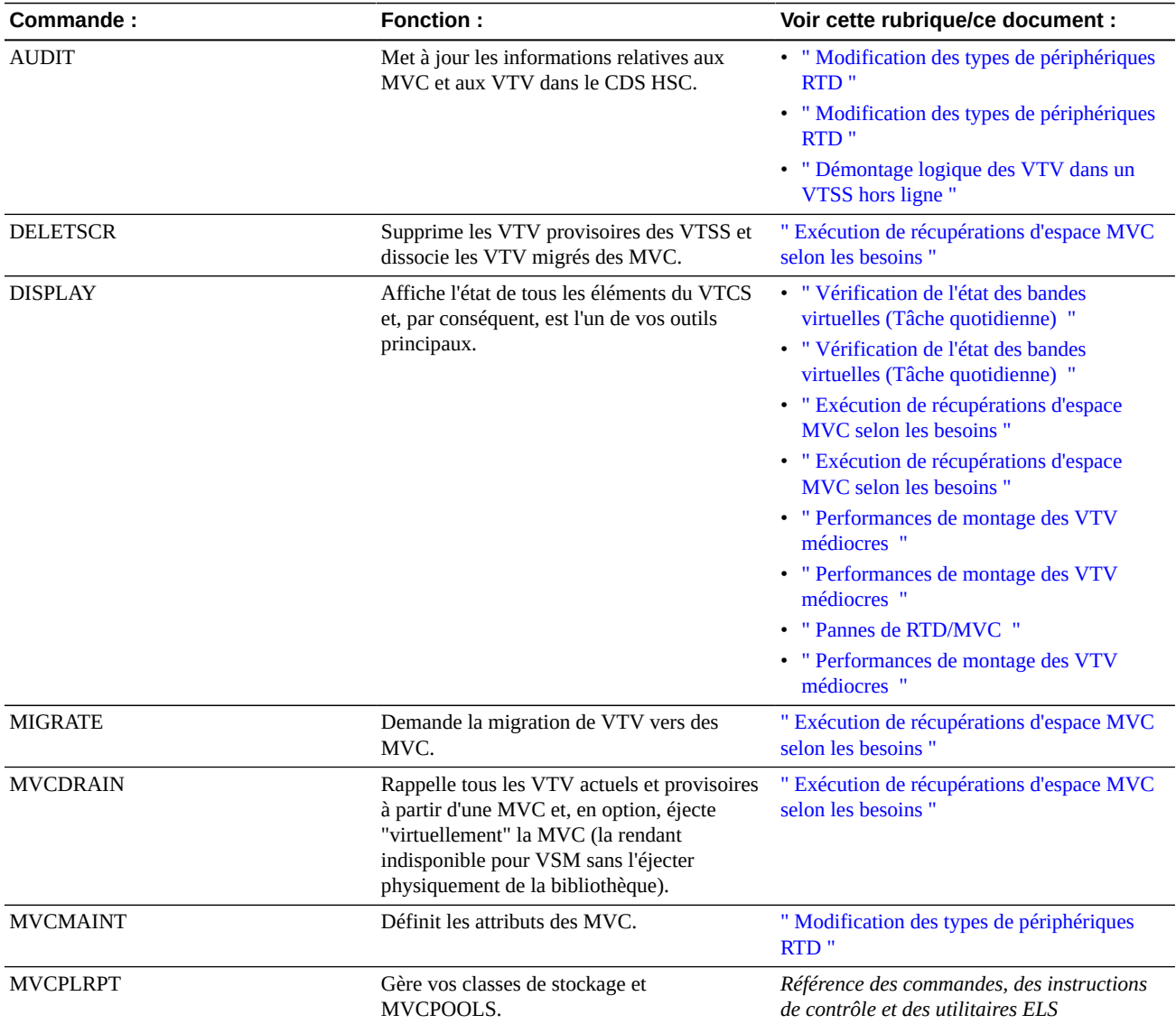

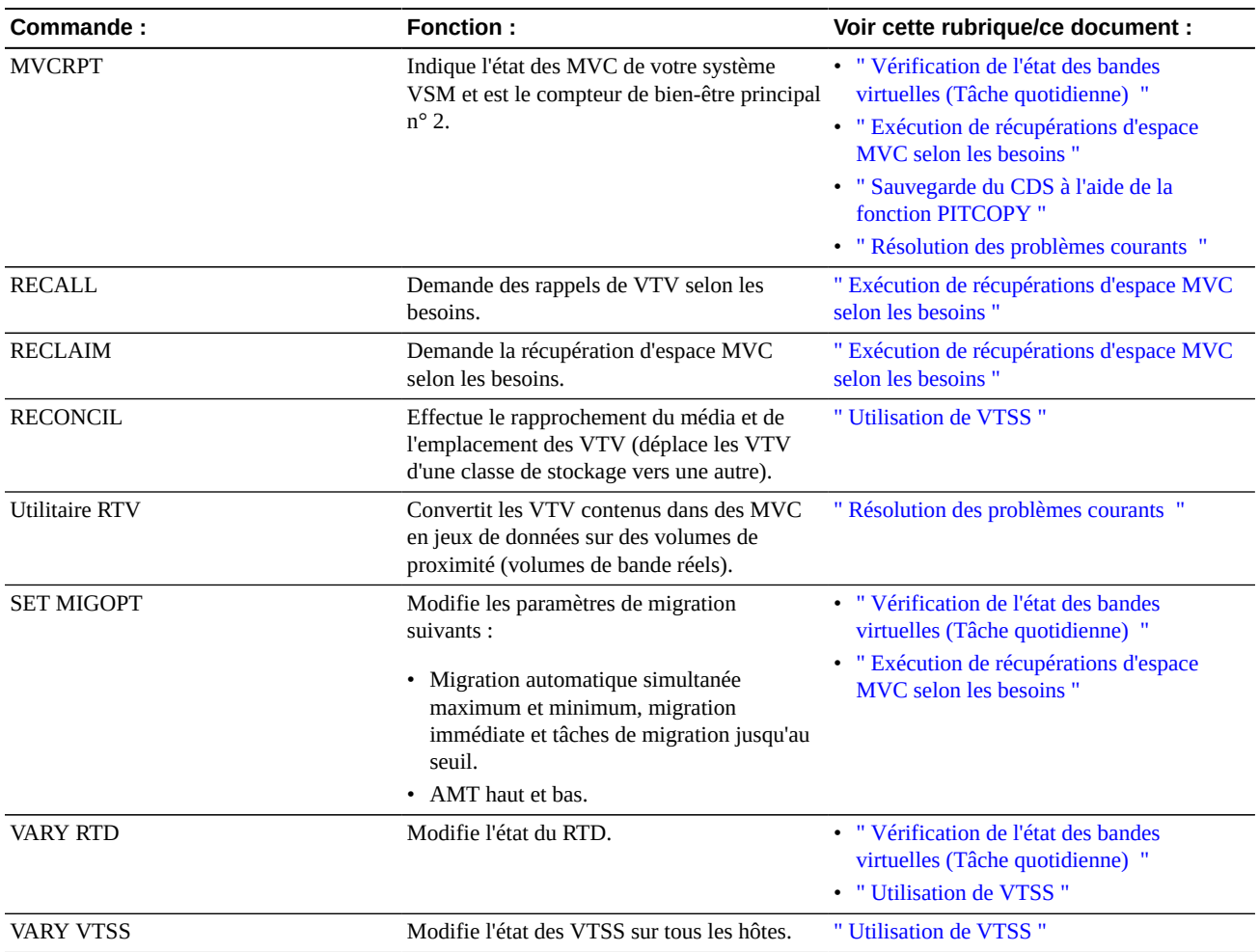

# **Chapitre 2. Gestion du CDS**

<span id="page-20-0"></span>La gestion du CDS est une tâche fondamentale en raison des données critiques contenues dans le CDS. Les sections suivantes décrivent comment sauvegarder le CDS et comment le récupérer en cas de perte d'une ou de plusieurs copies du CDS. Pour plus d'informations sur la planification et la création du CDS, reportez-vous à *Configuration du HSC et du VTCS*.

## <span id="page-20-1"></span>**Sauvegarde du CDS**

Si toutes les copies du CDS échouent (c'est-à-dire si vous perdez les copies principale, secondaire et de secours), vous devez restaurer le CDS à partir d'une sauvegarde. Vous pouvez sauvegarder le CDS à l'aide d'outils non-ELS tels que la mise en miroir des disques, de logiciels de sauvegarde tiers comme IBM DFSMSdss et Innovation FDR, ou de logiciels de copie ponctuelle tiers tels qu'IBM FlashCopy. Toutefois, Oracle ne recommande pas ces méthodes, car elles ne garantissent pas la cohérence et l'intégrité du CDS.

Au lieu de cela, Oracle formule les recommandations suivantes pour la sauvegarde du CDS :

- Si vous disposez d'outils pour créer une sauvegarde instantanée, utilisez alors l'utilitaire*PITCOPY* du HSC, qui appelle ces utilitaires après avoir vérifié la cohérence du CDS. Le temps nécessaire à la sauvegarde, en particulier dans le cas d'un CDS volumineux, est considérablement réduit par rapport à l'utilitaire *BACKUP* standard.
- Si vous n'avez pas d'outils pour créer une sauvegarde instantanée, utilisez alors l'utilitaire*BACKUP* du HSC.

## <span id="page-20-2"></span>**Fréquence de sauvegarde**

Oracle vous recommande de sauvegarder le CDS au moins une fois par jour. En cas d'utilisation de la fonction de journalisation du CDS, vous devez également exécuter le déchargement du fichier journal immédiatement après avoir sauvegardé le CDS afin que vous puissiez sélectionner, pendant la récupération, le fichier de déchargement du journal correspondant au fichier de sauvegarde utilisé pour la récupération.

Il est également recommandé de sauvegarder le CDS avant toutes modifications de la configuration et autres événements importants, notamment :

- Exécution de l'utilitaire *SLUADMIN SET*
- Exécution de l'utilitaire *VTCS CONFIG*
- Déplacement d'un CDS
- Expansion d'un CDS
- Fusion de CDS

La fonction PITCOPY ne nécessite pas que le HSC soit actif. Toutefois, si le HSC n'est pas actif, alors des instructions DD doivent être fournies pour les jeux de données CDS.

### <span id="page-21-0"></span>**Sauvegarde du CDS à l'aide de la fonction PITCOPY**

L'utilitaire PITCOPY prend en charge les méthodes de création d'instantanés suivantes :

- Instantané StorageTek SVAA (SIBBATCH)
- Instantané DFSMSdss/DFSMSdss FlashCopy (ADRDSSU)
- Instantané appelé par FDR (FDRSNAP)

Consultez la documentation de l'utilitaire correspondant à votre environnement pour connaître les cartes de contrôle et les instructions DD JCL requises.

Outre les instructions DD requises par l'utilitaire SLUADMIN et par l'utilitaire d'instantané, la fonction PITCOPY nécessite les instructions DD suivantes :

- *SLSPARMP*, jeu de données contenant les instructions de contrôle d'instantané pour sauvegarder le jeu de données défini dans votre environnement au format SLSCNTL (le cas échéant).
- *SLSPARMS*, jeu de données contenant les instructions de contrôle d'instantané pour sauvegarder le jeu de données défini dans votre environnement au format SLSCNTL2 (le cas échéant).
- *SLSPARMB*, jeu de données contenant les instructions de contrôle d'instantané pour sauvegarder le jeu de données défini dans votre environnement au format SLSSTBY (le cas échéant).
- *SYSIN*, doit être défini comme un jeu de données accessible à l'utilitaire PITCOPY à la fois en écriture et en lecture.

La fonction PITCOPY ne nécessite pas que le HSC soit actif. Toutefois, si le HSC n'est pas actif, alors des instructions DD doivent être fournies pour les jeux de données CDS.

L'exemple suivant illustre le JCL général requis pour toutes les méthodes de copie PIT.

```
//PITCOPY EXEC PGM=SLUADMIN,PARM='MIXED'
//STEPLIB DD DSN=hlq.SEALINK,DISP=SHR
//* If HSC IS NOT OR MAY NOT BE ACTIVE, INCLUDE THE 
//* FOLLOWING:
//SLSCNTL DD DSN=primary.cds.name, DISP=SHR
//SLSCNTL2 DD DSN=secondary.cds.name,DISP=SHR
//SLSSTBY DD DSN=standby.cds.name,DISP=SHR
//SLSPARMP DD DSN=hlq.PARMLIB(BKPCNTL),DISP=SHR
//SLSPARMS DD DSN=hlq.PARMLIB(BKPCNTL2),DISP=SHR
//SLSPARMB DD DSN=hlq.PARMLIB(BKPSTBY),DISP=SHR
//SYSIN DD UNIT=SYSDA,SPACE=(TRK,1)
//* THE FOLLOWING IS USED BY THE SNAPSHOT UTILITY:
//SYSPRINT DD SYSOUT=*
```

```
//SLSPRINT DD SYSOUT=*<br>//SLSIN DD *
1/SLSTN\, PITCOPY METHOD=(SIBBATCH|ADRDSSU|FDRSNAP)
```
Consultez le guide de l'utilisateur correspondant à l'utilitaire d'instantané que vous utilisez pour en savoir plus sur les exigences JCL.

• Les cartes de contrôle dans SLSPARMP, SLSPARMS et SLSPARMB sont celles nécessaires pour appeler l'utilitaire d'instantané. Consultez le guide de l'utilisateur correspondant à l'utilitaire d'instantané que vous utilisez pour connaître le format des cartes de contrôle requises. Il est recommandé d'utiliser une option de carte de contrôle qui ne demande aucune mise en file d'attente sur le jeu de données, car l'utilitaire PITCOPY assure la sérialisation.

### <span id="page-22-0"></span>**Sauvegarde du CDS à l'aide de l'utilitaire BACKup**

#### **Exécution de l'utilitaire BACKup :**

1. Allouez le jeu de données SLSBKUP.

Il doit être légèrement plus volumineux que les CDS. La taille dépend du nombre de divergences détectées. Toutefois, la taille recommandée est supérieure de cinq pour cent au CDS actuel.

Le jeu de données de sauvegarde se présente au format RECFM=F, BLKSIZE=4096. La longueur d'enregistrement logique peut être LRECL=0. Dans ce cas, LRECL=0 indique la taille de bloc par défaut.

2. Exécutez l'utilitaire BACKup.

Le CDS est placé dans un état de réserve uniquement le temps que les données soient copiées dans le jeu de données SLSBKUP. Aucune autre fonction ne peut accéder aux jeux de données CDS pendant la sauvegarde :

- Si le HSC n'est pas actif, vous devez identifier les CDS principal, secondaire et de secours à utiliser pour la sauvegarde en spécifiant les instructions DD SLSCNTL, SLSCNTL2 et SLSSTBY dans le JCL.
- Si le HSC est actif et vous identifiez les CDS principal, secondaire et de secours à utiliser pour la sauvegarde en spécifiant les instructions SLSCNTL, SLSCNTL2 et SLSSTBY DD dans le JCL, les instructions DD sont utilisées même si le HSC est actif sur l'hôte sur lequel l'utilitaire est exécuté. Si le HSC est actif et ces instructions DD sont omises, les jeux de données auxquels a recours le HSC actif sur l'hôte sur lequel l'utilitaire est exécuté sont utilisés.

Exemple de JCL permettant de sauvegarder les CDS principal, secondaire et de secours :

//JOBBKUP job (account),programmer //S1 EXEC PGM=SLUADMIN,PARM=MIXED

```
//STEPLIB DD DSN=hlq.SEALINK,DISP=SHR
//SLSBKUP DD DSN=backup.dataset.name(+1),DISP=(NEW,CATLG,DELETE),
// UNIT=SYSDA,SPACE= 
//SLSCNTL  DD DSN=primary.dataset.name, DISP=SHR
//SLSCNTL2 DD DSN=secondary.dataset.name, DISP=SHR
//SLSSTBY DD DSN=standby.dataset.name, DISP=SHR
//SLSPRINT DD SYSOUT=A 
\frac{x}{s} on \frac{x}{s} BACKUP
```
# <span id="page-23-0"></span>**Gestion de la journalisation du CDS**

Le service de journalisation des transactions HSC est un service interne du HSC qui consigne les informations dans un ou, en option, deux fichiers journaux. Si toutes les copies du CDS échouent (c'est-à-dire si vous perdez les copies principale, secondaire et de secours), la récupération à partir d'une sauvegarde peut prendre beaucoup de temps. Lors d'une récupération à partir d'une sauvegarde, la fonction de journalisation du CDS peut faciliter la resynchronisation du CDS avec le contenu des données du sous-système VSM. Si vous configurez initialement la journalisation dans votre configuration, reportez-vous à *Configuration du HSC et du VTCS*. Les sections suivantes expliquent comment gérer la journalisation du CDS.

#### **Remarque :**

La récupération à l'aide de fichiers journaux implique une analyse des données dans les journaux et la construction des instructions d'audit MVC requises pour rétablir l'accès aux versions les plus récentes des données. Cela ne permet pas de récupérer le CDS tel qu'il était exactement avant la panne ! Par exemple, un VTV peut résider sur plusieurs MVC. L'audit récupère l'accès à toutes les copies de ce VTV, mais il est possible que celles-ci ne se trouvent pas exactement sur les mêmes MVC qu'avant la perte d'un CDS. La journalisation du CDS vise à récupérer l'accès aux données, qui ne consiste pas à récupérer le CDS bit par bit !

## <span id="page-23-1"></span>**Déchargement périodique des fichiers journaux**

Vous devez régulièrement décharger les fichiers journaux afin d'éviter leur saturation, ce qui interrompt la journalisation. Voici quelques-unes des meilleures pratiques à respecter à cette fin :

- Configurer un PROC pour décharger régulièrement les fichiers journaux. Testez ce processus pendant un moment afin de déterminer le temps nécessaire au remplissage du fichier journal dans des conditions d'utilisation normale ou intensive, puis déchargez le journal sur la base de cet intervalle.
- Envisagez également la configuration de votre progiciel de gestion des opérations automatiques pour intercepter le message SLS1781E, qui s'affiche lorsque les jeux de données du fichier journal sont remplis à 70 %.
- Vous devriez également planifier l'exécution du déchargement du fichier journal lors de votre sauvegarde périodique du CDS afin que vous puissiez, pendant la récupération,

sélectionner le fichier de déchargement du journal correspondant au fichier de sauvegarde à utiliser pour la récupération.

• En cas de perte du CDS (c'est-à-dire des trois copies) ou si vous doutez de sa fiabilité pour quelque raison que ce soit, n'essayez pas de décharger le fichier journal. Reportez-vous plutôt à la section [" Restauration du CDS](#page-29-2)".

### <span id="page-24-0"></span>**Expansion ou réallocation de fichiers journaux**

#### **Si vous devez étendre vos fichiers journaux ou les réallouer pour quelque raison que ce soit, procédez comme suit :**

1. Créez de nouveaux fichiers journaux et formatez-les.

La taille des fichiers journaux alloués dépend du nombre de transactions que votre système génère, ainsi que de la fréquence d'exécution des déchargements. Oracle vous recommande d'allouer et d'activer quelques fichiers journaux de test et de déterminer le rythme auquel ils se remplissent avant de définir la taille des fichiers journaux de production.

Exemple de JCL :

```
//FMTLOG JOB (account),REGION=1024K
//S1 EXEC PGM=SLUADMIN,PARM=MIXED
//STEPLIB DD DSN=hlq.SEALINK,DISP=SHR
//SLSLOG1 DD DSN=hlq.CDSLOG1,DISP=(,CATLG,DELETE),
// UNIT=SYSDA,SPACE=(CYL,100)
//SLSLOG2 DD DSN=hlq.CDSLOG2,DISP=(,CATLG,DELETE),
// UNIT=SYSDA,SPACE=(CYL,100)
//SLSPRINT DD SYSOUT=*
//SLSIN DD *
FMTLOG
```
2. Exécutez *SET LOGFILE* pour spécifier les nouveaux fichiers journaux.

Exemple de JCL :

```
//SETLOG JOB (account),REGION=1024K
//S1 EXEC PGM=SLUADMIN,PARM=MIXED
//STEPLIB DD DSN=hlq.SEALINK,DISP=SHR
//SLSPRINT DD SYSOUT=*
//SLSIN DD *
SET LOGFILE(hlq.CDSLOG1,hlq.CDSLOG2)
```
3. Exécutez *OFFLOAD LOGFILE* pour décharger les anciens fichiers journaux.

//JOBOFFL job (account),programmer

```
//S1 EXEC PGM=SLUADMIN,PARM=MIXED 
//STEPLIB DD DSN=hlq.SEALINK,DISP=SHR
//SLSOFFLD DD DSN=offload.dataset.name(+1),DISP=(NEW,CATLG,DELETE),
// UNIT=SYSDA,SPACE= 
//SLSCNTL  DD DSN=primary.dataset.name, DISP=SHR
//SLSCNTL2 DD DSN=secondary.dataset.name, DISP=SHR
//SLSSTBY DD DSN=standby.dataset.name, DISP=SHR
//SLSPRINT DD SYSOUT=A 
//SISTN DD *
OFFLOAD LOGFILE
```
Le HSC commence automatiquement à utiliser les nouveaux fichiers journaux.

## <span id="page-25-0"></span>**Basculement manuel vers une autre copie du CDS**

Comme décrit à la section " [Sauvegarde du CDS"](#page-20-1), si vous spécifiez plusieurs copies du CDS, le HSC bascule automatiquement vers une autre copie du CDS en cas d'échec du CDS principal. Alors pourquoi voulez-vous basculer manuellement vers une autre copie du CDS ? Fondamentalement, vous y avez recours dans l'une des circonstances suivantes :

- Vous voulez déplacer le CDS et/ou l'étendre.
- Après qu'un HSC a basculé automatiquement vers une copie du CDS, vous voulez supprimer l'ancien CDS principal, le réallouer et le remplir à nouveau. Une fois que vous avez activé le CDS principal réalloué, le HSC y copie à nouveau les données du CDS valide à partir d'une copie de sauvegarde.

Les commandes CDS ENABLE/DISABLE vous permettent de basculer vers d'autres copies du CDS ainsi que d'étendre ou de déplacer celles-ci. Pour plus d'informations, reportez-vous au manuel *Référence des commandes, des instructions de contrôle et des utilitaires ELS*.

## <span id="page-25-1"></span>**Expansion du CDS**

Vous pouvez utiliser la commande CDS EXpand pour ajouter sur le CDS des données VOLPARM ou VTCS CONFIG ou des données de volume archivées. Pour apporter à la configuration d'autres modifications susceptibles de nécessiter l'augmentation de la taille du CDS (par exemple, ajout de nouveaux ACS et LSM quand la commande LIBGEN n'a pas utilisé les paramètres FUTRACS et FUTRLSM), vous devez avoir recours à des méthodes autres que la commande CDS EXpand. Pour plus informations, reportez-vous à la section relative à la reconfiguration d'un TapePlex de *Configuration du HSC et du VTCS*.

#### **Mise en garde :**

*Oracle recommande de sauvegarder toutes les copies du CDS avant d'exécuter la commande CDS EXpand.* Tout échec pendant l'opération d'expansion rend généralement le CDS inutilisable. Il est important de sauvegarder le CDS avant d'appeler la commande CDS EXpand afin de vous assurer de la disponibilité de la copie la plus récente du CDS en cas d'échec pendant l'expansion.

Voici quelques indications relatives à l'utilisation de la commande CDS EXpand :

- Le HSC doit être actif et les activités sur la bande peuvent être en cours lors de l'utilisation de la commande CDS EXpand.
- N'exécutez pas les commandes CDS Enable et/ou Disable simultanément à partir de plusieurs hôtes. Le HSC pourrait dans ce cas générer des messages d'erreur. Dans une telle situation, reportez-vous à *Messages et codes ELS* pour déterminer si une intervention de l'utilisateur est nécessaire.
- Mettez à jour votre instruction de contrôle CDSDEF dans HSC PARMLIB comme requis afin qu'elle soit cohérente avec les résultats de toute opération d'expansion.
- Il n'est pas possible d'utiliser la restauration du CDS dans un jeu de données pré-alloué plus volumineux pour étendre de façon dynamique un CDS ; l'espace supplémentaire n'est pas formaté et ne peut pas être utilisé tel quel.
- Oracle recommande que la même quantité d'espace DASD soit allouée à tous les CDS. L'espace utilisable dans le CDS est déterminé par le nombre de blocs de 4096 octets qui tiennent dans le CDS avec la plus petite allocation d'espace DASD.

#### **Pour étendre tous les CDS :**

- 1. Désactivez chaque CDS (un à la fois) à l'aide de la commande CDS DISABLE.
- 2. Réallouez à chaque CDS une plus grande quantité d'espace principal.

Ne spécifiez pas une quantité d'espace secondaire ; tous les CDS doivent avoir une seule étendue.

- 3. Activez à nouveau chaque CDS à l'aide de la commande CDS ENABLE.
- 4. Exécutez la commande CDS EXpand.

Tous les CDS connus par le HSC (c'est-à-dire qui sont activés) sont étendus simultanément sur la simple invocation de la commande CDS EXpand.

### <span id="page-26-0"></span>**Rotation des CDS**

Le nom des CDS ne change pas consécutivement à un changement de CDS automatique ou manuel. Vous pouvez utiliser une séquence de commandes CDS Disable et Enable pour restaurer l'ordre et faire en sorte que les noms des jeux de données correspondent à leurs rôles attendus.

#### **Pour procéder à la rotation des CDS :**

1. Exécutez la commande Display CDS pour afficher l'état et l'affectation actuels des CDS :

```
SYS000001 = ELS.SYSCNTL2
PRIVOL = PROD02 FLAGS(40) ACTIVE
SYS000002 = ELS.SYSCNTL
SECVOL = PROD01 FLAGS(40) ACTIVE
```
L'écran indique que SYSCNTL (principal d'origine) a désormais le statut secondaire et que SYSCNTL2 (secondaire d'origine) a désormais le statut principal.

2. Désactivez le CDS principal :

```
CDS DISABLE PRIMARY
```
ELS.SLSCNTL2 est désactivé et ELS.SLSCNTLT devient le nouveau CDS principal.

3. Activez à nouveau ELS.SLSCNTL2 comme nouveau CDS secondaire actif :

CDS ENABLE DSN(ELS.SLSCNTL2)

4. Exécutez la commande Display CDS pour confirmer la rotation des CDS :

```
SYS000001 = ELS.SYSCNTL
PRIVOL = PROD02 FLAGS(40) ACTIVE
SYS000002 = ELS.SYSCNTL2
SECVOL = PROD01 FLAGS(40) ACTIVE
```
## <span id="page-27-0"></span>**Renommer un CDS**

Pour renommer un CDS, vous avez le choix entre deux méthodes :

- Utilisez les commandes *CDS Disable* et *Enable* pour renommer un CDS sans interrompre le HSC.
- Arrêtez le HSC et utilisez les utilitaires *BACKup* et *RESTore* pour renommer un CDS.

L'inconvénient évident qu'impliquent les utilitaires *BACKup* et *RESTore* est que le HSC doit être arrêté ; toutefois, cette méthode a pour avantage qu'elle crée une sauvegarde du CDS.

### <span id="page-27-1"></span>**Renommer un CDS à l'aide des commandes CDS Disable et Enable**

**Pour renommer un CDS à l'aide de commandes :**

1. Désactivez le CDS à renommer sur tous les hôtes.

Par exemple :

CDS DISABLE DSN(ACS.DBASEOLD)

2. Renommez le jeu de données contenant le CDS.

Par exemple, remplacez le nom *ACS.DBASEOLD* par *ACS.DBASECPY*.

3. Activez le CDS sous son nouveau nom.

Par exemple :

CDS ENABLE DSN(ACS.DBASECPY)

En cas d'échec de la commande *Enable* pour le CDS renommé, les définitions de CDS sont rétablies telles qu'elles étaient avant l'exécution de la commande. Modifiez l'instruction de contrôle CDSDEF dans HSC PARMLIB afin qu'elle soit cohérente avec le CDS actif.

Les noms des CDS sont consignés dans l'enregistrement DHB (Database Heartbeat). Pendant l'initialisation du HSC, les noms des jeux de données dans le DHB sont comparés aux noms des jeux de données spécifiés dans l'instruction de contrôle CDSDEF dans HSC PARMLIB.

Si un nom de jeu de données spécifié dans l'instruction CDSDEF ne correspond à aucun nom de CDS consigné dans l'enregistrement DHB, ce CDS est désactivé. Si tous les CDS spécifiés sont désactivés, le HSC n'est pas initialisé. L'affectation spécifique des CDS activés aux CDS principal, secondaire et de secours s'effectue en fonction des affectations de CDS consignées dans l'enregistrement Database Heartbeat.

Si les CDS doivent être renommés, utilisez les utilitaires HSC BACKup et RESTore comme décrit dans la procédure de modification du nom ci-dessous. N'utilisez pas MVS, TSO ISPF ou des utilitaires tiers pour renommer les CDS sans exécuter les utilitaires BACKup et RESTore.

## <span id="page-28-0"></span>**Déplacement d'un CDS**

#### **Pour déplacer un CDS :**

1. Désactivez les CDS à déplacer sur tous les hôtes.

Par exemple :

CDS DISABLE DSN(ACS.DBASECPY)

<span id="page-28-1"></span>2. Allouez un nouveau jeu de données avec les attributs CDS appropriés.

Pour plus d'informations, reportez-vous à *Configuration du HSC et du VTCS*.

3. Activez le jeu de données CDS alloué à l'étape [2](#page-28-1) :

Par exemple :

```
CDS ENABLE DSN(ACS.DBASENEW)NEWLOC
```
#### **Remarque :**

Le MVS utilise des services de catalogue pour résoudre les définitions de volume et d'unité, si cellesci ne sont pas spécifiées.

En cas d'échec de la modification d'un nom ou d'un déplacement, les définitions de CDS sont restaurées telles qu'elles étaient avant l'exécution de la commande. Modifiez l'instruction de contrôle CDSDEF afin qu'elle soit cohérente avec le CDS actif.

### <span id="page-29-0"></span>**Déplacement d'une copie CDS non cataloguée**

Supposons qu'ACS.DBASECPY a été désactivé et supprimé (ou non catalogué) et qu'ACS .NOTCATLG a été alloué et catalogué. La commande suivante permet de déplacer une copie CDS non cataloguée :

```
CDS ENABLE DSN(ACS.NOTCATLG) NEWVOL(HSC001), NEWUNIT(ABC)
```
Modifiez l'instruction de contrôle CDSDEF afin de faire en sorte qu'elle soit cohérente avec les définitions de CDS dans cette commande. En cas d'échec de la modification d'un nom ou d'un déplacement, les définitions de CDS sont restaurées telles qu'elles étaient avant l'exécution de la commande.

## <span id="page-29-1"></span>**Permutation d'un CDS**

Contrairement au déplacement d'un CDS à l'aide d'utilitaires ou de commandes du HSC, plusieurs logiciels tiers permettent de permuter des jeux de données sur disque d'un emplacement vers un autre sans affecter les utilisateurs de ces jeux de données. Le HSC a été amélioré pour mettre à jour de façon dynamique les informations d'adresse des unités stockées dans le CDS quelques secondes seulement après l'exécution d'une opération de permutation TDMF, FDRPAS ou P/DAS, de sorte que les utilitaires du HSC et du VTCS utilisent toujours le nouvel emplacement du CDS.

Cette amélioration ne permet pas de déplacer un CDS de manière illimitée. Le déplacement d'un CDS par un moyen autre qu'une opération de permutation ou PPRC implique de modifier le VOLSER du CDS. Les procédures SLUADMIN BACKup et RESTore classiques du CDS doivent être utilisés pour réinitialiser les informations d'adresse des unités ainsi que les numéros de série des volumes en cas de modification du VOLSER du CDS.

### <span id="page-29-2"></span>**Restauration du CDS**

Si toutes les copies du CDS échouent (c'est-à-dire si vous perdez les copies principale, secondaire et de secours), vous devez restaurer le CDS à partir d'une sauvegarde. En cas de perte d'une copie unique du CDS (et si vous avez plusieurs copies), vous pouvez utiliser les commandes CDS ENABLE/DISABLE pour continuer d'utiliser la copie valide et recréer la copie comportant l'erreur. Pour plus d'informations, reportez-vous à la section [" Basculement](#page-25-0) [manuel vers une autre copie du CDS](#page-25-0)".

#### **Mise en garde :**

Si vous pensez avoir perdu toutes les copies du CDS, contactez l'équipe de support logiciel d'Oracle pour vous assurer s'il faut bien restaurer le CDS à partir d'une sauvegarde et pour vous aider, le cas échéant, à mener à bien cette opération.

#### **Remarque :**

- Le processus RESTORE est identique, que vous ayez utilisé PITCOPY ou SLUADMIN BACKUP pour créer la sauvegarde du CDS.
- Avant de procéder à une restauration, vous devez effectuer une nouvelle sauvegarde du CDS défectueux ou renommer toutes les copies du CDS actuelles afin de les préserver en vue d'une analyse ultérieure.

### <span id="page-30-0"></span>**Restauration du CDS à partir d'une copie de sauvegarde**

#### **Pour restaurer le CDS à partir d'une copie de sauvegarde :**

1. Si le HSC est toujours actif sur un hôte quelconque, arrêtez les systèmes HSC actifs.

Si la fonction de journalisation est activée, allez à l'étape [2](#page-30-1) pour resynchroniser les données VSM. Sinon, passez à l'étape [3](#page-31-0).

<span id="page-30-1"></span>2. Si le CDS et accessible, exécutez la tâche normale de déchargement du fichier journal.

Ce déchargement consiste à capturer les activités VSM depuis le dernier déchargement.

```
//JOBOFFL job (account),programmer 
//S1 EXEC PGM=SLUADMIN,PARM='execution parameters' 
//STEPLIB DD DSN=hlq.SEALINK,DISP=SHR
//SLSOFFLD DD DSN=offload.dataset.name(+1),DISP=(NEW,CATLG,DELETE),
// UNIT=SYSDA,SPACE= 
//SLSCNTL  DD DSN=primary.dataset.name, DISP=SHR
//SLSCNTL2 DD DSN=secondary.dataset.name, DISP=SHR
//SLSSTBY DD DSN=standby.dataset.name, DISP=SHR
//SLSPRINT DD SYSOUT=A 
//SLSIN DD * 
OFFLOAD LOGFILE
```
Si le CDS n'est pas accessible, déchargez le fichier journal à l'aide du paramètre *LOGDSN*. Le processus normal de journalisation du CDS utilise les informations du journal stockées dans le CDS. Si le CDS est inaccessible, vous devez alors utiliser les informations de journalisation contenues dans le fichier journal actuel, que vous spécifiez à l'aide du paramètre *LOGDSN*.

```
//JOBOFFL job (account),programmer 
//S1 EXEC PGM=SLUADMIN,PARM='execution parameters'
```

```
//STEPLIB DD DSN=hlq.SEALINK,DISP=SHR
//SLSOFFLD DD DSN=offload.dataset.name(+1),DISP=(NEW,CATLG,DELETE),
// UNIT=SYSDA,SPACE= 
//SLSPRINT DD SYSOUT=A 
\frac{7}{\sqrt{S}} STN DD *
OFFLOAD LOGFILE LOGDSN(hsc.log1)
```
#### **Remarque :**

Si le CDS est inaccessible, *notez que* si vous essayez d'exécuter l'utilitaire *OFFLOAD LOGFILE* après avoir restauré le CDS mais sans utiliser l'option *LOGDSN*, il est possible que le déchargement échoue ou qu'il entraîne la création d'un fichier de déchargement du journal erroné.

<span id="page-31-0"></span>3. Restaurez le CDS à partir de la dernière sauvegarde correcte.

```
//JOBREST job (account),programmer 
//S1 EXEC PGM=SLUADMIN,PARM='execution parameters' 
//STEPLIB DD DSN=hlq.SEALINK,DISP=SHR
//SLSBKUP DD DSN=backup.dataset.name(0),DISP=SHR
//SLSCNTL  DD DSN=primary.dataset.name, DISP=SHR
//SLSCNTL2 DD DSN=secondary.dataset.name, DISP=SHR
//SLSSTBY DD DSN=standby.dataset.name, DISP=SHR
//SLSPRINT DD SYSOUT=A 
//SLSIN DD * 
  RESTORE
```
#### **Mise en garde :**

*Il est essentiel que votre JCL RESTORE indique tous les jeux de données HSC utilisés (principal, secondaire, de secours).*

Pour plus d'informations, reportez-vous au manuel *Référence des commandes, des instructions de contrôle et des utilitaires ELS*.

#### **Remarque :**

Des précautions particulières doivent être prises lorsque vous exécutez les commandes BACKup et RESTore alors que des bibliothèques locales/liées à distance exécutent des CDS indépendants les uns des autres. Il convient de respecter ces précautions lorsque la liaison entre les bibliothèques locales et distantes est perturbée. Pour plus informations, reportez-vous à *Référence des interfaces héritées ELS*.

En cas d'utilisation de fichiers journaux pour la récupération, allez à l'étape [4.](#page-31-1) Sinon, allez à l'étape [9.](#page-33-0)

- <span id="page-31-1"></span>4. Assurez-vous que le CDS restauré fait référence aux informations du fichier journal correct :
	- Exécutez *SET LOGFILE(OFF)*.

```
//SETLOG JOB (account),REGION=1024K
//S1 EXEC PGM=SLUADMIN,PARM='execution parameters'
//STEPLIB DD DSN=hlq.SEALINK,DISP=SHR
//SLSPRINT DD SYSOUT=*
//SLSIN DD *
SET LOGFILE(OFF)
```
• Exécutez l'utilitaire *FMTLG* pour formater à nouveau les fichiers journaux.

```
//FMTLOG JOB (account),REGION=1024K
//S1 EXEC PGM=SLUADMIN,PARM='execution parameters'
//STEPLIB DD DSN=hlq.SEALINK,DISP=SHR
//SLSLOG1 DD DSN=hlq.CDSLOG1,DISP=(,CATLG,DELETE),
// UNIT=SYSDA,SPACE=(CYL,100)
//SLSLOG2 DD DSN=hlq.CDSLOG2,DISP=(,CATLG,DELETE),
// UNIT=SYSDA,SPACE=(CYL,100)
//SLSPRINT DD SYSOUT=*
//SLSIN DD *
FMTLOG
```
• Exécutez à nouveau *SET LOGFILE*, en indiquant les noms des nouveaux fichiers journaux initialisés.

```
//SETLOG JOB (account),REGION=1024K
//S1 EXEC PGM=SLUADMIN,PARM='execution parameters'
//STEPLIB DD DSN=hlq.SEALINK,DISP=SHR
//SLSPRINT DD SYSOUT=*
//SLSIN DD *
SET LOGFILE(hlq.CDSLOG1,hlq.CDSLOG2)
```
<span id="page-32-0"></span>5. Exécutez la commande *LOGUTIL* pour générer un jeu de données avec les commandes *AUDIT MVC* requises pour la récupération et exécutez les commandes dans ce jeu de données.

Dans l'exemple suivant, supposons que la dernière sauvegarde du CDS correcte connue a été effectuée le 12/5/2009 à 22h00 :

- L'instruction *LOGIN* indique une instruction DD pour chaque fichier journal de déchargement, en commençant par le fichier journal créé à partir de la dernière sauvegarde correcte connue et en terminant avec le fichier journal que vous avez créé à l'étape [2](#page-30-1).
- L'utilitaire *LOGUTIL GENAUDIT* spécifie *RECVCMD* comme nom DD du jeu de données contenant les commandes de récupération des données VSM*.*

//JOBLOGR job (account),programmer,REGION=1024k

```
//S1 EXEC PGM=SLUADMIN,PARM='execution parameters'
//STEPLIB DD DSN=hlq.SEALINK,DISP=SHR
//LOGIN DD DSN=offload.dataset.name(-2),DISP=OLD
// DD DSN=offload.dataset.name(-1),DISP=OLD
// DD DSN=offload.dataset.name(0),DISP=OLD
//RECVCMD DD DSN=offload.dataset.genaudit,DISP=(,CATLG,DELETE),
// UNIT=SYSDA,SPACE=
//SLSPRINT DD SYSOUT=*
//SLSIN DD *
LOGUTIL FROMDATE(2009-5-12) FROMTIME(22:00:00) LOGDD(LOGIN)
GENAUDIT COMMANDS(RECVCMD)
```
<span id="page-33-1"></span>6. Si *LOGPOL=REQUIRED* est actuellement spécifié dans la configuration du VTCS :

Spécifiez *LOGPOL=OPTIONAL*dans l'instruction *CONFIG GLOBAL* et exécutez *CONFIG* pour désactiver provisoirement la journalisation dans la configuration du VTCS. Cela est nécessaire pour exécuter avec succès les commandes *MVCMAINT* alors que le HSC/VTCS n'est pas actif.

7. Définissez les MVC pour être auditées en lecture seule :

Exécutez les commandes *MVCMAINT READONLY(ON*) pour les MVC à auditer alors que le HSC/VTCS est inactif. Vous vous assurez ainsi que les MVC ne sont pas utilisées pendant que le HSC/VTCS est actif.

```
//JOBAUDIT job (account),programmer,REGION=1024K
//S1 EXEC PGM=SLUADMIN,PARM='execution parameters'
//STEPLIB DD DSN=hlq.SEALINK,DISP=SHR
//SLSPRINT DD SYSOUT=*
//SLSIN DD *
MVCMAINT READONLY(ON) MVC( +
mvc1 +mvc2 +\ldots +
mvcn +
      )
```
8. Si LOGPOL=REQUIRED est requis dans la configuration du VTCS :

Spécifiez *LOGPOL=REQUIRED* dans l'instruction*CONFIG GLOBAL* et exécutez *CONFIG* si *LOGPOL=OPTIONAL* a été provisoirement spécifié à l'étape [6](#page-33-1) (ci-dessus).

- <span id="page-33-0"></span>9. Redémarrez le HSC sur un hôte, mais ne démarrez pas les activités sur la bande.
- 10. Pour récupérer la partie non-VSM du CDS, exécutez *SLUADMIN AUDIT* sur tous les ACS.

//JOBAUDIT job (account),programmer,REGION=1024k

```
//S1 EXEC PGM=SLUADMIN,PARM='execution parameters'
//STEPLIB DD DSN=hlq.SEALINK,DISP=SHR
//SLSPRINT DD SYSOUT=*
//SLSIN DD *
AUDIT ALL
```
#### **Remarque :**

Une fois l'audit de la bibliothèque lancé, vous pouvez exécuter simultanément les étapes [11,](#page-34-0) [12](#page-34-1) et [13](#page-34-2).

<span id="page-34-0"></span>11. Auditez tous les VTSS.

```
//JOBAUDITV job (account),programmer,REGION=1024k
//S1 EXEC PGM=SLUADMIN,PARM='execution parameters'
//STEPLIB DD DSN=hlq.SEALINK,DISP=SHR
//SLSPRINT DD SYSOUT=*
//SLSIN DD *
AUDIT VTSS(VTSS0,VTSS1)
```
<span id="page-34-1"></span>12. Exécutez la synchronisation de mise à l'état provisoire.

Exécutez *SLUCONDB* pour synchroniser l'état provisoire du HSC avec les TMS. Pour plus d'informations, reportez-vous au manuel *Référence des commandes, des instructions de contrôle et des utilitaires ELS*. En cas d'utilisation de LCM, reportez-vous au Guide de l'utilisateur de LCM pour connaître les utilitaires LCM équivalents.

<span id="page-34-2"></span>13. En cas d'utilisation de la fonction de journalisation, l'audit affecte les MVC utilisant les commandes de récupération à partir du jeu de données créée à l'étape [5.](#page-32-0)

```
//JOBRMVC job (account),programmer,REGION=1024k
//S1 EXEC PGM=SLUADMIN,PARM='execution parameters'
//STEPLIB DD DSN=hlq.SEALINK,DISP=SHR
//SLSIN DD DSN=offload.dataset.genaudit,DISP=SHR
//SLSPRINT DD SYSOUT=*
```
Si vous n'utilisez pas la fonction de journalisation, contactez l'équipe de support logiciel d'Oracle pour vous aider à déterminer les MVC qui doivent être auditées.

- 14. Démarrez le HSC sur tous les hôtes.
- 15. Redémarrez les activités sur la bande.
# **Chapitre 3. Gestion d'un TapePlex**

En règle générale, la gestion d'un TapePlex est similaire à la gestion de VTCS, qui consiste à (1) surveiller régulièrement et en continu l'état de vos TapePlex et (2) exécuter les tâches requises lorsque cela est nécessaire. Toutefois, ce chapitre aborde aussi bien les tâches périodiques que les tâches à réaliser lorsqu'elles sont requises, car il traite des éléments physiques d'un TapePlex et des tâches à accomplir pour assurer leur bon fonctionnement. SMC/HSC/VTCS étant des logiciels serveur, ils sont dotés, de par leur conception, d'un mécanisme d'auto-correction. De même, la redondance et la résilience sont intégrées dans le matériel de la bibliothèque même. Tant que vous vérifiez régulièrement l'état du logiciel et du matériel, et résolvez les problèmes éventuels, cela suffit à prendre en charge la majeure partie des tâches de gestion de vos TapePlex.

## **Gestion du matériel de la bibliothèque**

L'un de nos meilleurs outils de vérification de l'état est la commande communément nommée *DISPLAY EXCEPTNS*, où "exceptions" désigne des conditions matérielles loin d'être optimales. Le résultat que cette commande doit afficher est une série de messages indiquant "No *name of hardware component* problems were detected" (Aucun problème lié au composant matériel n'a été détecté). En cas de problèmes liés au système, ce type de résultat indique que le matériel fonctionne bien, mais qu'il y a peut-être des problèmes logiciels.

Si, d'un autre côté, vous obtenez un résultat tel que "CAP Not Operational" (CAP non opérationnel), "Robot Hand needs Maintenance" (La main du robot nécessite un entretien) et "LSM is Offline" (LSM est hors ligne), vous avez besoin d'un complément d'informations pour déterminer si le problème est lié aux logiciels ou au matériel. En conséquence, si l'un de ces messages apparaît, recherchez-les dans *Messages et codes ELS*, où vous trouverez des explications détaillées et les réponses des utilisateurs. Dans certains cas, la réponse est évidente et simple. Si une main de robot nécessite un entretien, vous devez lancer un appel au CSE. Toutefois, il est parfois possible que la réponse ne soit pas si claire. Si un LSM est hors ligne, il convient à l'évidence de le remettre en ligne, à moins que le LSM ne soit hors service pour maintenance, ou que vous ne soyez en train de modifier les adresses des unités de lecteur, auquel cas vous devez attendre que cette opération s'achève avant de remettre en ligne le LSM.

Si vous avez utilisé *DISPLAY EXCEPTNS* comme premier outil de diagnostic et vous n'avez détecté aucun problème ou vous avez détecté des problèmes que vous avez résolus, et

vous utilisez les rapports quotidiens Activités et ACS pour ajuster les performances de la bibliothèque, que convient-il de faire ensuite en termes de gestion du matériel de la bibliothèque ? Les sections suivantes décrivent plus en détail les commandes d'état et les réponses aux conditions qu'elles affichent.

## **Gestion des ACS**

*DISPLAY ACS* et *DISPLAY ALL* sont deux autres commandes que vous devriez connaître et utiliser. *DISPLAY ACS* affiche l'état de vos ACS, notamment l'état matériel des ACS, des LMU et des postes, ainsi que les volumes de travail et les cellules vides disponibles. *DISPLAY ALL* affiche toutes ces informations ainsi que l'état des LSM et CDS. Il est possible qu'apparaissent des composants qui ne sont pas en ligne ou dans un état opérationnel : ACS déconnectées, postes hors ligne ou en veille, LSM hors ligne, etc. La commande *MODIFY* permet de modifier l'état des LSM et CAP, tandis que la commande *VARY* permet de modifier l'état des ACS. Mais, comme décrit dans la discussion ci-dessus, vous devez savoir pourquoi vous changez l'état du matériel et comment procéder avant de saisir la commande en question. Si vous devez modifier un LSM hors ligne pour maintenance, veillez à mettre au ralenti l'activité de la bande sur ce LSM avant de poursuivre et, de même, assurez-vous que la maintenance terminée avant de basculer le LSM en ligne.

## **Gestion de SL8500 Redundant Electronics**

Une option Redundant Electronics est disponible pour réduire l'indisponibilité des chemins de contrôle causée par une panne du contrôleur de la bibliothèque (LC) en automatisant le changement de contrôleur de bibliothèque. Dans cette configuration, un deuxième contrôleur de la bibliothèque est câblé au réseau local, le connectant ainsi aux LSM. HSC achemine toutes les tâches vers un contrôleur de la bibliothèque, appelé LC actif, tandis que le deuxième LC, appelé LC de secours, reste sous tension, prêt à prendre le relais si nécessaire. La désignation de LC actif et LC de secours est dynamique, et les rôles de ces contrôleurs varient en fonction des conditions environnementales.

Pour plus d'informations sur les commandes et les utilitaires abordés dans cette section, reportez-vous à la *Référence des commandes, des instructions de contrôle et des utilitaires ELS*.

## <span id="page-37-0"></span>**Configuration comprenant deux contrôleurs de bibliothèque**

Dans le cadre de cette implémentation, une configuration comprenant deux LC consiste en l'installation d'une paire de LC et la connexion du réseau à une bibliothèque dans une chaîne. Cette configuration est la seule qui soit valide. La [Figure 3.1, « Configuration incluant deux](#page-38-0) [LC »](#page-38-0) illustre un exemple de cette configuration.

## <span id="page-38-0"></span>**Figure 3.1. Configuration incluant deux LC** LMUPATH ACS(00) +

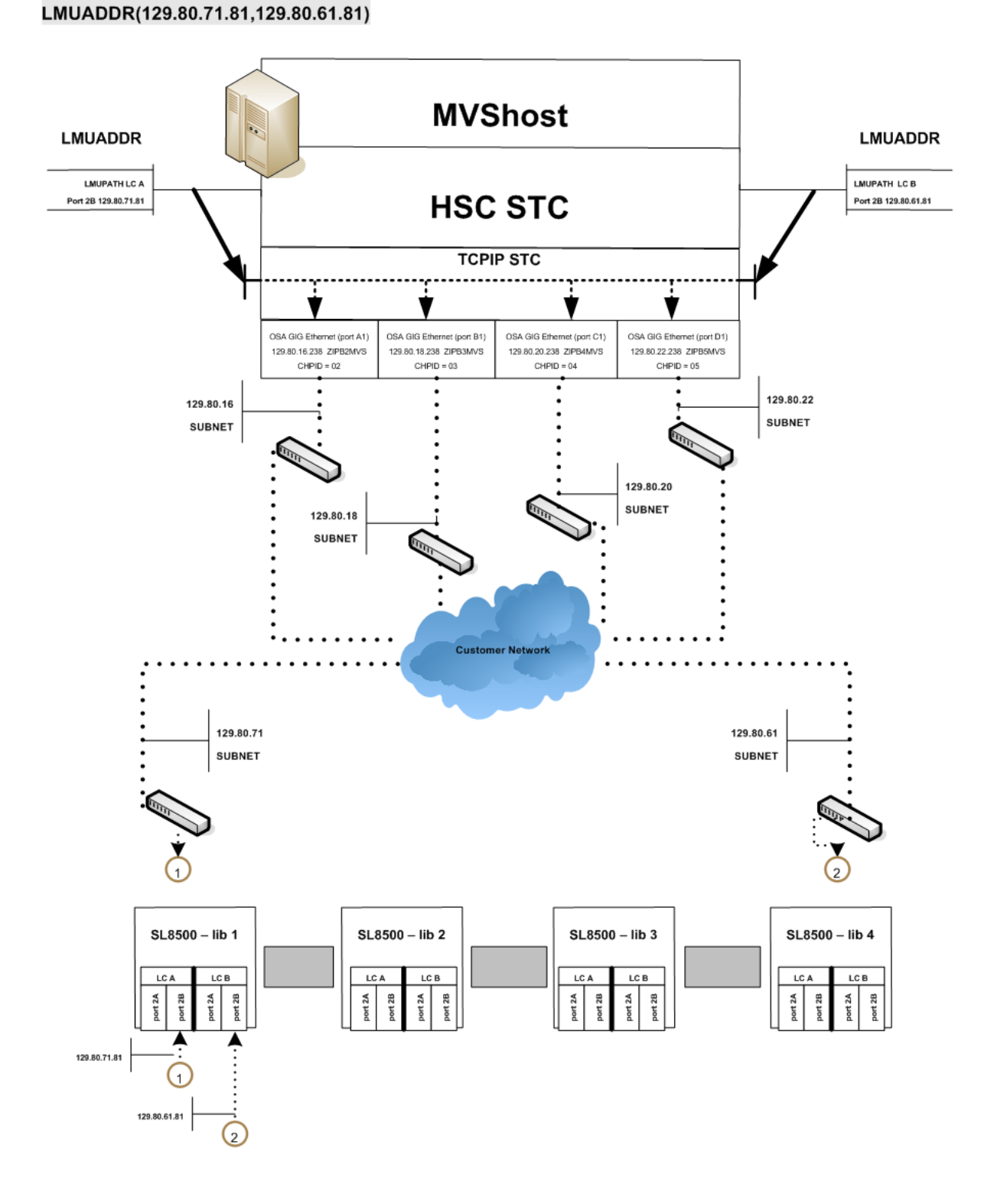

Les règles suivantes s'appliquent à une configuration comprenant deux LC. Les deux LC

- Doivent être connectés à tous les hôtes
- Peuvent être mis sous tension à tout moment
- Doivent être connectés aux réseaux locaux LAN 0 et LAN 1.

En cas de panne du LC actif, un changement automatique s'effectue et le LC de secours assume le rôle du LC actif. Le HSC est informé de ce basculement et en avise à son tour l'opérateur. La plupart des demandes restantes sont redirigées et toutes les requêtes de bibliothèque ultérieures sont envoyées au nouveau contrôleur de bibliothèque activé. Lorsque le LC en panne est réparé et mis sous tension, il fait office de LC de secours.

Une commande SWitch d'opérateur est fournie pour les cas où il est souhaitable d'activer de façon dynamique un LC de secours. L'opérateur émet la commande Switch, et le LC de secours assume le rôle de LC actif après avoir demandé au précédent LC actif de se réinitialiser. Si le précédent LC actif est correctement réinitialisé, il joue le rôle de LC de secours.

#### **Remarque :**

Des avertissements et des précautions s'appliquent en cas d'utilisation d'un environnement comprenant deux LC. Reportez-vous à la section [" Présentation du fonctionnement des LC redondants "](#page-40-0) pour vous familiariser avec les exigences de ce programme.

Des connexions réseau doivent être spécifiées pour le LC actif et le LC de secours quand le HSC est installé.

### **Environnement SL8500 Redundant Electronics**

Il n'est pas possible d'automatiser les requêtes de bibliothèque si tous les chemins de connexion réseau vers le LC sont hors ligne ou si tous les chemins de connexion réseau sont inopérants. Dans un environnement Redundant Electronics, si tous les chemins de connexion réseau vers le LC actif sont inopérants, utilisez la commande *SWitch* du HSC pour déplacer la charge de travail vers le LC de secours.

### **Fonctionnement du LC SL8500**

Le contrôleur de la bibliothèque (LC) répond aux demandes de montage et de démontage de l'hôte par le biais du HSC et transmet chaque demande au LSM approprié pour effectuer l'action physique demandée.

Les procédures suivantes sont décrites dans cette section :

- [" Affichage de l'état de l'ASC "](#page-40-1)
- [" Présentation du fonctionnement des LC redondants](#page-40-0)."

#### **Remarque :**

• Lorsque vous réinitialisez un LC, les messages d'erreur qui apparaissent avant le message :

```
... ACS AA LSM LL ready; ...
```
peuvent être ignorés. Les messages d'erreur qui s'affichent après le message ne doivent pas être ignorés.

• Reportez-vous au Guide de l'opérateur du matériel Oracle approprié pour la description du panneau de commande de la bibliothèque et obtenir un complément d'informations sur la manière de mettre sous/ hors tension et d'initialiser un contrôleur de bibliothèque dans des configurations de LC autonome et de LC redondant.

### <span id="page-40-1"></span>**Affichage de l'état de l'ASC**

Pour déterminer l'état du LC, exécutez la commande suivante :

Display Acs acsid

La réponse à la commande renvoie les éléments suivants :

- Etat actuel de l'ACS
- Etat actuel du LC redondant (si celui-ci est configuré) notamment :
	- Niveaux de compatibilité du HSC/LC
	- LC actifs
	- LC de secours
	- Etat En ligne, hors ligne ou de secours de chaque LC

### <span id="page-40-0"></span>**Présentation du fonctionnement des LC redondants**

Les configurations Redundant Electronics fournissent un LC de secours qui peut prendre le relais en cas de panne du LC actif. (Reportez-vous à la section [" Configuration comprenant](#page-37-0) [deux contrôleurs de bibliothèque "](#page-37-0) pour la description de l'option incluant deux LC.) Les deux LC peuvent assumer le rôle du LC actif, mais un seul peut être le LC actif à un moment donné. Chaque LC vérifie régulièrement l'état de l'autre LC sur le réseau local (LAN). Le HSC dirige toutes les E/S vers le LC actif.

Quand un LC est mis sous tension dans une configuration comprenant deux LC, il bascule en mode de secours et vérifie s'il y a un LC actif. S'il détecte la présence d'un LC actif, le deuxième LC reste en mode de secours. Sinon, le premier LC actif qui est complètement initialisé assume le rôle de LC actif.

Si les deux LC sont mis sous tension avec succès, le message du HSC suivant s'affiche :

```
... ACS AA: RE LIBID C1 is configured; Active is y, Standby is ready
```
où y est l'identifiant du LC configuré : "A" ou "B".

### **Présentation du changement de LC**

La fonctionnalité du LC actif peut changer comme suit :

- Changement automatique en cas de panne ou de problème d'alimentation détecté automatiquement au niveau du LC actif.
- Changement lancé par l'opérateur (à l'aide de la commande *SWitch*) après l'incapacité de communiquer de tous les postes en ligne.
- Changement lancé par l'opérateur (à l'aide de la commande *SWitch*) alors que les postes en ligne restent capables de communiquer avec le LC actif.
- Lorsque le bouton de réinitialisation du LC actif est actionné.
- Lorsque le LC actif est mis hors tension.

## **Conséquences d'une permutation de LC**

En cas de permutation de LC, une série de messages de la console suivent les changements d'état du LC actif et du LC de secours. Les changements d'état critiques sont signalés par des messages mis en surbrillance qui restent affichés à l'écran jusqu'à ce que l'anomalie soit corrigée ou que le message soit remplacé.

Le message suivant s'affiche quand l'état change et que le LC de secours est prêt :

... ACS AA: RE LIBID C1 is configured; Active is y, Standby is ready

Le message suivant s'affiche en cas de changement d'état et d'erreur du LC :

... ACS AA: : RE LIBID C1 Is Not configured; Active Is y, Standby is not ready

Le message suivant s'affiche en cas de changement d'état et si le LC de secours n'est pas prêt :

... ACS AA: : RE LIBID C1 Is configured; Active Is y, Standby is not ready

Dans les messages ci-dessus, y désigne l'identifiant du LC configuré, "A" ou "B".

En cas de changement de LC, le HSC interroge chaque LC pour déterminer l'état en cours. L'état de chaque poste est maintenu comme en ligne, hors ligne, de secours, en attente de mise en ligne, en attente de mise hors ligne ou en attente de mise hors ligne forcée. Utilisez la commande *Display Acs* acsid pour déterminer l'état de chaque poste et LC.

#### **Remarque :**

Les CAP en mode automatique sont verrouillés pendant un changement de LC jusqu'à ce que le LSM soit complètement initialisé.

### <span id="page-42-0"></span>**Changement de LC automatique**

Le microcode du LC détecte, signale et réagit aux pannes du LC comme requis pour maintenir l'ACS en bon état de fonctionnement. Notez que cela se produit automatiquement. Il est donc possible que certaines tâches soient en cours d'exécution dans le LC. Quand le LC de secours assume le rôle actif, il signale au HSC son changement d'état et envoie le signal indiquant que le LC est prêt. Le HSC lit les informations de récupération communiquées par le nouveau LC actif concernant les cartouches en transit dans les divers LSM sur l'ACS. Puis le HSC :

- modifie, ou marque comme étant "terminées", les requêtes dans la file d'attente, en indiquant les emplacements actuels des cartouches en transit ;
- envoie toutes les demandes incomplètes au LC actif ;
- marque les cartouches comme étant déplacées si des requêtes ne peuvent pas être complétées avec succès.

#### **Remarque :**

Il est possible que les opérations de chargement et d'éjection doivent être redémarrées après un changement de LC.

### **Changement de LC lancé par l'opérateur**

Avant de lancer un changement de LC si certaines connexions réseau sont en cours de communication, vous devez déterminer si les LC doivent être changés immédiatement ou si ce changement peut attendre la fin du traitement. Si le changement de LC n'est pas critique, attendez que les LSM soient relativement inactifs.

Pour lancer un changement de LC pour un ID de bibliothèque, exécutez la commande suivante :

SWitch Acs acsid LIB libid

La commande est acheminée par le biais du LC de secours vers le LC déconnecté, ce qui entraîne sa réinitialisation. La séquence d'événements suivante a lieu :

- 1. Le HSC émet le message suivant :
	- ... ACS AA: Switch initiated, expect notification in 20 seconds
- 2. Le LC de secours assume le rôle de LC actif (l'indicateur "ACTIVE" s'allume).
- 3. Les LSM en ligne exécutent la procédure d'initialisation rapide.
- 4. Au fur et à mesure que chaque LSM est prêt, le HSC émet le message suivant :
	- ... ACS AA LSM LL Ready; Temp Outage Queue Will Be ReDriven
- 5. Si le précédent LC actif est correctement réinitialisé, il joue le rôle de LC de secours.

est exécutée pendant qu'un traitement est en cours, il est possible que les cartouches soient en transit sur divers LSM. Les procédures de récupération s'exécutent automatiquement comme décrit à la section [" Changement de LC automatique"](#page-42-0). Après avoir reçu le signal indiquant que le LC est prêt, le HSC attend que les LSM achèvent la procédure d'initialisation rapide, puis réachemine les requêtes par le biais du traitement de la file d'attente des pannes temporaire.

### **Récupération manuelle des CAP**

En cas de changement de LC et si certaines fonctions CAP sont en train de traiter des requêtes (chargement/éjection), une procédure de récupération manuelle est requise après l'exécution du changement. Divers scénarios CAP sont présentés ci-dessous, accompagnés de la procédure appropriée pour résoudre chacun d'eux.

### **Un changement se produit quand une fonction de chargement est active**

Quand un changement a lieu et qu'une fonction de chargement est active, deux événements peuvent se produire simultanément ou individuellement après l'exécution du changement :

- Une cartouche est sélectionnée par le HSC/ELS, mais elle n'est pas déplacée vers une cellule initiale LSM quand le changement s'est produit. Après l'exécution du changement, la cartouche est sélectionnée et ne peut pas être déplacée vers une cellule LSM.
- Les cartouches du CAP à déplacer vers le LSM reçoivent le message SLS0699I erreur 03/01 émanant de la bibliothèque lors d'un déplacement. La bibliothèque réserve le CAP car ce dernier contient des cartouches après l'exécution du changement. La bibliothèque conserve la propriété du CAP jusqu'au retrait des cartouches. Il s'agit d'un comportement normal de la bibliothèque SL8500.

Procédure de résolution :

- Suivez la procédure décrite dans le Guide de l'opérateur de la bibliothèque SL8500 pour retirer manuellement les cartouches du CAP avec le SLC.
- Exécutez la commande *Display Cap* aa:ll:cc pour le CAP spécifique concerné.
- Si le CAP est hors ligne, exécutez la commande*Modify CAP* aa:ll:cc*,online*.
- Exécutez la commande *ENter* aa:ll:cc pour redémarrer la fonction de chargement du CAP.
- Si le CAP est automatique, exécutez les commandes :

```
CAPP x aa:ll:cc MANual
CAPP x aa:ll:cc AUTO
```
pour rétablir le mode automatique.

- Introduisez le reste des cartouches retirées de la fonction de chargement précédente dans le CAP.
- Si un message SLS0251E indiquant que le volser est un doublon, exécutez l'utilitaire Unselect (Désélectionner) pour désélectionner le volser. Le volser pourra être saisi ultérieurement dans le LSM.

Lors de la saisie du volser, le message SLS0694D s'affiche pour vous demander ce que vous voulez faire du doublon. Logiquement, vous devez demander sa suppression.

### **Un changement se produit quand une fonction d'éjection est active**

Quand un changement a lieu et qu'une fonction d'éjection est active, les cartouches contenues dans le LSM à déplacer vers le CAP reçoivent le message SLS0699I – erreur 03/01 émanant de la bibliothèque concernant l'opération de déplacement, après l'exécution du changement. La bibliothèque réserve le CAP car ce dernier contient des cartouches après l'exécution du changement. La bibliothèque conserve la propriété du CAP jusqu'au retrait des cartouches. Il s'agit d'un comportement normal de la bibliothèque SL8500.

Procédure de résolution :

- Suivez la procédure décrite dans le Guide de l'opérateur de la bibliothèque SL8500 pour retirer manuellement les cartouches du CAP avec le SLC.
- Exécutez la commande *Display Cap* aa:ll:cc pour le CAP spécifique concerné.
- Si le CAP est hors ligne, exécutez la commande *Modify CAP,online*.
- Réexécutez la commande *EJECT vol-list* ou vol-range aa:ll:cc ou redémarrez l'utilitaire d'éjection pour éjecter le reste des cartouches.
- Si le CAP était automatique avant la fonction d'éjection, exécutez la commande *CAPP* x aa:ll:cc *manual*, puis réexécutez-la comme *CAPP* x aa:ll:cc *auto* pour rétablir le mode automatique.

## **Un changement se produit quand les CAP sont réglés en mode automatique**

Quand un changement a lieu et que les CAP sont réglés en mode automatique, le message SLS0699I peut alors apparaître avec un code de retour/motif d'erreur 07/05 provenant de la bibliothèque lors d'une réservation du CAP après l'exécution du changement. Cela est dû au fait que les CAP n'ont pas été complètement initialisés après l'exécution du changement. Il s'agit d'un comportement normal de la bibliothèque SL8500.

Procédure de résolution :

- Attendez que s'affiche le message SLS0668I relatif au dernier LSM dans la bibliothèque changée.
- Exécutez la commande *CAPPref prefvalue* aa:ll:cc *MANual* pour chaque CAP automatique.
- Exécutez la commande *CAPPref prefvalue* aa:ll:cc *AUTO* pour rétablir chaque CAP en mode automatique.

## **Gestion des CAP**

La commande *DISPLAY CAP* affiche les paramètres et l'état des CAP ; la commande *MODIFY CAP* modifie l'état des CAP. Outre l'état de base, la commande *DISPLAY CAP* affiche d'autres informations utiles qui vous aident à déterminer si l'état des CAP doit être modifié et, dans l'affirmative, quand le faire :

- CAPid
- Taille des CAP : PCAP (CAP prioritaire) ; 9740 à 21 cellules ou à 14 cellules (CAP standard) ; 40 cellules (CAP optimisé) ; 20 cellules (CAP 9360) ; 30 cellules (CAP 9360 facultatif) ; CAP en masse à 36 cellules (SL8500) ou 39 cellules (CAP SL8500)
- ID de l'hôte propriétaire du CAP
- Priorité : valeur de préférence CAP
- Mode du CAP : nettoyage, purge, éjection, saisie ou inactif
- Etat du CAP : actif, mode automatique, mode manuel, hors ligne, en ligne et/ou récupération requise

La commande *CAPPREF* vous permet de définir le mode (manuel ou automatique) et la préférence à sélectionner (de 0 à 9, où 9 est la préférence la plus élevée) pour les CAP. Pour déverrouiller les CAP en mode manuel, il convient d'utiliser la commande *ENTER* ; cela n'est pas nécessaire pour les CAP en mode automatique. En règle générale, vous définissez les modes et les préférences des CAP dans la commande *CAPPREF* lors de la configuration du membre HSC PARMLIB et exécutez le programme avec ces paramètres. Si vous devez modifier un paramètre des CAP, vous pouvez le faire de manière dynamique en saisissant la commande *CAPPREF*. Par exemple, si vos systèmes enregistrent un grand nombre de chargements et d'éjections, vous pouvez renforcer les préférences des CAP afin d'optimiser ces derniers. Concernant la définition des préférences des CAP, il convient de noter que les CAP prioritaires (PCAP) ont toujours une priorité égale à 0 (cette priorité n'est jamais sélectionnée, à moins que cela ne soit spécifiquement demandé). Ils restent donc généralement disponibles.

## **Définition des RTD manuels**

En cas de reconfiguration dynamique (DR), il est possible qu'aucune ressource de bande automatisée ne soit disponible. Pour prendre en charge les configurations VSM non bibliothèque, vous devez définir les RTD manuels dans un ACS inexistant.

Pour définir des RTD manuels :

1. Générez des macros LIBGEN pour définir un ACS inexistant.

La macro SLIDRIVS définit l'adresse de périphérique des RTD manuels.

**Remarque :**

Le LSM dans l'ACS inexistant peut être défini comme un SL8500 ou un SL3000 pour tirer parti de la commande *MODIFY CONFIG*.

- 2. Exécutez l'utilitaire SLICREAT pour mettre en forme un nouveau CDS.
- 3. Exécutez l'utilitaire SET SLIDRIVS pour définir le MODEL pour les RTD manuels, par exemple :

SET SLIDRIVS(400,401,402,403) MODEL(T9840C)

**Remarque :**

Les RTD manuels figurant dans le même panneau doivent avoir le même type de lecteur.

- 4. Exécutez l'utilitaire VTCS CONFIG pour définir le système VSM.
- 5. Exécutez l'utilitaire VTCS IMPORT pour importer des MVC dans les nouveaux CDS à utiliser avec les RTD manuels.

Ces MVC sont traités comme des volumes non bibliothèque.

## **Protection des données de bande**

Cette section décrit les équipements ELS que vous pouvez utiliser pour empêcher l'écrasement des données sur les volumes de bandes réels et virtuels.

### **Protection des données de bande natives**

Les cartouches de bande Oracle/StorageTek T9840, T9940B et T10000 peuvent être commandées avec la technologie de médias sécurisés VOLSAFE, qui fournit une solution de protection non réinscriptible des données résidant sur la bande. Les cartouches VOLSAFE sont également appelées "cartouches WORM" (Write Once Read Many).

Une fois les données écrites sur le média sécurisé VOLSAFE, il est possible de leur ajouter des données, mais elles ne peuvent jamais être modifiées ou supprimées. Ces cartouches ont des caractéristiques physiques, visuelles et électroniques qui permettent de les différencier des cartouches non VOLSAFE.

### **Protection des données VTV**

Les systèmes VSM offrent désormais une protection VOLSAFE pour les VTV. Un attribut de protection est affecté aux VTV quand ceux-ci sont montés provisoirement et conservent cet

attribut tant qu'ils ne sont pas provisoires. L'autorité RACF *ALTER* dans la classe *TAPEVOL* est requise pour mettre à l'état provisoire un VTV protégé par VOLSAFE.

VTCS active cette protection par le biais du paramètre *MGMTclas WRITE*, qui définit la stratégie VTV VOLSAFE comme suit :

### **MANY**

valeur par défaut, indique l'absence de toute protection en écriture VOLSAFE.

### **ONCE**

assure la protection en lecture seule, les VTV ne peuvent pas être modifiés une fois permanents.

## **Protection des données MVC**

Bien que le HSC ne permette pas de marquer les MVC comme étant provisoires, envisagez d'autres méthodes de protection des données MVC telles que :

- Définition de l'autorité RACF pour veiller à ce que seule la tâche HSC puisse écrire sur les volumes MVC.
- Définition des MVC en lecture seule à l'aide de l'utilitaire *MVCMAINT*.
- Utilisation de médias protégés par VOLSAFE tels que les MVC. Comme les bandes natives, une fois les données écrites sur un MVC sécurisé par VOLSAFE, il est possible de leur ajouter des données, mais elles ne peuvent jamais être modifiées ou supprimées.
	- Définition du paramètre *POOLPARM MVC NORECLAM* pour tout pool MVC avec des volumes VOLSAFE pour empêcher la récupération de l'espace pour le pool. Cela garantit une position EOT inscriptible.
	- L'ensemble du traitement des rappels de VTV n'a pas d'incidence sur les MVC VOLSAFE.

## **Gestion des volumes de bibliothèque**

La gestion des volumes de bibliothèque implique diverses tâches, allant de l'utilisation d'un rapport sur les volumes, point de départ, à la gestion des cartouches de nettoyage.

### **Utilisation d'un rapport sur les volumes**

L'utilitaire *VOLRPT* fournit des informations sur les volumes qui peuvent vous aider à gérer les volumes physiques dans votre bibliothèque. La fonction de l'utilitaire *VOLRPT* utilise l'interface UUI (Unified User Interface) et, par conséquent, fournit des formats de sortie texte, XML ou CSV (Comma Separated Values). Reportez-vous aux sections *Référence des commandes, des instructions de contrôle et des utilitaires ELS* et *Référence de la programmation ELS* pour plus d'informations sur la procédure à suivre pour demander les formats XML et CSV, ainsi que l'explication des résultats et les détails relatifs à la syntaxe des commandes.

Vous pouvez exécuter la commande *VOLRPT* de manière périodique pour afficher et résoudre des conditions exceptionnelles relatives aux volumes ou pour afficher simplement l'état des volumes, comme décrit dans les sections suivantes :

- [" Volumes déplacés et sélectionnés "](#page-48-0)
- [" VOLPARM et état de l'étiquette externe non concordants "](#page-48-1)
- [" Volumes non inclus dans VOLPARM "](#page-49-0)
- [" Gestion des sous-pools provisoires "](#page-49-1)
- [" Gestion des cartouches de nettoyage](#page-58-0)".

La commande *VOLRPT* peut être utilisée à plusieurs fins. Reportez-vous à la *Référence des commandes, des instructions de contrôle et des utilitaires ELS* pour connaître les autres méthodes permettant de sélectionner des volumes et trier le résultat de la commande *VOLRPT*.

### <span id="page-48-0"></span>**Volumes déplacés et sélectionnés**

Exemple de carte de contrôle *VOLRPT* :

VOLRPT SORT(LOC) INCLUDE(SEL,ERR)

Cette requête produit un rapport sur toutes les cartouches déplacées et sélectionnées dans la séquence des emplacements.

L'état "sélectionné" est normalement temporaire et représente une cartouche en cours de mise à l'état provisoire ou de déplacement d'un emplacement vers un autre. Pour chaque volume "sélectionné" dans le rapport, vous devez exécuter la commande de la console *DISPLAY VOLUME* pour déterminer si le volume a été désélectionné. Si le volume reste sélectionné, il peut représenter l'interruption anormale d'un hôte pendant que le volume était sélectionné. Si vous êtes certain que le volume n'est pas en cours d'utilisation, vous pouvez exécuter l'utilitaire *UNSELECT* pour réinitialiser l'état sélectionné.

Un volume déplacé est un volume qui ne se trouve pas à son dernier emplacement. La tentative d'éjection ou de montage d'un volume déplacé conduit le HSC à rechercher ce volume dans sa cellule initiale, son dernier emplacement source connu et son dernier emplacement de destination connu. Si le volume ne se trouve à aucun de ces emplacements, il peut s'avérer nécessaire d'exécuter un audit de l'ACS pour le localiser.

### <span id="page-48-1"></span>**VOLPARM et état de l'étiquette externe non concordants**

Exemple de carte de contrôle *VOLRPT* :

VOLRPT INCLUDE(NONMEDEQ)

Cette requête produit un rapport sur tous les volumes dont l'étiquette de média figurant sur la cartouche ne concorde pas avec le type de média *VOLPARM*.

Le caractère précédant le média indique le type de non concordance détecté. Le caractère '\*' signifie que l'étiquette ne concordait pas avec le code de média *VOLPARM*. Le caractère '-' signifie qu'il n'y avait aucun *VOLPARM* correspondant au volume. Notez que ces volumes comprennent également un sous-pool de travail de '\*NON-VOLPARM\*'. Le caractère '@' signifie que le volume ne comportait pas d'étiquette de média physique.

Un exemple de résultat de cette commande est illustré dans la [Figure 3.2, « Rapport sur les](#page-49-2) [volumes \(VOLPARM et étiquette externe non concordants\) ».](#page-49-2)

#### <span id="page-49-2"></span>**Figure 3.2. Rapport sur les volumes (VOLPARM et étiquette externe non concordants)**

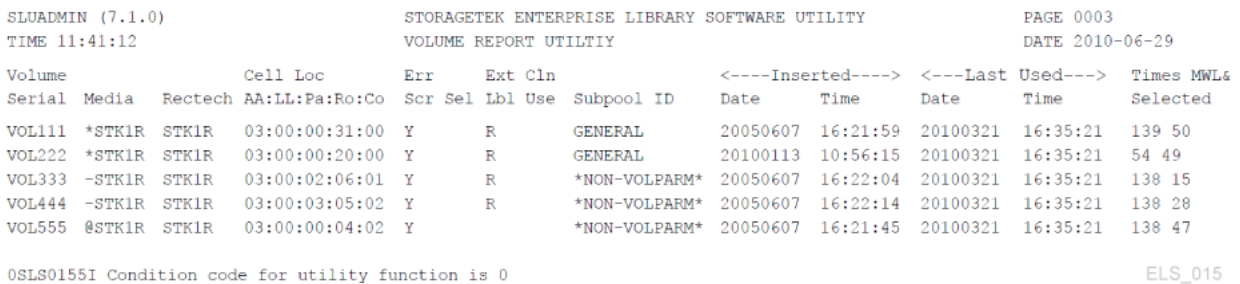

<span id="page-49-0"></span>0SLS0155I Condition code for utility function is 0

### **Volumes non inclus dans VOLPARM**

Si les totaux de vos sous-pools font uniquement référence aux volumes du pool \*NON-VOLPARM\*, vous pouvez obtenir la liste détaillée de ces volumes. Il n'existe aucune carte de contrôle spéciale pour sélectionner ces volumes, mais la commande *INCLUDE(NONMEDEQ*) peut être utilisée. Vous pouvez également voir tous les volumes dans lesquels le média *VOLPARM* ne concorde pas avec le média figurant sur l'étiquette du volume.

### <span id="page-49-1"></span>**Gestion des sous-pools provisoires**

Vous pouvez obtenir un rapport indiquant les totaux des sous-pools par sous-pool, emplacement de bibliothèque et type de média sans répertorier les volumes individuels en exécutant la commande suivante :

VOLRPT SUMM(SUBPOOL) NOVOL

Un exemple de résultat de cette commande est illustré dans la [Figure 3.3, « Rapport sur les](#page-50-0) [volumes \(Sous-pools de travail\) »](#page-50-0).

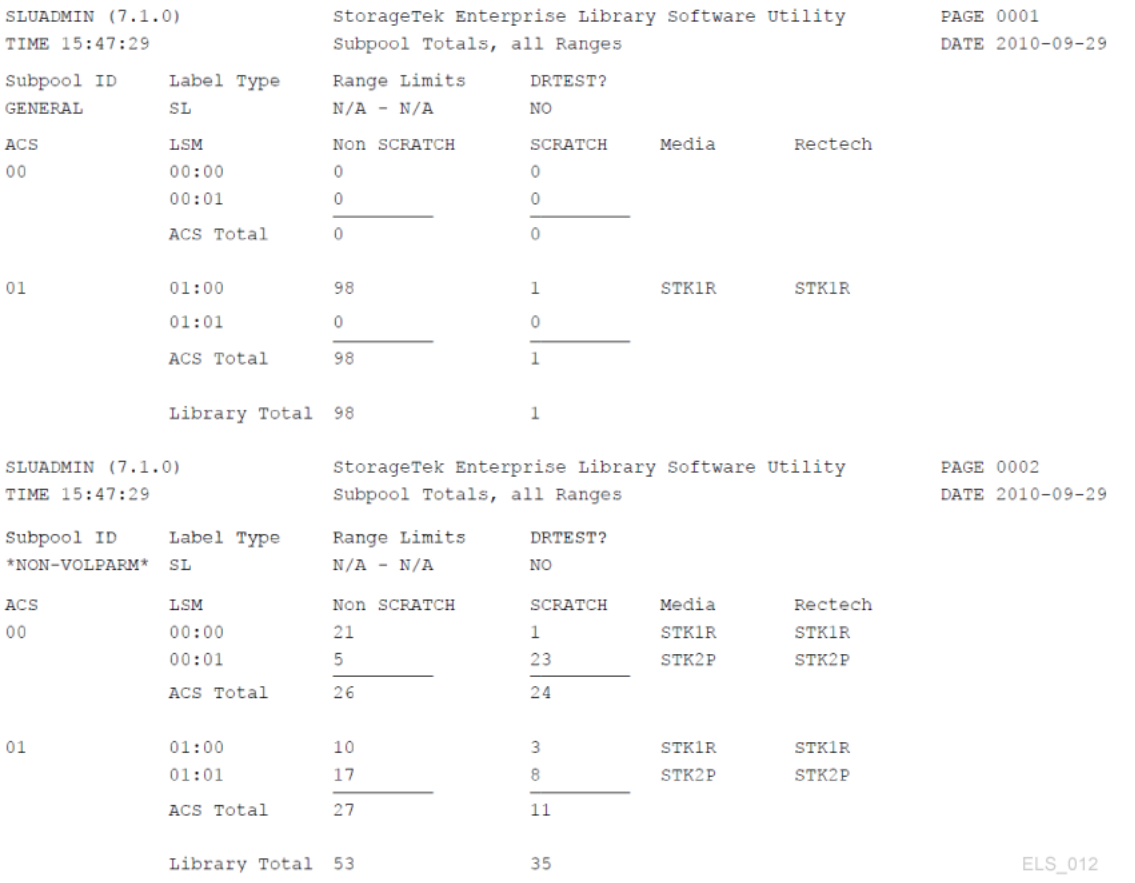

#### <span id="page-50-0"></span>**Figure 3.3. Rapport sur les volumes (Sous-pools de travail)**

### **Suivi de l'utilisation des cartouches de nettoyage à l'aide d'un VOLRPT**

Vous pouvez créer un rapport qui ne contient que les cartouches de nettoyage, triées par nombre d'utilisations, à l'aide de la commande suivante :

```
VOLRPT VOL(CLN%%%) SORT(USE) DESCEND
```
Un exemple de résultat est illustré dans la [Figure 3.4, « Rapport sur les volumes \(Cartouches](#page-51-0) [de nettoyage\) ».](#page-51-0)

#### <span id="page-51-0"></span>**Figure 3.4. Rapport sur les volumes (Cartouches de nettoyage)**

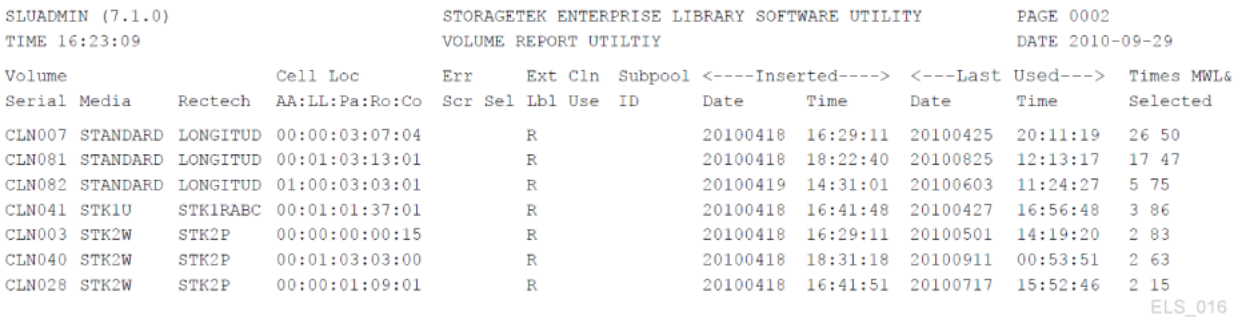

Le nombre d'utilisations du nettoyage correspond en fait au champ libellé "Times Selecte" (Nombre de sélections) à l'extrémité droite. Le champ intitulé "Cln Use" (Utilisation du nettoyage) au milieu du rapport est renseigné par Y quand une cartouche de nettoyage fait l'objet d'un usage excessif.

### <span id="page-51-1"></span>**Optimisation des performances du montage**

Les "performances de montage optimales" sont mesurées par la vitesse à laquelle vous pouvez monter et démonter les volumes de bande réels. Le meilleur outil à votre disposition ici est le rapport d'activités, qui extrait des données des enregistrements SMF et vous fournit des informations qui vous aident à équilibrer les activités de montage/démontage entre les ACS et les LSM. Ce rapport indique les activités de montage et de démontage totales décomposées comme suit :

- Montage provisoire/total des montages et temps moyen par montage
- Montages non provisoires/total des montages et temps moyen par montage
- Montages provisoires dans un LSM différent/total des montages, temps moyen par montage et nombre moyen de pass-thrus
- Montages non provisoires dans un LSM différent/total des montages, temps moyen par montage et nombre moyen de pass-thrus

Si le rapport d'activités révèle des problèmes de performances dus à des montages provisoires, vous pouvez utiliser l'utilitaire HSC Scratch Redistribution ou LCM pour redistribuer les volumes de travail entre les LSM dans un ACS particulier. Si les volumes de travail deviennent insuffisants, vous pouvez synchroniser les volumes de travail qui ne contiennent pas de données actuelles ou entrer davantage de volumes de travail dans l'ACS. Si vous observez des activités passthru excessives ou des temps de montage longs sur les volumes qui ne sont pas de travail, vous pouvez utiliser LCM pour redistribuer ces volumes.

### **Utilisation de la sécurité de l'accès aux volumes**

L'exit utilisateur d'accès au volume HSC (*SLSUX14*) vérifie la sécurité des volumes. Si la fonction *SLSUX14* est activée, le contrôle de la sécurité des volumes est effectué pour les

demandes de montage, d'éjection et d'allocation d'espace de travail. L'exit utilisateur d'accès au volume **n'est pas** invoqué pour les requêtes LibraryStation *set\_scratch*.

Reportez-vous au document *ELS Programming Reference*, Volume Access User Exit (*SLSUX14*) pour plus d'informations sur la programmation.

*SLSUX14* peut autoriser l'exécution de la requête ou son rejet. Le codage inclus dans *SLSUX14* peuvent exécuter des macros RACROUTE macros ou utiliser d'autres méthodes pour déterminer si la requête doit être satisfaite ou rejetée. Une autre option consiste à ce que *SLSUX14* indique au HSC de vérifier la sécurité à l'aide des définitions RACROUTE et RACF pour déterminer le succès/rejet de la requête. Un code de retour *SLSUX14* indique que la classe TAPEVOL est utilisée pour les contrôles d'accès aux volumes. Un autre code de retour *SLSUX14* indique que l'exit utilisateur a placé dans la liste des paramètres la classe RACF à utiliser pour les contrôles d'accès aux volumes. HSC utilise ensuite cette classe RACF pour les contrôles de sécurité des volumes.

### **Attributs RACF**

L'utilisateur qui émet les requêtes de volumes suivantes nécessite une autorité RACF différentes pour que la requête aboutisse avec succès lorsque le HSC exécute la macro*RACROUTE*.

- MOUNT L'autorité RACF UPDATE autorise la poursuite du montage.
- MOUNT L'autorité RACF READ autorise la poursuite du montage. Le volume est monté avec une protection en écriture.
- EJECT Pour les demandes d'éjection, l'utilisateur nécessite l'autorité RACF UPDATE.
- EJECT Pour les demande sd'allocation d'espace de travail, l'utilisateur nécessite l'autorité RACF CONTROL.

L'exemple suivant illustre les commandes permettant de définir des autorités RACF.

```
RDEFINE TAPEVOL 111111 UACC(NONE)
PERMIT 111111 CLASS(TAPEVOL) ID(USER1) ACCESS(READ)
PERMIT 111111 CLASS(TAPEVOL) ID(USER2) ACCESS(UPDATE)
PERMIT 111111 CLASS(TAPEVOL) ID(USER3) ACCESS(CONTROL)
```
Comme illustré dans cet exemple, USER1 peut monter le volume 111111 pour l'accès en lecture (protection en écriture). USER2 peut monter le volume 111111 pour l'accès en écriture. Pour tous les autres utilisateurs, toutes les demandes de montage pour 111111 sont rejetées. USER3 peut exécuter des demandes d'allocation d'espace de travail.

## **Prise en charge de la fonctionnalité WORM (Write Once/Read Many)**

Pour prendre en charge un scénario WORM, la fonction *SLSUX14* peut être utilisée pour implémenter une stratégie "jamais comme volume de travail", comme illustré dans l'ensemble de commandes mis à jour présenté dans l'exemple ci-dessous.

```
RDEFINE TAPEVOL 111111 UACC(NONE)
PERMIT 111111 CLASS(TAPEVOL) ID(USER1) ACCESS(READ)
PERMIT 111111 CLASS(TAPEVOL) ID(USER2) ACCESS(UPDATE)
```
Dans cet exemple, USER3 n'a plus d'accès CONTROL au volume 111111. Par conséquent, les demandes SCRATCH de tous les utilisateurs, à l'exception de l'utilisateur qui définit la configuration RACF et obtient l'autorité CONTROL, sont rejetées pour le volume 111111.

#### **Remarque :**

UX14 n'est pas appelé pour une requête LibraryStation *set\_scratch*. Pour les demandes LibraryStation set\_scratch, la sécurité d'accès aux volumes est commandée par les paramètres LibraryStation *VOLAUTH* et *VOLACC* de la commande *LSINIT*.

### **Gestion des volumes de travail**

La gestion des volumes de travail consiste essentiellement à disposer d'un nombre suffisant de volumes de travail, mais pas trop non plus, à l'emplacement approprié (de préférence dans un LSM contenant suffisamment de types de lecteurs compatibles avec le média des volumes). Le [Tableau 3.1, « Tâches et outils de gestion des volumes de travail »](#page-53-0) décrit les tâches de gestion des volumes de travail et les outils associés.

| <b>Tâche</b>                                                    | Outil                                                                                                    | <b>Remarques</b>                                                                                                    |
|-----------------------------------------------------------------|----------------------------------------------------------------------------------------------------|----------------------------------------------------------------------------------------------------|
| Maintenir des quantités suffisantes<br>de cartouches de travail | • Commande Warn - Définit les<br>valeurs des seuils d'avertissement de<br>cartouches provisoires.<br>Commande Display THReshld -<br>$\bullet$<br>Affiche le nombre de cartouches<br>provisoires et les informations<br>relatives au seuil de cartouches<br>provisoires par nom de sous-pool, ID<br>ACS, ID LSM, média et technique<br>d'enregistrement. | En général, procédez comme suit :<br>Utilisez la commande Warn pour définir les seuils<br>d'avertissement de cartouches provisoires et la<br>commande Display THReshld pour surveiller les<br>niveaux des volumes de travail par rapport au seuil.<br>Si les volumes de travail deviennent insuffisants,<br>exécutez la synchronisation des cartouches provisoires,<br>redistribuez les volumes de travail, puis ajoutez<br>davantage de volumes de travail, dans cet ordre. Pour<br>plus d'informations, reportez-vous à la section " Ajout<br>de volumes de travail". |
| Synchronisation de l'état provisoire<br>CDS avec l'état TMS     | • L'utilitaire de conversion des volumes<br>de travail HSC SLUCONDB (avec<br>l'utilitaire SMCUDBX (SMC Tape<br>Management Extract Utility) pour les<br>configurations client/serveur.<br>OU<br>• Processus du paramètre LCM<br><b>OPTIONS SYNC.</b>                                                                                                    | Comme décrit ci-dessus, la synchronisation des<br>volumes de travail peut libérer des volumes de travail.<br>En règle générale, la synchronisation des volumes de<br>travail s'effectue après l'exécution quotidienne du TMS.                                                                                                    |
| Redistribution des volumes de<br>travail                        | Utilisez l'utilitaire HSC Scratch<br>Redistribution ou LCM pour redistribuer<br>les volumes de travail entre les LSM<br>dans un ACS particulier.                                                                                                    | Comme décrit à la section " Optimisation des<br>performances du montage", une mauvaise distribution<br>des volumes de travail peut inhiber les performances<br>optimales de la bibliothèque. La redistribution des                                                                                                    |

<span id="page-53-0"></span>**Tableau 3.1. Tâches et outils de gestion des volumes de travail**

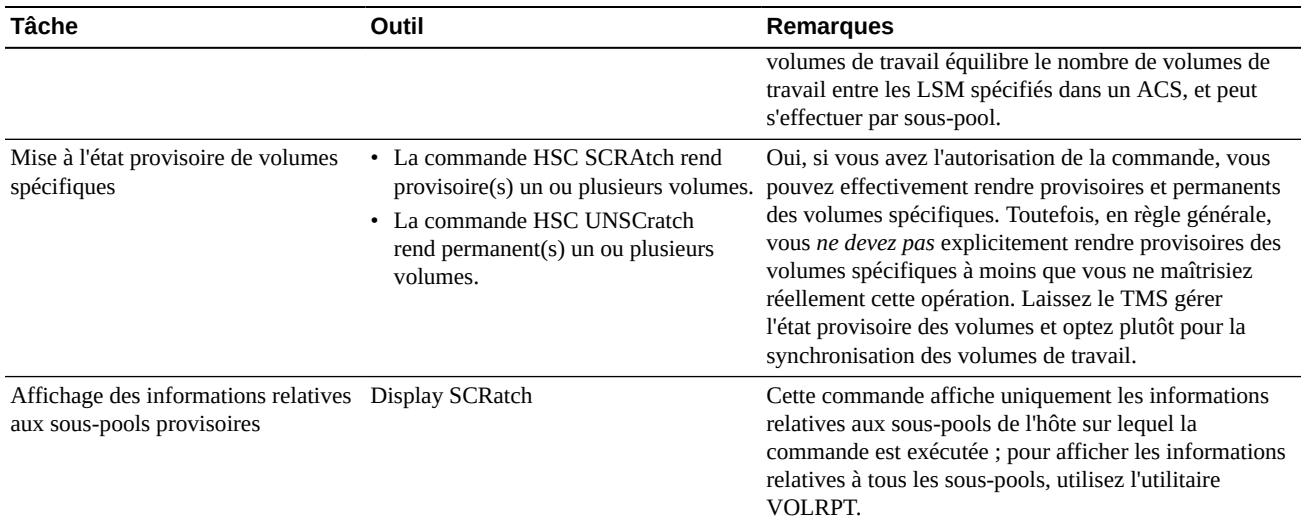

### <span id="page-54-0"></span>**Ajout de volumes de travail**

L'ajout de volumes de travail à la bibliothèque est une tâche générale qui se décompose en deux scénarios distincts :

- [" Remplissage d'un nouveau LSM "](#page-55-0)
- [" Ajout de volumes à un LSM existant "](#page-55-1)

Dans les deux scénarios, vous devez d'abord créer des définitions *POOLPARM* et *VOLPARM* pour les nouveaux volumes, comme décrit à la section " [Définition de volumes de proximité](#page-54-1)".

## <span id="page-54-1"></span>**Définition de volumes de proximité**

#### **Pour définir des volumes de proximité :**

1. Créez une instruction POOLPARM pour définir le pool de travail des volumes

Par exemple, pour définir un pool de travail en vue de son utilisation par les hôtes *MVS1* et *MVS2* :

POOLPARM NAME(SYS19840P22)TYPE(SCRATCH)HOSTID(MVS1, MVS2)LABEL(SL

2. Créez une instruction VOLPARM pour définir les volumes.

Par exemple, pour définir une plage de volumes 9840C :

VOLPARM VOLSER(C2000-C2999)MEDIA(STK1R)RECTECH(STK1RC)

3. Exécutez la commande SET VOLPARM pour appliquer les définitions de volumes.

SET VOLPARM APPLY(YES)

## <span id="page-55-0"></span>**Remplissage d'un nouveau LSM**

Après avoir créé vos définitions *POOLPARM* et *VOLPARM*, pour remplir un nouveau LSM, utilisez l'une des méthodes suivantes :

- Définissez un ou plusieurs CAP en mode automatique, et ouvrez et remplissez à plusieurs reprises le CAP avec des cartouches neuves.
- Si le LSM est une bibliothèque non Streamline et est suffisamment grand pour que vous y entriez :
- 1. Ouvrez la porte d'accès du LSM.
- 2. Placez manuellement les cartouches dans les cellules de stockage du LSM.
- 3. Fermez et verrouillez la porte d'accès.
- 4. Exécutez un audit HSC sur le LSM.

Un audit LSM complet peut prendre un temps considérable, de même que le chargement des cartouches via le CAP. Il vous revient donc de déterminer la méthode la plus rapide.

## <span id="page-55-1"></span>**Ajout de volumes à un LSM existant**

Après avoir créé vos définitions *POOLPARM* et *VOLPARM*, chargez les cartouches comme décrit à la section " [Chargement de cartouches"](#page-55-2).

## <span id="page-55-2"></span>**Chargement de cartouches**

Les cartouches ne sont que de simples cartouches jusqu'à leur chargement dans l'ACS ; elles deviennent alors des volumes dans le CDS. Vous pouvez charger des cartouches de travail, des cartouches spécifiques, les cartouches à utiliser comme des MVC ou des cartouches de nettoyage.

#### **Pour charger des cartouches :**

1. Vérifiez que le LSM dans lequel vous voulez charger les cartouches est en ligne.

Par exemple, pour afficher l'état du LSM 00:00 :

DISPLAY LSM 00:00

Le message SLS0054I "LSM 00:00 now online" (LSM 00:00 désormais en ligne) indique que la vérification a réussi. Sinon, vous devez déterminer le problème et, au minimum, exécuter la commande *MODIFY LSM* aa*:*cc *ONLINE* pour remettre le LSM en ligne.

<span id="page-55-3"></span>2. Vérifiez le mode CAP :

Par exemple, pour afficher l'état du PCAP sur le LSM 00:00 :

```
DISPLAY CAP 00:00:02
```
Si le mode du CAP est Automatique, allez à l'étape [4.](#page-56-0) Sinon, poursuivez à l'étape [3](#page-56-1).

- <span id="page-56-1"></span>3. Si le mode du CAP est Manual (Manuel), vous avez le choix entre deux options, selon les pratiques de votre site :
	- Faites basculer le CAP en mode Automatique.

Par exemple, pour le PCAP à l'étape [2,](#page-55-3) pour régler la préférence CAP sur zéro (toujours requis pour les PCAP) et le mode sur Automatic (Automatique) :

CAPPREF 0 00:00:02 AUTO

• Utilisez *ENTER* pour définir le CAP comme étant prêt pour le chargement des cartouches (le mode reste Manual (Manuel)).

Par exemple, pour le PCAP à l'étape [2,](#page-55-3) pour définir le CAP comme étant prêt pour le chargement et les cartouches chargées comme volumes de travail :

ENTER 00:00:02 SCRATCH

**Remarque :**

Si tous les CAP sont en cours d'utilisation pour les éjections, vous pouvez exécuter la commande *SENter* pour planifier un CAP pour le chargement des cartouches.

<span id="page-56-0"></span>4. Chargez les cartouches comme décrit dans le *Guide de l'opérateur* de votre type de LSM.

### **Ejection de volumes**

Comme décrit dans les sections suivantes, trois motifs, essentiellement, peuvent vous inciter à éjecter des volumes :

- Vous avez défini un trop grand nombre de volumes de travail et avez temporairement besoin d'espace pour des volumes spécifiques ; reportez-vous à la section [" Ejection de](#page-57-0) [volumes de travail](#page-57-0)".
- Vous avez des volumes spécifiques qui ne sont plus utilisés et vous voulez les archiver. Pour plus d'informations, reportez-vous au *Guide de récupération après sinistre et de gestion des données hors site d'ELS*.
- Vous avez des volumes 9x40 ou T10000 spécifiques qui approchent de la fin de la durée de garantie du média. La [Figure 3.2, « Rapport sur les volumes \(VOLPARM et étiquette](#page-49-2) [externe non concordants\) »](#page-49-2) illustre un rapport sur les volumes contenant la colonne %MWL à l'extrême droite. Cette colonne indique le pourcentage de la durée de garantie du média utilisé pour le volume, %100 signifiant que le volume a dépassé la durée de garantie du média correspondante.

#### **Remarque :**

Pour les volumes 9x40 ou T10000, l'enregistrement des informations sur les médias (MIR) stocke le nombre de fois que la cartouche a été montée pendant sa durée de vie. Pendant le démontage, le HSC utilise le nombre de montages lu dans le MIR pour calculer la valeur %MWL. Pour que le HSC renvoie la valeur MWL% pour un volume résidant dans la bibliothèque, le volume doit avoir été monté et démonté au moins une fois après avoir été chargé dans la bibliothèque. Quand un volume est éjecté, l'enregistrement CDS VAR associé est supprimé et le HSC ne peut plus renvoyer la valeur MWL% pour ce volume tant qu'il réside en dehors de la bibliothèque. Toutefois, le nombre de montages est conservé dans le MIR et, lors du chargement suivant du volume dans la bibliothèque et après son montage et son démontage au moins une fois, le HSC peut à nouveau renvoyer la valeur MWL% pour ce volume pendant qu'il réside dans la bibliothèque.

Si un transport ne peut pas lire le MIR ou ne peut pas écrire dans ce dernier, le lecteur peut réinitialiser un nouveau MIR ailleurs sur le volume. Les erreurs liées au traitement d'un MIR sont rares et, bien que le lecteur reconstruise un nouveau MIR en cas de nécessité, il est possible qu'il ne puisse pas transférer le nombre de montages à partir du MIR défaillant vers le MIR de remplacement, auquel cas le lecteur remet à zéro le nombre de montages sur le MIR de remplacement. Si vous observez qu'un nombre de montages n'est pas remis à zéro pour un volume (par exemple, en contrôlant la valeur MWL% dans un rapport sur les volumes), vous devez passer en revue le SYSLOG pour vérifier les données sur ce volume et demander à ce que le lecteur de bande soit examiné. Vous devriez également envisager le retrait du volume en question.

La fonction de durée de garantie du média exige ce qui suit :

- Niveau de compatibilité 21 du LMU de la bibliothèque de bande
- Transports T9x40 avec microprogramme de lecteur 1.42

**Remarque :**

T9840B n'est pas pris en charge en raison de contraintes de mémoire.

- T10000A et T10000B avec microprogramme de lecteur 1.38
- PTF SES700 L1H154V
- Des cartouches de nettoyage ont dépassé leur durée de vie utile et doivent être remplacées. Reportez-vous à la section [" Ejection manuelle des cartouches de nettoyage usagées"](#page-59-0).

### <span id="page-57-0"></span>**Ejection de volumes de travail**

#### **Pour éjecter des volumes de travail :**

1. Vérifiez que le LSM duquel vous voulez éjecter les volumes est en ligne.

Par exemple, pour afficher l'état du LSM 00:00 :

DISPLAY LSM 00:00

Le message SLS0054I "LSM 00:00 now online" (LSM 00:00 désormais en ligne) indique que la vérification a réussi. Sinon, vous devez déterminer le problème et, au minimum, exécuter la commande *MODIFY LSM* aa*:*cc *ONLINE* pour remettre le LSM en ligne.

2. Utilisez *EJECT* pour démarrer l'opération d'éjection.

Par exemple, pour éjecter 100 volumes de travail avec un média STK1R et un rectech STK1RC du pool *SYS19840P1* :

EJECT SCRTCH SUBPOOL(SYS19840P1)VOLCNT(100) MEDIA(STK1R) RECTECH(STK1RC)

*WAITCAP(YES)* est la valeur par défaut.

3. Lorsque vous recevez des messages de l'opérateur vous demandant de vider le CAP, retirez les volumes du CAP.

### <span id="page-58-0"></span>**Gestion des cartouches de nettoyage**

Espérons que vous avez défini suffisamment de cartouches de nettoyage lors de la configuration de l'ELS. Sinon, reportez-vous à *Configuration du HSC et du VTCS*pour savoir comment procéder. Après avoir défini les cartouches de nettoyage, chargez-les comme décrit à la section [" Chargement de cartouches"](#page-55-2). Vous pouvez effectuer d'autres tâches supplémentaires avec *MNTD* (via le membre ou la commande PARMLIB) pour gérer les cartouches de nettoyage.

#### **Remarque :**

Pour gérer les cartouches de nettoyage, le HSC exige qu'elles comportent des étiquettes externes avec le préfixe CLN suivi de 3 chiffres. Toutefois, certaines cartouches LTO comportent des étiquettes externes qui *n'ont pas* ce format. Dans ce cas, contactez votre représentant Oracle pour plus d'informations sur l'obtention d'étiquettes externes pour les cartouches de nettoyage LTO.

### **Sélection des cartouches de nettoyage**

Pour sélectionner automatiquement une cartouche de nettoyage quand un lecteur doit être nettoyé, réglez l'option "auto clean" (Nettoyage automatique) sur :

MNTD AUTOCLN(ON)

Le processus de nettoyage de lecteur sélectionne une cartouche de nettoyage dans le LSM le plus proche du lecteur à nettoyer. A la fin de l'opération de nettoyage, l'option "float" (Flottement) détermine si la cartouche retourne à sa cellule initiale (flottement inactif) ou si une nouvelle cellule initiale lui est affectée dans le LSM actuel (flottement actif). L'activation du flottement réduit les opérations pass-thru, ce qui se traduit par une amélioration des performances :

MNTD FLOAT(ON)

## **Ejection des cartouches de nettoyage**

Le paramètre *POOLPARM MAXCLEAN* indique le nombre maximum d'opérations de nettoyage pour un ensemble de cartouches de nettoyage donné. Pour que l'ELS éjecte automatiquement les cartouches de nettoyage qui ont dépassé leur valeur *MAXCLEAN*, tapez :

MNTD EJCTAUTO(ON)

Si vous exécutez ExLM, vous pouvez choisir de laisser ExLM gérer l'éjection des cartouches de nettoyage en fonction d'un calendrier défini. Dans ce cas, désactivez la fonction "auto eject" (Ejection automatique). Cela est très utile pour un centre de données "à distance".

Sans ExLM, l'éjection automatique est la technique recommandée, sinon vous devez planifier le nettoyage manuellement à l'aide de la commande *CLEAN* et éjecter manuellement la cartouche quand elle est usagée (épuisée) comme décrit à la section " [Ejection manuelle des](#page-59-0) [cartouches de nettoyage usagées](#page-59-0)". L'éjection automatique requiert un CAP disponible. Si un CAP n'est pas disponible, une éjection manuelle est requise.

Les lecteurs récents identifient les cartouches de nettoyage usagées et les signalent à l'ELS, quel que soit le nombre d'utilisations *MAXCLEAN*. Si la fonction "auto eject" (Ejection automatique) est activée, la cartouche est éjectée quand la bibliothèque détecte l'état "spent" (épuisé). Sinon, ExLM peut être utilisé pour planifier l'éjection des cartouches de nettoyage "épuisées".

Après avoir éjecté une cartouche de nettoyage, vous souhaitez généralement en charger une nouvelle pour la remplacer. Pour charger une cartouche de nettoyage dont le volser n'est pas encore réglé sur ELS, reportez-vous à la *Configuration du HSC et du VTCS* pour plus d'informations sur la définition des cartouches de nettoyage.

### <span id="page-59-0"></span>**Ejection manuelle des cartouches de nettoyage usagées**

#### **Pour remplacer des cartouches de nettoyage usagées :**

1. Vérifiez que le LSM duquel vous voulez éjecter les volumes est en ligne.

Par exemple, pour afficher l'état du LSM 00:00 :

DISPLAY LSM 00:00

Le message SLS0054I "LSM 00:00 now online" (LSM 00:00 désormais en ligne) indique que la vérification a réussi. Sinon, vous devez déterminer le problème et, au minimum, exécuter la commande *MODIFY LSM* aa*:*cc *ONLINE* pour remettre le LSM en ligne.

2. Utilisez *EJECT* pour démarrer l'opération d'éjection.

Par exemple, pour éjecter une plage de cartouches de nettoyage 9840 :

```
EJECT (CLN300-CLN310) SEQ(YES)
```
*WAITCAP(YES)* est la valeur par défaut et les volumes sont placés dans l'ordre dans le CAP.

- 3. Lorsque vous recevez des messages de l'opérateur vous demandant de vider le CAP, retirez les cartouches de nettoyage du CAP.
- <span id="page-60-0"></span>4. Vérifiez le mode du CAP dans lequel vous voulez charger les cartouches de nettoyage de remplacement :

Par exemple, pour afficher l'état du PCAP sur le LSM 00:00 :

DISPLAY CAP 00:00:02

- 5. Si le mode du CAP est Manual (Manuel), vous avez le choix entre deux options, selon les pratiques de votre site :
	- Faites basculer le CAP en mode Automatique.

Par exemple, pour le PCAP à l'étape [4,](#page-60-0) pour régler la préférence CAP sur zéro (toujours requis pour les PCAP) et le mode sur Automatic (Automatique) :

CAPPREF 0 00:00:02 AUTO

• Utilisez *ENTER* pour définir le CAP comme étant prêt pour le chargement des cartouches (le mode reste Manual (Manuel)).

Par exemple, pour le PCAP à l'étape [4,](#page-60-0) pour définir le CAP comme étant prêt pour le chargement et activer l'état provisoire pour les cartouches chargées :

ENTER 00:00:02 SCRATCH

## **Résolution des problèmes**

Les sections suivantes fournissent des solutions aux éventuels problèmes.

### **Récupération de cartouches déplacées**

Une cartouche est considérée comme étant déplacée quand le HSC n'est pas certain de l'emplacement du volume dans le LSM. Les conditions suivantes *peuvent* entraîner la qualification d'une cartouche comme étant déplacée.

- Un opérateur modifie un LSM hors ligne à l'aide de l'option FORCE.
- Le volume ne se trouve pas à l'emplacement de la cellule indiqué par le CDS.
- Une erreur irrécupérable s'est produite dans le LMU.

• Une erreur irrécupérable s'est produite dans le LSM.

La récupération d'un volume déplacé s'effectue automatiquement :

- A chaque fois que le HSC tente d'utiliser une cartouche marquée comme étant déplacée.
- Quand un ACS est connecté.
- Quand un LSM est modifié en ligne.
- Quand une récupération entre hôtes est effectuée.

Le HSC émet le message suivant :

... Attempting to locate errant volume VVVVVV

Si la cartouche est localisée en vérifiant son emplacement source d'origine ou son emplacement de destination, le HSC élimine son état déplacé.

Si la cartouche ne peut pas être localisée, l'opérateur reçoit le message suivant :

... Volume VVVVVV not found; Eject or Ignore (E|I)?

Répondez de l'une des manières suivantes :

- Répondez "E" *si vous êtes certain que la cartouche ne se trouve pas dans la bibliothèque*. La cartouche est supprimée (logiquement éjectée) du CDS.
- Répondez "I" si vous ne connaissez pas l'emplacement de la cartouche, afin de laisser cette dernière à l'état déplacé. Une piste d'audit est maintenue pour la cartouche, qui peut être utile si la cartouche doit être localisée manuellement.

Si la cartouche est localisée ultérieurement, le HSC la reconnaît comme étant déplacée et élimine son état déplacé. La cartouche est ensuite renvoyée dans son emplacement de cellule initiale ou elle est sélectionnée pour une requête.

### **Chargement de VOLSERS en double et illisibles**

La section suivante traite des problèmes liés aux VOLSER.

### **Chargement de volumes en double**

Quand vous essayez de charger un volume qui est déjà enregistré dans le CDS, le HSC tente de localiser la cartouche d'origine en vérifiant son emplacement de cellule initiale ou son emplacement de destination. Si le volume est trouvé, la cartouche en double est rejetée par le HSC.

Si le volume est introuvable, la réponse du HSC est déterminée par le paramètre de la commande *OPTion ENTdup*.

- Si *OPTion ENTdup* est réglé sur *Auto*, le HSC supprime automatiquement le volume d'origine du CDS et charge le nouveau volume.
- Si *OPTion ENTdup* est réglé sur *Manual* (Manuel), le HSC demande l'assistance de l'opérateur en affichant le message suivant :

... ENTER of volume *VVVVVV* encountered missing duplicate volser; (Logically) Delete, or Ignore (D,I)?

Répondez "D" pour supprimer le volume d'origine du CDS et charger le nouveau volume.

#### **Remarque :**

Reportez-vous aux sections traitant de l'instruction de contrôle et de la commande OPTION dans *Référence des commandes, des instructions de contrôle et des utilitaires ELS* pour plus d'informations sur la syntaxe et les paramètres de la commande. Vous pouvez charger des volumes en double dans une bibliothèque Streamline à condition que cette dernière soit partitionnée et que les volumes en double soient chargés dans différentes partitions.

## **Chargement de cartouches avec étiquettes externes manquantes ou illisibles**

Il n'est pas possible de charger des cartouches de bande comportant des étiquettes illisibles dans une bibliothèque par le biais d'un CAP. Si vous essayez de charger une cartouche qui ne comporte pas d'étiquette ou dont l'étiquette ne peut pas être lue par le robot, le message suivant du HSC s'affiche :

```
... UnNamed Cartridge in CAP CELL AA:LL:RR:CC; 
reply "V,volser" or "EJECT"
```
Effectuez l'une des opérations suivantes :

• Répondez "V,*volser*" pour charger la cartouche en lui affectant un VOLSER. Le VOLSER indiqué est définitivement affecté à la cartouche dans le CDS.

#### **Remarque :**

Si des cartouches sans étiquette ou des cartouches comportant des étiquettes illisibles sont chargées manuellement dans une bibliothèque, elles sont éjectées pendant un audit. Oracle recommande que les utilisateurs fournissent une étiquette de média externe pour toutes les cartouches.

• Répondez "EJECT" et retirez la cartouche du CAP quand ce dernier est déverrouillé.

### **Effacement de l'état de récupération sur un CAP**

Si l'état d'un CAP est RECOVERY, suivez la procédure décrite ci-dessous pour forcer la récupération du CAP.

#### **Remarque :**

Si cette procédure ne permet pas d'effacer l'état de récupération, essayez la procédure décrite à la section " [Libération d'un CAP alloué "](#page-63-0).

#### **Pour effacer l'état de récupération sur un CAP :**

1. Exécutez la commande suivante :

ENTER *capid*

où *capid* est le CAP que vous souhaitez récupérer.

Voici ce qui se produit :

- a. Le robot LSM se déplace vers le CAP et exécute un catalogue CAP.
- b. Si des cartouches sont détectées dans le CAP, le HSC affiche un message demandant à l'opérateur de retirer les cartouches.
- c. Le HSC émet le message suivant :
	- ... Open CAPid *AA:LL:CC* for entering when unlocked
- d. L'indicateur CAP ENTER s'allume ou Enter (Entrée) apparaît sur le panneau d'affichage.
- 2. Exécutez la commande DRAin sur ce CAP.

Le CAP est verrouillé et l'état est réglé sur INACTIVE.

### <span id="page-63-0"></span>**Libération d'un CAP alloué**

#### **Mise en garde :**

*Suivez la procédure décrite ci-dessous uniquement si le CAP n'est pas en cours d'utilisation.* La libération d'un CAP d'une commande ou d'un utilitaire actif peut entraîner des résultats imprévisibles. En voici quelques exemples :

- Nettoyage du CAP
- Cartouches déplacées
- Cartouches toujours présentes dans le CAP qui sont inconnues du HSC

Si un hôte s'arrête sans avoir effectué une récupération alors qu'un processus actif utilise un CAP, ce dernier reste alloué à l'hôte et n'est pas disponible pour les autres hôtes. Si le HSC est remis en ligne sur cet hôte, il libère le CAP après son initialisation. Sinon, vous pouvez libérer le CAP en exécutant la commande suivante à partir de tout hôte connecté :

RELEASE *capid* 

où :

*capid* indique le CAP que vous voulez libérer.

Le HSC affiche un message vous invitant à confirmer la libération du CAP.

- Répondez "N" pour annuler la libération.
- Pour poursuivre la libération :
- 1. Vérifiez que le CAP n'est pas en cours d'utilisation en l'inspectant visuellement, en exécutant la commande Display Cap sur d'autres hôtes et en vous renseignant auprès d'autres membres du personnel.
- 2. Répondez "Y" au message.

Un autre message confirme que le CAP est libéré.

### **Rétablissement des services de communication hôte-à-hôte**

L'instruction de contrôle et la commande *COMMPath* vous permettent de définir un service de communication à différents niveaux entre les hôtes HSC. Lorsque ce type de service est en place, le HSC automatiquement effectue un changement de chemin si un hôte reçoit une erreur lors de la tentative d'envoi d'un message sur le chemin de communication en cours. Selon les chemins définis, le changement automatique peut se faire vers un type de chemin équivalent (d'un chemin LMU vers un autre) ou vers une méthode aux performances inférieures (par exemple, de VTAM à LMU).

Le HSC vous informe qu'un changement a eu lieu en affichant le message suivant sur la console des deux hôtes :

... A communications path switched from *XXXX1* to *XXXX2*; ...

où :

*XXXX1* indique le chemin de communication précédent.

*XXXX2* indique le chemin de communication actuel.

Ce message identifie également l'hôte qui a lancé le changement ou subi la panne.

Après que le HSC a effectué un changement vers le bas, vous ne pouvez effectuer un changement vers le haut qu'à l'aide de la commande *COMMPath*.

#### **Pour effectuer un changement vers le haut :**

- 1. Identifiez et corrigez le problème qui a entraîné le changement.
- 2. Retournez à la méthode de communication précédente en exécutant la commande

```
COMMPATH HOSTID(hostid) METHOD(method)
```
où :

*hostid* indique l'hôte affecté par la commande.

*method* indique la méthode que vous voulez définir à présent.

### **Résolution des éventuelles demandes de montage perdu**

La perte de montages peut être due à plusieurs raisons :

- Si le SMC est inactif alors que le HSC est actif, les messages MVS et/ou TMS ne sont alors pas interceptés.
- Si le HSC est inactif alors que le SMC est actif, les messages MVS et/ou TMS sont alors interceptés mais il n'y a aucun système de contrôle de bibliothèque automatisé pour recevoir la demande de montage.
- Une erreur matérielle du LMU peut se produire.

En règle générale, pour résoudre ces problèmes, vous devez utiliser la commande *RESYNC* du SMC afin de réacheminer toutes les demandes de montage perdu.

## **Résolution des réponses aux demandes de montage perdu (ORH)**

Il peut parfois arriver qu'une demande de montage reste bloquée dans l'une des files d'attente du HSC car une réponse du LMU n'est pas reçue. Dans ce cas, le volume reste à l'état sélectionné et l'opérateur est averti de ce fait par le gestionnaire des réponses en retard (ORH, Overdue Response Handler).

## **Overdue Response Handler (ORH, Gestionnaire des réponses en retard)**

Toutes les 30 secondes, l'ORH analyse toutes les files d'attente de chaque ACS afin d'identifier les demandes dont les numéros de séquence correspondent à des délais de réponse qui ont expiré. Quand un délai expire, le HSC affiche le message suivant :

... ORH interval expired: ...

L'ORH vérifie ensuite le code du type de requête. Pour tous les types de code correspondant à des requêtes autres que des demandes de montage, démontage, déplacement et permutation, l'ORH prolonge automatiquement le délai d'attente de la requête par incréments de 3, 5, 10 ou 60 minutes supplémentaires, et affiche le message suivant :

... ORH interval extended: ...

## **Réponse de l'opérateur requise pour le montage, le démontage, le déplacement et la permutation**

Pour les demandes de montage, démontage, déplacement et permutation, l'opérateur reçoit le message suivant :

... ORH: ABORT/EXTEND...

Répondez de l'une des manières suivantes :

- *ABORT* La tâche qui a demandé l'opération est avertie que la demande a été anormalement interrompue par l'ORH. Cela entraîne l'élimination de l'état sélectionné du volume et vous permet d'exécuter les commandes Mount ou DISMount du HSC comme requis pour maintenir le bon déroulement des tâches. En cas de pannes liées au transport, la réponse ABORT doit être utilisée. Par exemple, pannes liées aux opérations de transport, au port Pass-Thru, à l'ascenseur SL8500 ou au robot.
- *EXTEND* L'ORH ajoute dix minutes supplémentaires à la requête et laisse celle-ci dans la même file d'attente que celle où elle se trouve actuellement. Le nombre de prolongations que vous pouvez demander est infini.

### **Utilisation des diagnostics logiciels**

Certains problèmes ne peuvent pas être résolus par vous-même et, généralement, débouchent sur un appel à l'équipe de support logiciel d'Oracle, qui peut vous demander d'utiliser un ou plusieurs des outils de diagnostic logiciel du HSC décrits dans le [Tableau 3.2, « Outils de](#page-66-0) [diagnostic logiciel du HSC ».](#page-66-0)

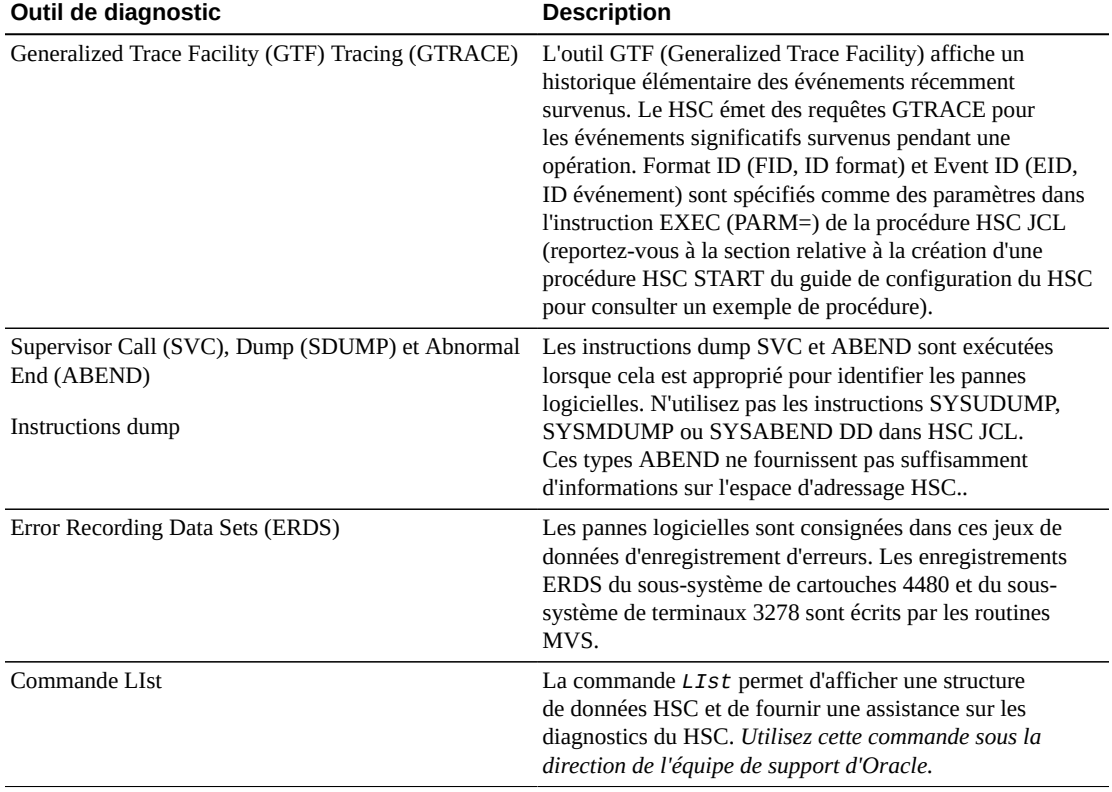

#### <span id="page-66-0"></span>**Tableau 3.2. Outils de diagnostic logiciel du HSC**

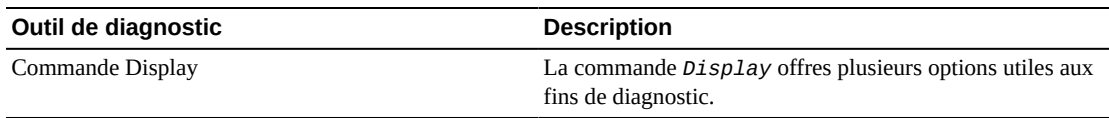

# **Chapitre 4. Utilisation du tableau de bord VTCS**

La section "Utilisation du tableau de bord VTCS" traite essentiellement de la revue de vos rapports MVC et VTC. Les principaux éléments et composantes de votre configuration de bande virtuelle sont les VTSS, VTD, VTV, RTD et MVC. Il n'est donc pas surprenant qu'une grande partie de vos activités quotidiennes et hebdomadaires consiste à vous assurer et qu'ils fonctionnent tous normalement.

## **Vérification de l'état des bandes virtuelles (Tâche quotidienne)**

Considérez un VTSS comme l'équivalent virtuel d'un ACS de proximité, un VTD comme l'équivalent virtuel d'un lecteur de bande réel de proximité et un VTV comme l'équivalent virtuel d'un volume de proximité. Il n'est pas difficile de comprendre pourquoi il est important de s'assurer que tous les VTSS, VTD et VTV fonctionnent normalement.

### **Pour vérifier l'état des bandes virtuelles :**

<span id="page-68-1"></span><span id="page-68-0"></span>1. Exécutez la commande Display VTSS.

Vous devriez obtenir un résultat similaire à celui qui est illustré au [Tableau 4.1,](#page-68-0) [« Exemple de résultat de la commande VTSS - VTSS en bon état de marche ».](#page-68-0)

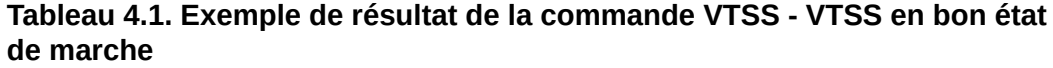

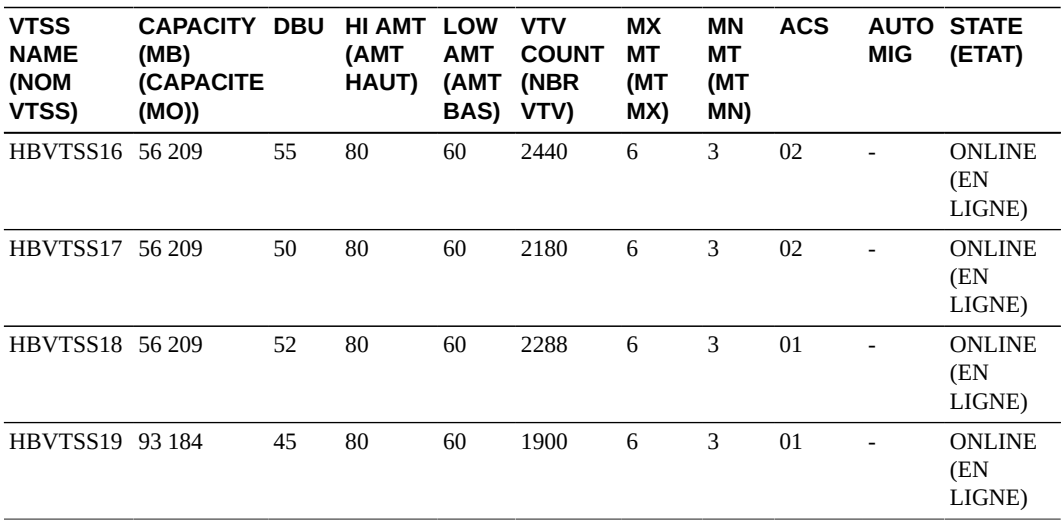

Le [Tableau 4.1, « Exemple de résultat de la commande VTSS - VTSS en bon état de](#page-68-0) [marche »](#page-68-0) illustre l'état de quatre VTSS "qui fonctionnent correctement" :

- Premièrement, tous les VTSS sont en ligne, ce qui est généralement positif.
- Les LAMT ont tous une valeur de 60 et les HAMT ont tous une valeur de 80, ce qui correspond à des plages positives pour optimiser l'utilisation des VTSS et promouvoir une migration automatique efficace.
- Les DBU sont toutes bien inférieures à la valeur HAMT, ce qui signifie qu'il y a encore de l'espace pour la croissance sur les VTSS avant que démarre la migration automatique. Vous pouvez même envisager d'acheminer davantage de tâches vers ces VTSS pour optimiser votre investissement en bandes virtuelles.
- Supposons que vous ayez huit RTD connectés à chaque VTSS. Les valeurs MX MT (tâches de migration maximum) sont réglées sur 6 et les valeurs MN MT (tâches de migration minimum) sur 3, ce qui est également positif. Le maximum de 6 laisse 2 RTD pour les rappels/récupérations et le minimum de 3 garantit qu'il y aura suffisamment de tâches pour gérer la charge si plusieurs migrations démarraient soudainement.

Qu'en est-il si la commande Display VTSS ne renvoie pasd'aussi bons résultats ? Par exemple, [Tableau 4.2, « Exemple de résultat de la commande VTSS - VTSS présentant](#page-69-0) [des problèmes de fonctionnement ».](#page-69-0)

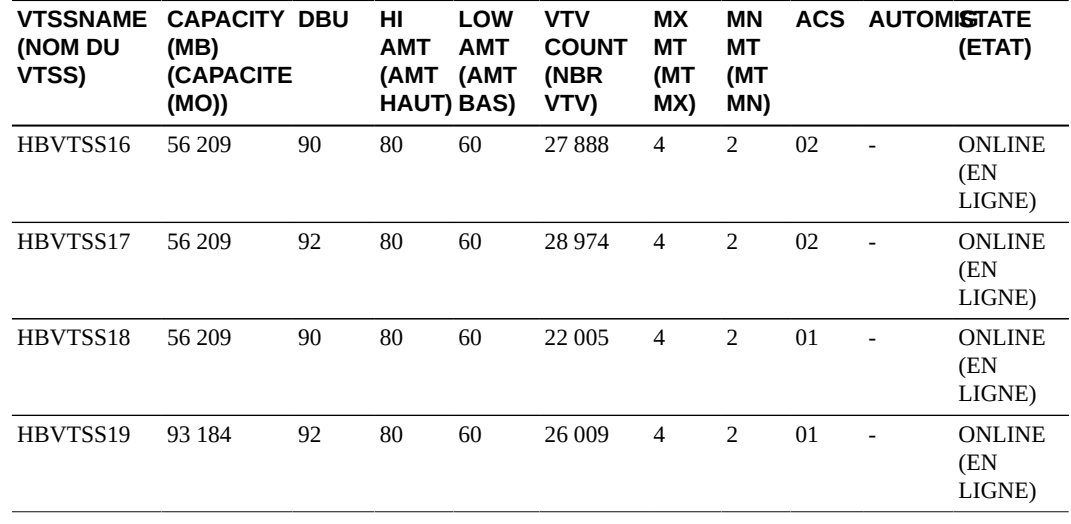

#### <span id="page-69-0"></span>**Tableau 4.2. Exemple de résultat de la commande VTSS - VTSS présentant des problèmes de fonctionnement**

Le [Tableau 4.2, « Exemple de résultat de la commande VTSS - VTSS présentant](#page-69-0) [des problèmes de fonctionnement »](#page-69-0) illustre l'état de quatre VTSS qui présentent des problèmes de fonctionnent majeurs :

- Au moins sont-ils tous en ligne. Sinon, à moins que vous ne sachiez pourquoi ils doivent être hors ligne ou en mode de maintenance, exécutez les commandes *Vary VTSS* pour les remettre en ligne.
- Les DBU sont trop élevées. Toute valeur supérieure à 90 signifie que les VTSS ont du mal à gérer la migration automatique des VTV, ce qui n'est pas surprenant pour les raisons suivantes.
- Supposons que vous ayez huit RTD connectés à chaque VTSS. Les valeurs MX MT (tâches de migration maximum) sont réglées sur 4 et les valeurs MN MT (tâches de migration minimum) sur 2, ce qui est absolument léger pour la charge de migration actuelle.

Pour résoudre le problème, allez à l'étape [2.](#page-70-0)

<span id="page-70-0"></span>2. Si vous n'êtes pas satisfait du résultat obtenu à l'étape [1](#page-68-1), ajustez vos paramètres de fonctionnement.

Commencez par démarrer quelques tâches de migration supplémentaires :

```
set migopt vtss(vtssname) maxmig(8) minmig(8) high(70) low(40)
```
Tous les RTD sont désormais complètement engagés dans la migration sur tous les VTSS. Maintenez-les ainsi jusqu'à ce que vous parveniez à maîtriser les valeurs DBU, puis ramenez-les autour de 6 max et 3 minimum. Vous avez également modifié les valeurs AMT à 40 bas et 70 haut. Cela vous permet de résoudre le problème et, la prochaine fois, la migration commencera plus rapidement et ramènera le tampon à une valeur DBU inférieure.

Exécutez ensuite la commande Display VTD pour obtenir une vue d'ensemble des VTD de votre système.

Le [Tableau 4.3, « Exemple de résultat de la commande Display VTD - VTD en bon état](#page-70-1) [de marche »](#page-70-1) illustre un exemple de résultat de la commande Display VTD.

<span id="page-70-1"></span>**Tableau 4.3. Exemple de résultat de la commande Display VTD - VTD en bon état de marche**

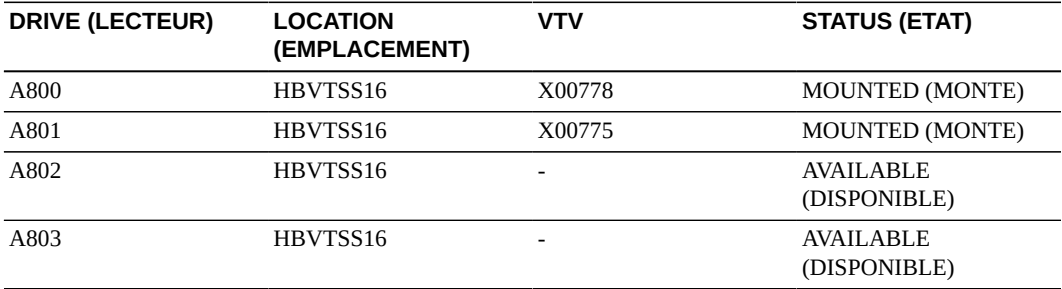

Encore une fois, le [Tableau 4.3, « Exemple de résultat de la commande Display VTD -](#page-70-1) [VTD en bon état de marche »](#page-70-1) montre un système en bon état de marche, certains VTD étant en cours d'utilisation et d'autres prêts à être utilisés.

Qu'en est-il si *tous* les VTD montraient que les VTV sont montés ? Cela n'est pas une bonne nouvelle, car certaines allocations de tâches pourraient échouer si aucun lecteur n'est disponible. Si cela est dû à un problème similaire à celui qui s'est produit à l'étape [2](#page-70-0), alors acceptez-le et faites-vous la promesse, à l'avenir, d'organiser les charges de travail de manière à laisser vos VTD mieux gérer les flux de données entrants. En revanche, s'il s'agit d'un problème de longue date, vous aurez peut-être besoin d'un plus grand nombre de VTSS ou de mettre à niveau leur capacité, ou encore d'ajouter des VTD.

<span id="page-71-0"></span>3. Il est temps à présent de voir si vous avez suffisamment de VTV vides en exécutant la commande Display SCRATCH, qui génère le résultat présenté au [Tableau 4.4, « Exemple](#page-71-0) [de résultat de la commande Display SCRATCH ».](#page-71-0)

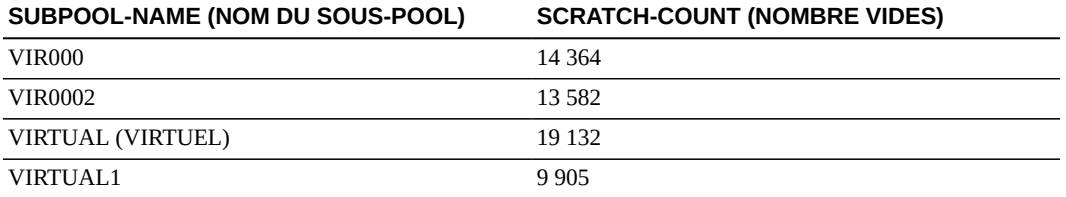

#### **Tableau 4.4. Exemple de résultat de la commande Display SCRATCH**

Le [Tableau 4.4, « Exemple de résultat de la commande Display SCRATCH »](#page-71-0) présente le nombre de VTV provisoires dans les sous-pools HSC. Si vous n'utilisez pas de sous-pools HSC pour les VTV, le nombre des VTV provisoires pour tous les VTV définis dans votre système sont affichés. Il n'y a pas de nombres positifs ou négatifs de VTV provisoires, à condition qu'un nombre suffisant de ces VTV soient disponibles. Le "nombre de VTV provisoires disponibles approprié" dépend des besoins et de la charge de travail de votre magasin.

Si le [Tableau 4.4, « Exemple de résultat de la commande Display SCRATCH »](#page-71-0) indique 50 VTV provisoires disponibles ou moins pour chaque sous-pool, vous devriez peut-être vous en préoccuper, n'est-ce pas ? Si ce problème se pose, vous pouvez effectuer une ou plusieurs des tâches suivantes :

• **Libérez des volsers VTV en rendant provisoires les VTV contenant des données obsolètes.** C'est ce qu'il convient de faire si vous avez suffisamment de VTV au total dans votre système, mais pas assez de volumes de travail disponibles.

En fait, ce n'est pas *vous* qui effectuez la mise à l'état provisoire. C'est votre TMS qui est censé s'en charger et la configuration initiale doit avoir défini vos volsers VTV dans votre TMS. Si ce n'est pas le cas, revenez en arrière et faites-le. Il est plus probable que vous ayez ajouté des plages de VTV par le biais de l'instruction VTCS CONFIG et que vous ayez oublié de définir les nouvelles plages dans votre TMS. Revenez donc en
arrière et corrigez le problème. La procédure à suivre est décrite à la section *Installing ELS* (Installation d'ELS).

Notez toutefois que le marquage des VTV comme étant provisoires dans votre TMS n'est qu'une partie de la solution. Il faut *aussi* que quelqu'un dans l'univers VSM marque les données VTV comme n'étant pas récentes (et, en conséquence, inscriptibles) et, dans le cas de VTV résidant sur le VTSS, supprime ces données du tampon.

Dans la mesure où la suppression réelle des données VTV est une décision importante (puisqu'elle implique la perte de ces données), vous allez devoir faire appel à votre bon jugement et déterminer s'il s'agit d'une tâche "répondant à un besoin ponctuel". Si vous choisissez cette approche, allez à la section " [Exécution de récupérations d'espace](#page-80-0) [MVC selon les besoins](#page-80-0)".

- **Utilisez les paramètres POOLPARM ou VOLPARM pour ajouter des VTV.** C'est la meilleure option suivante à votre disposition et vous devez y avoir recours lorsque vous n'avez vraiment aucun VTV contenant des données non récentes. En fait, il ne vous suffit pas d'utiliser les paramètres POOLPARM ou VOLPARM. Vous devez également effectuer les définitions TMS appropriées, etc. Encore une fois, la procédure à suivre est décrite à la section *Installing ELS* (Installation d'ELS).
- **Modifiez vos instructions TAPEREQ ou vos routines SMS pour réacheminer provisoirement les activités sur la bande vers le HSC de proximité jusqu'à ce que vous puissiez définir des VTV supplémentaires.** Cela est probablement l'option la moins souhaitable, car elle consiste essentiellement à envoyer directement à la bande de proximité des données que vous avez initialement destinées au VSM. Il est alors difficile de s'y retrouver. Il n'en demeure pas moins que si vous avez des ressources de proximité disponibles et vous avez besoin immédiatement d'écrire des données sur les volumes de travail, c'est l'approche à adopter (provisoirement).

# <span id="page-72-0"></span>**Vérification de l'état des bandes de proximité (Tâche quotidienne)**

La section " [Vérification de l'état des bandes virtuelles \(Tâche quotidienne\) "](#page-68-0) explique combien il est important de s'assurer que les VTSS, VTD et VTV de votre système fonctionnent normalement.

Si vous réfléchissez un peu au composant de proximité de VSM (RTD et MVC), c'est-àdire l'endroit vers lequel les VTV sont migrés et d'où ils sont rappelés, avec la récupération d'espace MVC qui s'exécute en arrière-plan, vous conviendrez que cette section mérite elle aussi toute votre attention.

# **Pour vérifier l'état des bandes de proximité :**

1. Exécutez la commande Display RTD.

Un bon résultat devrait se présenter comme illustré au [Tableau 4.5, « Exemple de résultat](#page-73-0) [renvoyé par la commande VT Display RTD - Tout est en ordre »](#page-73-0).

| <b>RTD</b>  | <b>STATUS (ETAT)</b>                   | <b>MOUNT</b><br>(MONTAGE) | <b>ALLOC</b>  | HOST (HOTE) VTSS |          |
|-------------|----------------------------------------|---------------------------|---------------|------------------|----------|
| <b>B200</b> | <b>ONLINE/FREE (EN</b><br>LIGNE/LIBRE) | $\overline{\phantom{a}}$  |               |                  | HBVTSS16 |
| <b>B201</b> | <b>ONLINE/FREE (EN</b><br>LIGNE/LIBRE) | $\overline{\phantom{a}}$  |               |                  | HBVTSS16 |
| 0B79        | <b>ONLINE/FREE (EN</b><br>LIGNE/LIBRE) | $\overline{a}$            |               |                  | HBVTSS16 |
| 0B7A        | RECALL VTV<br>(RAPPELER VTV)           | $DMV051*$                 | <b>DMV051</b> | EC20             | HBVTSS16 |
| 1600        | <b>MVS1:MIGRATE</b><br>(MIGRATION)     | $\overline{a}$            |               |                  |          |
| 1601        | MVS1:MIGRATE<br>(MIGRATION)            |                           |               |                  |          |
|             |                                        |                           |               |                  |          |

<span id="page-73-0"></span>**Tableau 4.5. Exemple de résultat renvoyé par la commande VT Display RTD - Tout est en ordre**

Le [Tableau 4.5, « Exemple de résultat renvoyé par la commande VT Display RTD - Tout](#page-73-0) [est en ordre »](#page-73-0) montre que tout va bien car il y a un bon équilibre entre les RTD en cours de migration ou de rappel, ou disponibles pour de nouvelles tâches, contrairement au résultat illustré dans le [Tableau 4.6, « Exemple de résultat renvoyé par la commande VT](#page-73-1) [Display RTD - RTD posant problème »](#page-73-1).

<span id="page-73-1"></span>**Tableau 4.6. Exemple de résultat renvoyé par la commande VT Display RTD - RTD posant problème**

| <b>RTD</b>       | <b>STATUS (ETAT)</b>                | <b>MOUNT</b><br>(MONTAGE) | <b>ALLOC</b>             | HOST (HOTE) VTSS |   |
|------------------|-------------------------------------|---------------------------|--------------------------|------------------|---|
| <b>B200</b>      | <b>MVS1 :MIGRATE</b><br>(MIGRATION) | $\overline{a}$            |                          |                  |   |
| <b>B201</b>      | <b>MVS1:MIGRATE</b><br>(MIGRATION)  | $\overline{a}$            |                          |                  | ۰ |
| 0 <sub>B79</sub> | <b>MVS2:MIGRATE</b><br>(MIGRATION)  | $\overline{a}$            |                          |                  |   |
| 0B7A             | <b>MVS2:MIGRATE</b><br>(MIGRATION)  | $\overline{a}$            |                          |                  |   |
| 1600             | <b>MVS1:MIGRATE</b><br>(MIGRATION)  | $\overline{\phantom{a}}$  | $\overline{\phantom{0}}$ | -                | ۰ |
| 1601             | <b>MVS1:MIGRATE</b><br>(MIGRATION)  | $\overline{a}$            |                          |                  |   |

Si le [Tableau 4.6, « Exemple de résultat renvoyé par la commande VT Display RTD](#page-73-1) [- RTD posant problème »](#page-73-1) est un résultat du type de mesures d'urgence mises en oeuvre à l'étape [2](#page-74-0), alors il n'y a pas grand-chose à faire que d'attendre une accalmie. En revanche, si d'autres RTD sont disponibles, par exemple, des RTDs que vous partagez manuellement avec MVS et VSM, mettez-les hors ligne dans MVS et exécutez la commande Vary RTD pour les rendre accessible au VTCS.

<span id="page-74-0"></span>2. Observez ensuite comment fonctionnent vos MVC à l'aide de la commande Display MVCPool.

La [Figure 4.1, « Exemple de résultat de la commande Display MVCPool \(sans nom](#page-74-1) [de pool spécifié\) »](#page-74-1) illustre un exemple de résultat obtenu avec la commande Display MVCPool sans spécifier un nom de pool MVC. Les informations affichées concernent donc toutes les MVC de votre système.

#### <span id="page-74-1"></span>**Figure 4.1. Exemple de résultat de la commande Display MVCPool (sans nom de pool spécifié)**

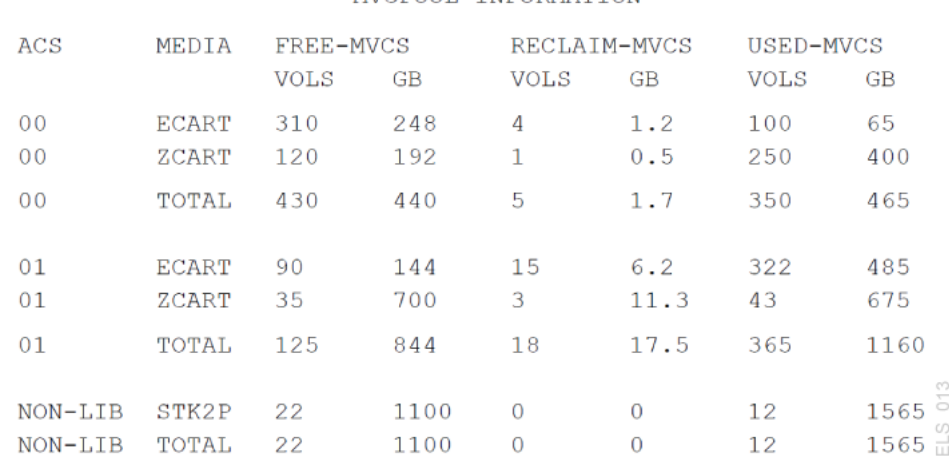

MVCPOOL INFORMATION

La [Figure 4.1, « Exemple de résultat de la commande Display MVCPool \(sans nom de](#page-74-1) [pool spécifié\) »](#page-74-1) indique que votre collection de MVC est en bon état de marche. Il semble que de nombreuses MVC sont libres (100 % d'espace utilisable, aucun VTV migré) et il y a plein d'espace libre entre les multiples types de médias ACS et MVC. Le nombre des MVC qui peuvent faire l'objet d'une récupération est relativement faible, ce qui signifie que les récupérations d'espace automatiques n'interfèrent probablement pas avec les opérations de migration/rappel.

La proportion des MVC usagées semble bonne par rapport à la proportion des MVC libres, sauf peut-être sur les médias ACS 01, ECART et ZCART. Vous voudrez peutêtre effectuer quelques investigations sur ces MVC. Déterminez quelles classes de stockage représentent ces MVC et quelles classes de gestion correspondent à ces classes de stockage, et éventuellement rendez provisoires quelques VTV par classe de gestion.

Et si la commande Display MVCPool renvoyait un résultat tel que celui illustré dans la [Figure 4.2, « Exemple de résultat de la commande Display MVCPool - Problème dans](#page-75-0) [ACS01 »](#page-75-0) ?

#### <span id="page-75-0"></span>**Figure 4.2. Exemple de résultat de la commande Display MVCPool - Problème dans ACS01**

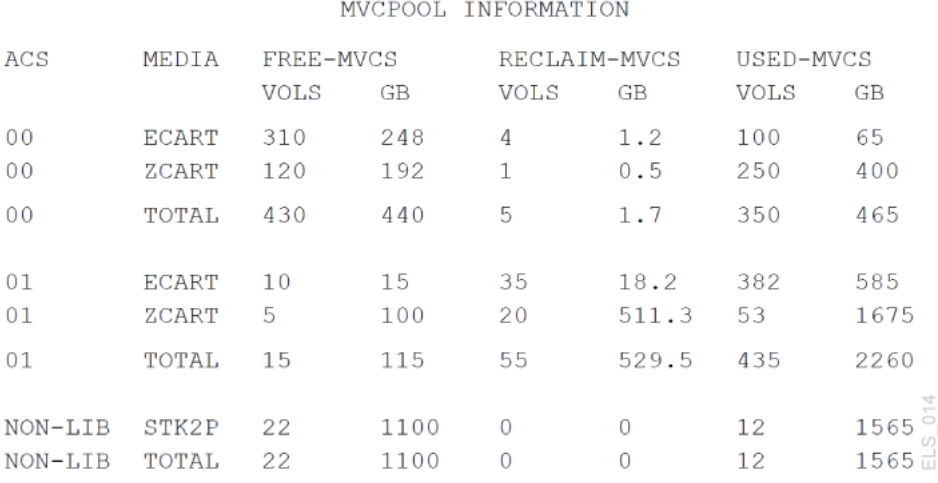

Comme vous pouvez le voir, la situation s'est *dégradée* dans ACS 01. Que pouvez-vous faire maintenant ? Considérez les options suivantes, probablement dans l'ordre décrit :

- Demandez à libérer de l'espace ; pour plus d'informations, reportez-vous à la section " [Exécution de récupérations d'espace MVC selon les besoins](#page-80-0)".
- Ajoutez des MVC comme décrit à la section " [Modification des types de périphériques](#page-83-0) [RTD"](#page-83-0).
- Déterminez quelles classes de stockage représentent ces MVC et quelles classes de gestion correspondent à ces classes de stockage, et éventuellement rendez provisoires quelques VTV par classe de gestion.

Dans le cadre du suivi, passez en revue vos stratégies actuelles et ajustez-les, si nécessaire. Vous pouvez peut-être créer des MVC libres ou libérer de l'espace sur des MVC en modifiant ces stratégies.

# <span id="page-75-1"></span>**Obtenir une vue d'ensemble (Tâche hebdomadaire)**

Cette tâche n'est pas trop compliquée et, fondamentalement, consiste à exécuter vos deux principaux outils d'état (rapport MVC et rapport VTV) une fois par semaine.

# **Utilisation du rapport VTV**

#### **Remarque :**

Utilisez l'une des commandes suivantes pour exécuter le rapport VTV :

- *VTVRPT BASIC*, qui affiche toutes les copies VTV migrées vers des MVC à l'aide de la commande *EXPORT*
- *VTVRPT COPIES*, qui affiche toutes les copies VTV migrées vers des MVC à l'aide de la commande *EXPORT*, ainsi que toutes les copies VTV migrées à l'aide de la commande *EEXPORT*

Commencez par un rapport VTV, qui se présente comme illustré dans la [Figure 4.3,](#page-76-0) [« Exemple de résultat avec VTVRPT ».](#page-76-0)

#### <span id="page-76-0"></span>**Figure 4.3. Exemple de résultat avec VTVRPT**

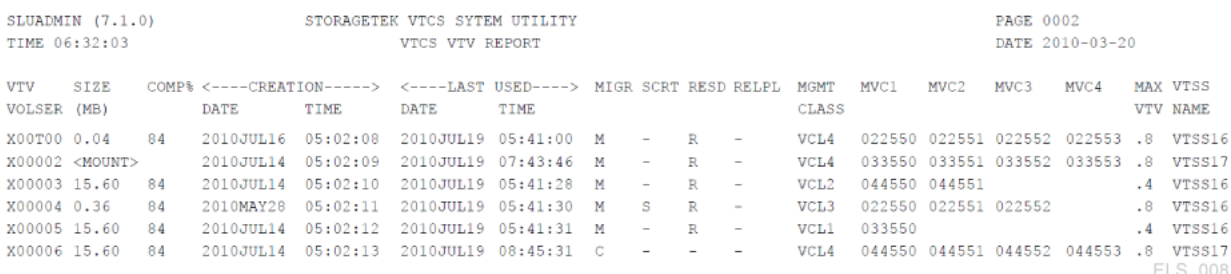

A première vue, le rapport VTV semble contenir une multitude d'informations et n'est pas intuitif. Il consiste en de nombreuses lignes de données, qui décrivent chacune tout ce que vous avez jamais voulu savoir sur chaque VTV de votre système.

Comment est-il possible de mieux exploiter un rapport VTV dans votre cas particulier ? Pour commencer, vous pouvez exécuter l'utilitaire VTVRPT sur une liste ou une plage de volsers, ou même sur un volser individuel. Si vous vous intéressez à des VTV particulier, utilisez l'une des options de sélection suivantes.

Par ailleurs, l'utilitaire VTVRPT fournit également le paramètre OPTION(UNAVAIL), qui génère un rapport sur les VTV indisponibles, se présentant comme illustré dans la [Figure 4.4,](#page-77-0) [« Exemple de résultat avec VTVRPT \(option UNAVAIL\) »](#page-77-0).

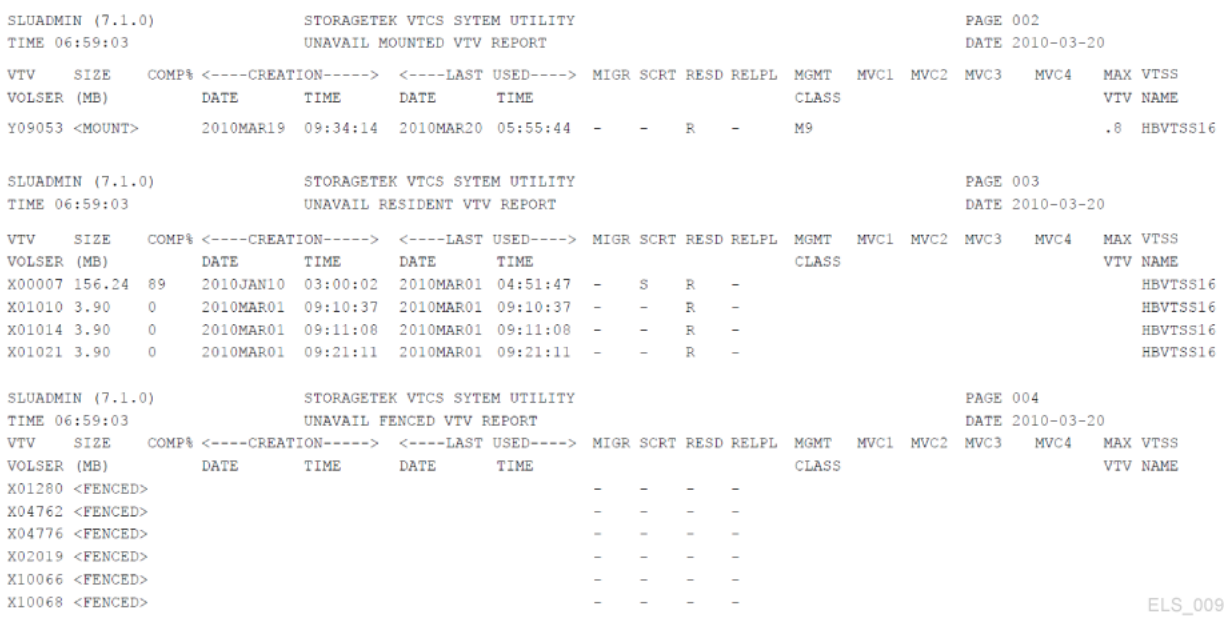

#### <span id="page-77-0"></span>**Figure 4.4. Exemple de résultat avec VTVRPT (option UNAVAIL)**

A l'évidence, OPTION(UNAVAIL) est la meilleure option si des rapports indiquent que des tâches (ou VTCS) ne peuvent pas accéder aux VTV que vous pensiez être résidents.

Vous gagnez également en flexibilité grâce à l'affichage du résultat au format XML par rapport à l'utilitaire VTVRPT. Pour les rapports et les utilitaires sélectionnés, vous pouvez générer le résultat au format Structured XML ou CSV (Comma Separated Variables).

Quelle est la différence entre l'affichage du résultat aux formats Structured XML et CSV ? Voici quelques observations :

- Le format Structured XML contient toutes les balises et structures affichées pour chaque commande ou utilitaire (que vous pouvez ensuite traiter, comme souhaité, avec le langage de programmation de votre choix).
- Le format CSV vous permet de ne sélectionner que les balises (dans leur ordre) qui vous intéressent. Chaque ligne de résultat contient un nombre fixe de champs séparés par des virgules, que vous pouvez ensuite copier dans des feuilles de calcul ou des programmes de rédaction de rapports en vue de personnaliser vos analyses ou rapports.

Vous avez désormais deux moyens de personnaliser efficacement un rapport VTV élémentaire selon les besoins de votre magasin. Pour plus d'informations à ce sujet, reportezvous au manuel *ELS Programming Reference* (Référence de programmation ELS).

Enfin, vous devez savoir que LCM offre des fonctions de gestion et de création de rapports améliorées, qui correspondent aux fonctions ELS/VTCS, notamment les rapports VTV et VTCS MVC. Pour plus d'informations, reportez-vous à la section " *[Instructions de contrôle](#page-136-0) [LCM](#page-136-0)* ".

# **Utilisation du rapport MVC**

Enfin, consultez un rapport récapitulatif MVC, qui se présente comme illustré dans la[Figure 4.5, « Exemple de rapport récapitulatif MVC »](#page-78-0).

#### <span id="page-78-0"></span>**Figure 4.5. Exemple de rapport récapitulatif MVC**

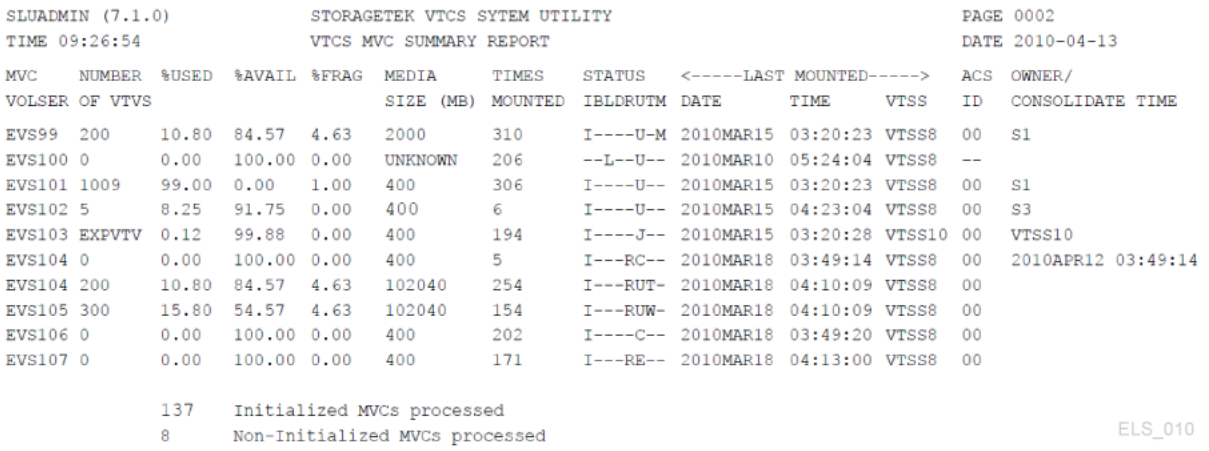

Le rapport récapitulatif MVC s'apparente grandement au rapport de stock VTV ; c'est parfait si vous savez ce que vous cherchez, sinon la pléthore d'informations peut créer de la confusion.

Les champs supplémentaires dont vous disposez dans un rapport détaillé MVC peuvent être plus utiles pour se faire une meilleure idée. Reportez-vous à la [Figure 4.6, « Exemple de](#page-78-1) [rapport détaillé MVC \(champs supplémentaires\) »](#page-78-1).

#### <span id="page-78-1"></span>**Figure 4.6. Exemple de rapport détaillé MVC (champs supplémentaires)**

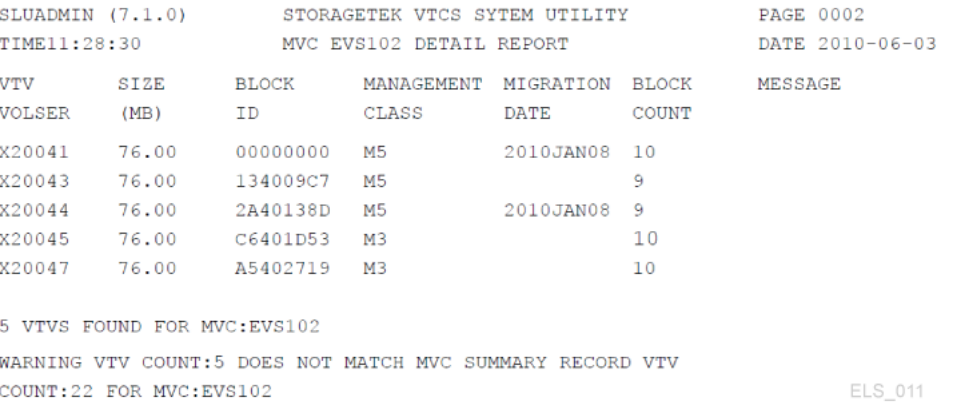

Voici quelques informations détaillées concernant les VTV résidant sur une MVC qui peuvent vous aider à établir un diagnostic, le cas échéant.

Comme c'est désormais possible avec le rapport VTV, vous pouvez également effectuer l'une des opérations suivantes avec le rapport MVC :

- Générer le résultat au format Structured XML ou CSV (Comma Separated Variables), comme décrit au manuel *ELS Programming Reference* (Référence de programmation ELS).
- Utiliser les rapports LCM correspondants, comme décrit à la section " *[Instructions de](#page-136-0) [contrôle LCM](#page-136-0)* ".

# **En résumé**

Nous avons fait le point sur l'utilisation du tableau de bord VTCS. Vous *pouvez* effectuer de nombreuses autres tâches, ce que vous ferez probablement, notamment exécuter des rapports sur les pools MVC si vous avez utilisé des pools MVC nommés. Mais ces informations relèvent des tâches de gestion "ponctuelles".

La principale leçon que vous devez tirer de ce chapitre se rapporte à la réalisation des tâches quotidiennes comme décrit aux sections [" Vérification de l'état des bandes virtuelles \(Tâche](#page-68-0) [quotidienne\) "](#page-68-0) et [" Vérification de l'état des bandes de proximité \(Tâche quotidienne\) ",](#page-72-0) et la réalisation de vos tâches hebdomadaires comme décrit à la section " [Obtenir une vue](#page-75-1) [d'ensemble \(Tâche hebdomadaire\) "](#page-75-1). Vous vous assurerez ainsi de maintenir votre système VTCS en bon état de marche.

5

# **Chapitre 5. Utilisation de la liste des tâches à exécuter (parfois) du VTCS**

Bienvenue dans la "Liste des tâches à exécuter (parfois) du VTCS", également appelée "Liste des tâches ponctuelles". Par exemple, si vous décidez cette semaine d'exécuter DELETSCR pour remettre à zéro une liste de VTV provisoires qui immobilisent une grande partie de votre précieux espace VTSS et MVC. Parfait, bon travail ! A votre avis, dans combien de temps devrez-vous réexécuter la même opération ? En particulier si vous ne modifiez pas vos stratégies de suppression d'éléments provisoires ? Réponse : dans un jour, dans un mois ou dans une année, mais vous devrez le refaire.

Mais il n'y a pas d'inquiétudes à avoir. Des procédures utiles sont décrites dans le présent document pour vous aider à réduire la Liste des tâches à exécuter (parfois) et, comme vous l'avez déjà lu dans " *[Utilisation du tableau de bord VTCS](#page-68-1)* ", si vous surveillez de près vos rapports MVC et VTV, il est même possible que vous*n'ayez pas besoin* d'une liste, car ces rapports vous indiquent quand il convient d'exécuter les tâches obligatoires/ponctuelles.

Il existe également une autre classe de tâches "A exécuter (parfois)" qui sont quasiment des décisions de stratégie, mais qui sont incluses ici car (a) elles sont de nature proactive, ce qui les rend doublement utiles comme Tâches "ponctuelles" relevant des meilleures pratiques, et (b) il s'agit de techniques opérationnelles que vous pouvez utiliser, mettre de côté et réintroduire lorsque vous pouvez en tirer parti (ou non) à tout moment donné. Cela dit, nous allons commencer par trois de nos thèmes favoris dans cette catégorie, comme décrit à la section [" Exécution de récupérations d'espace, de migrations et de rappels selon les besoins"](#page-80-1).

# <span id="page-80-1"></span>**Exécution de récupérations d'espace, de migrations et de rappels selon les besoins**

Ces tâches sont facultatives mais, en particulier dans le cas des récupérations d'espace selon les besoins, il s'agit de meilleures pratiques *vivement* recommandées pour des raisons qui s'imposent rapidement à l'évidence.

# <span id="page-80-0"></span>**Exécution de récupérations d'espace MVC selon les besoins**

Comme vous le savez déjà, VSM récupère automatiquement de l'espace MVC sur chaque hôte exécutant des récupérations, le mot-clé étant *automatiquement*. En d'autres termes, la fonction de récupération d'espace est toujours en alerte et, bien qu'il s'agisse d'une tâche qui s'exécute en arrière-plan, si vous avez un grand nombre de MVC fragmentées, la récupération d'espace peut interférer sérieusement avec les migrations/rappels, en particulier pendant les périodes de pic de traitement.

Si votre rapport récapitulatif MVC ou la commande Display MVCPool indiquent un niveau de fragmentation élevé sur les MVC de votre système (et ce niveau est inférieur à la valeur définie dans les paramètres CONFIG RECLAIM THRESHLD ou MVCPool THRESH), vous pouvez planifier la récupération d'espace MVC selon les besoins en tant que tâche par lots à exécuter aux heures creuses.

La récupération d'espace MVC selon les besoins s'effectue à l'aide de RECLaim. Ouvrez *Référence des commandes, des instructions de contrôle et des utilitaires ELS*. Vous verrez alors quelques outils utiles qui vous permettront d'optimiser la récupération selon les besoins et d'exécuter cette fonctionnalité le plus efficacement possible :

• Vous ne pouvez utiliser **que l'un** des paramètres MVCPOOL, STORCLAS, ACSid ou MVC pour filtrer la liste des MVC à traiter. Vos rapports MVC et VTV, comme décrit à la section " *[Utilisation du tableau de bord VTCS](#page-68-1)* ", vous aident à réduire la liste des candidats pouvant être inclus dans un pool MVC, une classe de stockage, un ACS spécifique, ou encore une plage ou une liste de MVC. Il vous suffit d'introduire cette liste dans RECLaim pour disposer de l'outil approprié pour réaliser la tâche.

Si vous ne spécifiez pas l'un de ces paramètres, la récupération d'espace sélectionne les MVC dans le pool de MVC nommé (si cette fonction est implémentée) ou le type de média (dans les environnements comprenant plusieurs médias MVC) nécessitant le plus de l'espace libre.

- Les paramètres MAXMVC (nombre maximal de MVC traitées par une récupération d'espace unique), THRESH (pourcentage fragmenté de la MVC qui en fait un candidat à la récupération) et CONMVC (nombre maximum de MVC que le VTCS traite simultanément aussi bien pour la purge que pour la récupération) vous permettent de remplacer les paramètres globaux CONFIG RECLAIM correspondants pour la récupération selon les besoins. Cela vous donne la possibilité d'ajuster vos migrations selon les besoins de manière plus ou moins agressive par rapport à vos migrations automatiques.
- NOWAIT permet d'accélérer le processus tandis que CONMVC est une autre méthode de réglage qui permet d'influencer le nombre de MVC traitées simultanément (reportez-vous au manuel *Référence des commandes, des instructions de contrôle et des utilitaires ELS* pour plus d'informations).
- ELAPSE permet de détecter si aucune récupération selon les besoins n'a été effectuée dans l'intervalle spécifié. Si aucune récupération n'a eu lieu pendant cette période, la tâche s'interrompt.
- Notez également que le VTCS applique le facteur de restriction *le plus strict*. Par exemple, si vous exécutez RECLAIM, réglez ELAPSE sur 5 heures et MAXMVC sur 10, et si le VTCS récupère 10 MVC en une heure, le VTCS met alors fin à la récupération avant l'expiration du délai défini par la valeur ELAPSE.
- Le VTCS et le HSC doivent être actifs pour traiter une requête RECLAIM.

# **Migrations de VTV selon les besoins**

Comme cela a été mentionné précédemment, le VTCS/ELS est essentiellement un serveur. Par exemple, VSM gère automatiquement l'espace VTSS et migre les VTV afin de garantir un équilibre entre la disponibilité des données, l'utilisation des ressources et la protection des données optimales.

Cela est parfait pour un environnement stable, mais qu'en est-il si vous découvrez que votre système VSM est sur le point de recevoir un grand nombre de données d'application ? Réponse : il est peut-être temps d'exécuter une tâche par lots de migration selon les besoins pour libérer de l'espace VTSS avant que ne se produise l'événement de traitement de bande intensif mentionné précédemment.

Bien évidemment, vous exécutez les migrations selon les besoins à l'aide de MIGRATE, qui fournit les options suivantes :

- Vous pouvez migrer les VTV :
	- par volser (répétitions admises) ;
	- classe de gestion ;
	- nom du jeu de données associé au VTV (méthode la plus efficace).

Une option DELETE(YES) est également disponible. Vous pouvez l'utiliser pour supprimer le VTV de l'espace VTSS après une migration réussie. Vous utilisez généralement DELete (YES) (option par défaut) pour les VTV qui ne seront probablement pas sollicités à nouveau. Vous pouvez aussi spécifier DELete (NO) pour vous assurer que les données critiques soient disponibles et rapidement migrées pour les VTV qui seront probablement sollicités à nouveau.

- L'option NOWAIT vous aide à accélérer le processus. Cela revient à utiliser MIGRATE Format 1 ; reportez-vous au manuel *Référence des commandes, des instructions de contrôle et des utilitaires ELS* pour plus d'informations.
- Vous pouvez aussi utiliser MIGRATE Format 2 pour effectuer une migration selon les besoins jusqu'au seuil pour tous les VTSS ou des VTSS spécifiques. Cet outil est particulièrement utile pour placer votre DBU là où vous voulez. Le VTCS se charge des modalités.

Notez également que, grâce à SET MIGopt, vous pouvez abaisser l'AMT élevé pour forcer efficacement une migration selon les besoins.

# **Rappels de VTV selon les besoins**

Le VTCS intègre un processus de rappel automatique qui démarre lorsqu'une tâche demande un jeu de données sur un VTV qui est migré sur bande, mais ne réside pas sur le VTSS. Qu'en est-il, toutefois, dans un scénario inverse ? Par exemple, vous effectuez un traitement de fin d'exercice et vous savez qu'il y a un grand nombre de tâches dont vous voulez lire les données à partir de VTV disponibles sur bande seulement. Le rappel selon les besoins est la solution idéale.

L'option RECALL vous offre toute la flexibilité dont vous avez besoin :

- Pendant que vous exécutez la commande MIGRATE, vous pouvez rappeler des VTV par volser, classe de gestion ou nom de jeu de données associé.
- Vous pouvez définir le VTSS sur lequel vous voulez rappeler les VTV. Sinon, la méthode par défaut consiste à utiliser le VTSS de création, et quelques aspects liés à la stratégie de rappel du VTSS doivent être pris en compte. Reportez-vous au manuel *Référence des commandes, des instructions de contrôle et des utilitaires ELS* pour plus d'informations.
- RECALWER vous permet de spécifier si vous voulez rappeler des VTV avec la vérification des données en lecture.
- Une option NOWAIT est disponible pour accélérer le processus.

# **Utilisation de RTD**

De nombreuses tâches de gestion des RTD sont limitées à la "recherche et la résolution des problèmes liés au VTCS", car il s'agit presque exclusivement de scénarios de récupération d'erreurs. Les meilleures pratiques relatives aux RTD consistent à avoir suffisamment de RTD et à veiller au bon fonctionnement de ces derniers. N'oubliez pas que les RTD sont utilisés pour les migrations, les rappels et les récupérations. Il est donc essentiel de maintenir le juste équilibre de RTD pour toutes ces tâches. Pour y parvenir à l'aide des paramètres de fonctionnement, reportez-vous à la section [" Vérification de l'état des bandes virtuelles](#page-68-0) [\(Tâche quotidienne\) "](#page-68-0).

Outre le réglage des paramètres de fonctionnement des RTD, l'autre outil principal dont vous disposez avec les RTD est la commande *VTCS Vary RTD*, que vous utilisez pour modifier les états des RTD. Vous pouvez faire basculer les RTD en ligne, hors ligne ou en mode de maintenance si vous devez soumettre les RTD à des opérations de maintenance.

Les tâches ponctuelles majeures que vous rencontrerez probablement sont liées, et les deux premières utilisent *Vary RTD* :

- [" Modification des types de périphériques RTD"](#page-83-0), qui permet essentiellement d'effectuer une mise à niveau technologique d'une partie ou de l'ensemble des RTD de votre système.
- Vous devez considérer la manière dont vous spécifier les médias MVC. Bien qu'il s'agisse réellement de considérations liées aux *MVC*, elles sont dues à un changement des types de périphériques RTD. Pour plus d'informations, reportez-vous à *Configuration du HSC et du VTCS*.

## <span id="page-83-0"></span>**Modification des types de périphériques RTD**

Utilisez la procédure suivante pour changer les types de périphériques RTD. Notez que la modification des types de périphériques RTD requiert que vous arrêtiez le VTCS sur tous les hôtes.

**Pour modifier les types de périphériques RTD, procédez comme suit :**

1. Passez en revue vos stratégies VSM.

Par exemple, vous pouvez examiner vos définitions de classe de gestion et de classe de stockage si ce type de périphérique RTD est utilisé pour les migrations.

- 2. Faites basculer les anciens RTD hors ligne sur le VTCS.
- 3. Si les nouveaux périphériques RTD utilisent les nouvelles adresses de périphériques MVS, procédez comme suit :
	- Définissez les nouvelles adresses sur MVS.
	- Exécutez DECOMP pour émettre vos instructions CONFIG.
	- Modifiez les instructions CONFIG pour remplacer les adresses des RTD par leurs nouvelles valeurs.
	- Exécutez CONFIG RESET.

**Mise en garde :**

*Ne faites pas* basculer les nouveaux transports en ligne sur MVS ! Sinon, ils peuvent être alloués comme des transports de proximité.

- 4. Installez les nouveaux RTD.
- 5. Faites basculer les LSM sur lesquels les transports ont été remplacés à l'état hors ligne.
- 6. Faites basculer les LSM sur lesquels les transports ont été remplacés à l'état en ligne.
- 7. Faites basculer les nouveaux RTD en ligne sur VTCS.
- 8. Si nécessaire, ajoutez des MVC.

Pour plus d'informations, reportez-vous à la section [" Ajout de MVC"](#page-85-0).

## **Utilisation des MVC**

Comme vous le savez déjà, il est quelque peu difficile de limiter la discussion à l'une de vos entités virtuelles. Dans la mesure où les MVC contiennent des VTV, il est difficile de parler des unes sans aborder les autres inévitablement. En outre, si vous discutez des VTV, vous parlez aussi forcément des VTSS et des VTD.

Cela dit, les sections suivantes décrivent quelques procédures élémentaires à suivre pour exécuter des tâches "ponctuelles" relativement typiques avec les MVC pour diverses raisons. Par exemple, vous pouvez ajouter des MVC si vous manquez d'espace, comme décrit dans le précédent scénario, ou à titre préventif, *pour éviter* les problèmes.

#### **Remarque :**

Si vous supprimez des MVC dans la configuration suite au traitement de SET VOLPARM ou CONFIG MVCVOL :

- Vous ne pouvez pas ressaisir les volsers dans la configuration en tant que VTV.
- N'utilisez pas de volsers pour les bandes HSC natives.

Le message SLS6944I indique le nombre de MVC qui ont été supprimés.

# <span id="page-85-0"></span>**Ajout de MVC**

ELS 7.2 a facilité considérablement l'ajout de volumes. Vous utilisez désormais les instructions HSC *VOLPARM* et *POOLPARM* pour définir tous les volumes et leurs pools : volumes de proximité natifs, cartouches de nettoyage, MVC et VTV, ainsi que l'utilitaire HSC *SET VOLPARM* pour les charger. Pour plus d'informations, reportez-vous au manuel *Configuration du HSC et du VTCS* et *Référence des commandes, des instructions de contrôle et des utilitaires ELS*.

#### **Pour ajouter des MVCS :**

1. Créez une instruction VOLPARM pour définir les MVC.

Par exemple, pour définir une plage de volumes pleins T10000 en vue de leur chiffrement :

VOLPARM VOLSER(T10K2000-T10K2999)MEDIA(T10000T1)RECTECH(T1AE)

2. Créez une instruction POOLPARM pour définir le pool de MVC.

Par exemple, pour définir le pool de MVC T10000 avec des paramètres de réclamation :

POOLPARM NAME(SYS1MVCT1)TYPE(MVC)MVCFREE(40) MAXMVC(4) THRESH(60) START(70)

<span id="page-85-1"></span>3. Créez ou mettez à jour vos instructions MGMTCLAS ou STORCLAS comme requis.

Par exemple, si vous avez ajouté un nouveau type de média MVC, suivez les recommandations décrites à la section *Configuration du HSC et du VTCS*.

4. Mettez à jour vos paramètres de sortie POLICY ou TAPEREQ comme requis.

Par exemple, si vous avez créé une nouvelle classe de gestion à l'étape [3](#page-85-1), mettez à jour ou créez vos instructions *TAPEREQ* ou *POLICY* de sorte qu'elles pointent vers les nouvelles classes de gestion.

5. Avez-vous besoin de définir des VTV ?

Si la réponse est oui, allez à la section " [Définition de VTV](#page-85-2)". Sinon, allez à la section " [Validation et application des définitions de volume"](#page-86-0).

## <span id="page-85-2"></span>**Définition de VTV**

#### **Pour définir des VTV :**

1. Créez des instructions POOLPARM ou VOLPARM pour définir les VTV.

Par exemple, pour définir deux plages de VTV en vue de leur utilisation par les hôtes *MVS1* et *MVS2* :

```
POOLPARM NAME(SYS1VTV1)TYPE(SCRATCH)
VOLPARM VOLSER(V5000-V5499)MEDIA(VIRTUAL)
POOLPARM NAME(SYS1VTV2)TYPE(SCRATCH)
VOLPARM VOLSER(V5500-V5999)MEDIA(VIRTUAL)
```
2. Allez à la section " [Validation et application des définitions de volume"](#page-86-0).

### <span id="page-86-0"></span>**Validation et application des définitions de volume**

1. Exécutez SET VOLPARM pour valider les instructions VOLPARM/POOLPARM.

```
SET VOLPARM APPLY(NO)
```
La commande *APPLY(NO)* valide les instructions sans les charger. Si les résultats vous conviennent, passez à l'étape [2](#page-86-1). Sinon, révisez vos définitions de volume, puis allez à l'étape [2](#page-86-1).

<span id="page-86-1"></span>2. Exécutez SET VOLPARM pour charger les instructions VOLPARM/POOLPARM.

SET VOLPARM APPLY(YES)

- 3. Introduisez physiquement toutes cartouches réelles dans l'ACS.
- 4. Pour plus d'informations, reportez-vous à la section [" Chargement de cartouches](#page-55-0)".

### **Retrait des MVC du pool**

Pourquoi retirer des MVC du pool ? Un scénario typique peut être le remplacement d'anciens lecteurs par une technologie plus récente pour vos RTD et le retrait des anciens médias, auquel cas vous êtes amené à ajouter de nouvelles MVC au pool, comme décrit à la section [" Ajout de MVC "](#page-85-0) et à retirer les anciens médias comme décrit à la section " Retrait définitif des MV[C \[87\]"](#page-86-2).

Notez que vous voudrez peut être, parfois, retirer provisoirement des MVC du pool. Par exemple, vous avez quelques médias défectueux, avérés ou suspectés. Vous souhaitez retirer les médias défectueux et les remplacer, essentiellement sous les mêmes volsers, comme décrit à la section " Retrait provisoire des MVC [\[88\]"](#page-87-0).

### <span id="page-86-2"></span>**Retrait définitif des MVC**

#### **Pour retirer définitivement des MVC du pool, procédez comme suit :**

1. Saisissez MVCDRain pour purger les MVC.

Par exemple, pour exécuter la commande MVCDRain en vue de purger les MVC dans la classe de stockage STORCL1, éjecter virtuellement les MVC et les remettre en place une fois la requête envoyée, saisissez les commandes suivantes :

MVCDRAIN STORCLAS(STORCL1) EJECT NOWAIT

- 2. Si les MVC ne sont plus requises dans un ACS, utilisez la commande *Eject* du HSC pour éjecter les MVC de l'ACS.
- 3. Eliminez les restrictions de sécurité, ainsi que les restrictions du système de gestion des bandes que vous avez définies pour la MVC.

Si vous utilisez les définitions *VOLPARM et POOLPARM* et le niveau du CDS virtuel est G ou supérieur, passez à l'étape [4.](#page-87-1) Sinon, allez à l'étape [5.](#page-87-2)

- <span id="page-87-1"></span>4. Si vous voulez réutiliser le volser de bande pour une utilisation de proximité (non VTCS) et utiliser les définitions *VOLPARM/POOLPARM* :
	- a. Mettez à jour les instructions *POOLPARM/VOLPARM* pour les MVC que vous souhaitez retirer.
	- b. Exécutez *SET VOLPARM APPLY(YES)* sur tous les hôtes pour appliquer les modifications.
	- c. Exécutez la commande *SCRAtch* du HSC pour supprimer les volumes de travail qui ne sont plus des MVC.
- <span id="page-87-2"></span>5. Si vous voulez réutiliser le volser de bande pour l'utilisation de proximité (non VTCS) sans utiliser les instructions *VOLPARM/POOLPARM*, vous devez procéder de la manière suivante :
	- a. Exécutez la commande *EJECT* du HSC pour retirer les MVC de l'ACS.
	- b. Changez l'étiquette de code-barres externe sur la cartouche.

Vous devez changer l'étiquette de code-barres externe, car les volsers MVC d'origine sont conservés dans le CDS, et ces volsers peuvent uniquement être utilisés en tant que MVC.

c. REMETTEZ les cartouches dans l'ACS.

#### **OU**

- a. Créez de nouveaux jeux de données CDS.
- b. Exécutez l'utilitaire *MERGECDS* du HSC en spécifiant l'instruction *DELVirt* pour retirer les plages de MVC que vous ne voulez pas.

**Remarque :**

Tous les HSC doivent être arrêtés lors de l'utilisation de cette option puisque de nouveaux jeux de données CDS sont créés.

## <span id="page-87-0"></span>**Retrait provisoire des MVC**

#### **Pour retirer provisoirement des MVC du pool :**

1. Saisissez la commande MVCDRain Eject pour la MVC.

Par exemple, pour exécuter la commande MVCDRain en vue de purger les MVC dans la classe de stockage STORCL1, éjecter virtuellement les MVC et les remettre en place une fois la requête envoyée, saisissez les commandes suivantes :

MVCDRAIN STORCLAS(STORCL1) EJECT NOWAIT

Cela a pour effet de :

- Rappeler tous les VTV sur la MVC et les migrer vers les nouvelles MVC.
- Rendre la MVC non sélectionnable pour les migrations du VTCS.
- 2. Pour remettre la MVC dans le pool de MVC, saisissez la commande MVCDRain pour la MVC.

La saisie de la commande MVCDRain sans le paramètre EJect pour la MVC rend cette dernière à nouveau disponible.

Par exemple, pour exécuter la commande MVCDRain en vue de purger les MVC dans la classe de stockage STORCL1 et les remettre en place une fois la requête envoyée, saisissez les commandes suivantes :

MVCDRAIN STORCLAS(STORCL1) NOWAIT

#### **Remarque :**

Vous pouvez aussi utiliser MVCMAINT pour marquer une MVC en lecture seule. Cela évite que le VTCS sélectionne la MVC pour les migrations, mais n'élimine pas les VTV de la MVC. Vous pouvez également utiliser MVCMAINT pour désactiver l'état en lecture seule.

En cas d'utilisation de définitions VOLPARM/POOLPARM, l'option NOMIGRAT peut être spécifiée dans l'instruction POOLPARM afin d'empêcher l'utilisation des MVC pour les nouvelles migrations.

### **Purge des MVC**

Utilisez MVCDRain pour "purger" une MVC (rappeler tous les VTV dans la MVC). Vous purgez généralement une MVC pour les raisons suivantes :

- Un affichage ou un rapport MVC indique des erreurs de vérification des données pour la MVC. Le VSM ne migre pas vers la MVC et vous devez l'éliminer du pool des MVC.
- Un affichage ou un rapport MVC indique des erreurs autres que les erreurs de vérification des données pour la MVC.
- Une classe de stockage ou un pool de MVC nommé n'est plus utilisé et vous souhaitez retirer ou réutiliser les MVC associées.

Pour sélectionner les MVC à purger, vous pouvez spécifier l'un des paramètres suivants :

• MVCid pour purger un ou plusieurs MVC par volser.

- MVCPOOL pour purger les MVC dans un pool de MVC nommé. Reportez-vous au manuel *Référence des commandes, des instructions de contrôle et des utilitaires ELS* pour plus d'informations sur les pools de MVC nommés.
- STORCLAS pour purger les MVC dans une classe de stockage. Reportez-vous au manuel *Référence des commandes, des instructions de contrôle et des utilitaires ELS* pour plus d'informations sur les classes de stockage.

Vous pouvez utiliser MVCDRain pour remplacer le paramètre CONFIG RECLAIM CONMVC. Vous pouvez exécuter MVCDRain à partir de chaque hôte, ce qui démarre les tâches de purge sur l'hôte en question égal à la valeur CONMVC. Ces tâches de purge peuvent s'exécuter en même temps que celles lancées par d'autres hôtes.

En outre, notez les points suivants :

• Pour les VMVC, *MVCDRAIN* avec le paramètre *EJECT* supprime physiquement les VTV.

#### **Mise en garde :**

Si vous utilisez l'utilitaire *DRCHKPT* et/ou le paramètre *CONFIG GLOBAL PROTECT* pour protéger les contenus de sauvegarde CDS pour les VMVC, la saisie de *MVCDR EJECT* invalide le contenu VMVC de la sauvegarde CDS.

• Pour les VMVC et les MVC, l'utilitaire *MVCDRAIN* sans le paramètre *EJECT* ne supprime pas les VTV, mais met à jour l'enregistrement CDS de manière à n'afficher aucun VTV sur les VMVC/MVC.

Pour plus d'informations, reportez-vous au manuel *Référence des commandes, des instructions de contrôle et des utilitaires ELS*.

# **Modification des attributs des MVC à l'aide de MVCMAINT**

MVCMAINT est un outil tout aussi utile dans l'univers de VSM, et ses paramètres décrivent ses capacités :

- Tout d'abord, le volser MVC (plage, liste, volser individuel) ou MANIFEST sont vos deux critères de sélection de MVC. On comprend pourquoi utiliser le volser MVC, mais qu'en est-il de MANIFEST ? Vous créez un fichier global (liste des MVC et VTV contenus dans ces derniers) quand vous exécutez la commande EXPORT, ce qui peut s'avérer nécessaire lorsque vous déplacez des MVC d'un système vers un autre. Lorsque vous importez les MVC dans le nouveau système, il est probablement judicieux qu'elles commencent leur nouvelle vie en mode de lecture seule, afin d'éviter qu'elles ne soient remplacées tant que vous ne les avez pas définies correctement.
- READONLY (ON (Activé) ou OFF (Désactivé)). Reportez-vous à la puce précédente. Vous vous souvenez de la discussion concernant l'ajout de MVC au pool ? Vous pouvez les charger dans l'ACS à l'état provisoire, mais certains vendeurs apportent tout à l'état non provisoire, puis y remettent de l'ordre. Si les nouvelles MVC doivent être inscriptibles, MVCMAINT READONLY(OFF) est l'outil idéal à cette fin.

• LOST (ON (Activé) ou OFF (Désactivé)). Comment est-il possible de perdre une MVC ? Est-il seulement possible de perdre des MVC ? Vous aurez certainement du mal à y croire, mais c'est possible. Par exemple, si le montage d'une MVC lancé par un VTCS ne s'achève pas (par opposition au fait qu'il s'achève, mais en renvoyant une erreur), le VTCS marque la MVC comme étant "perdue" dans le CDS, et l'élimine des préférences.

Les VTV multiplexés résidant sur une MVC "perdue" sont rappelés à partir d'une MVC alternative. Le VTCS n'essaie pas d'utiliser les MVC « perdues" pour la migration, à moins qu'il n'y ait pas d'autres MVC valides. Si une MVC à l'état "perdu" est monté avec succès, l'état "perdu" est supprimé de l'enregistrement MVC.

Qu'en est-il si vous savez que la MVC n'est pas *réellement* perdue ? Réponse : vous pouvez utiliser MVCMAINT pour désactiver l'état LOST.

Un usage intéressant de MVCMAINT mérite d'être mentionné. Qu'en est-il si un LSM est provisoirement en mode manuel ? Vous pouvez (provisoirement) éliminer la MVC des préférences dans ce LSM, ce que vous pouvez faire à l'aide de la commande LOST(ON). Vous pouvez ensuite, lorsque le LSM est rétabli en mode automatique, inverser le processus à l'aide de la commande LOST(OFF).

- ERROR (ON (Activé) ou OFF (Désactivé)). Une MVC peut (par erreur) basculer à l'état d'erreur pour diverses raisons, notamment :
	- Le VTCS ne reconnaît pas le volume monté sur le RTD comme une MVC. Cela peut être dû au fait qu'une tâche MVS a écrasé la MVC. Déterminez ce qui est arrivé à la MVC. S'il ne contient plus de données VTV valides, réinitialisez le volume et renvoyezle au pool des MVC.
	- La MVC n'est pas inscriptible, ce qui peut être dû au fait que la molette est en lecture seule ou que le progiciel de sécurité ne permet pas au VTCS d'écrire sur le volume. Réinitialisez la molette ou changez les règles dans le progiciel de sécurité afin de permettre l'accès en écriture sur la MVC.
	- Un ID de bloc erroné a été détecté et vous devez auditer (à l'aide du VTCS) la MVC pour essayer de corriger l'erreur.

Après avoir corrigé l'erreur comme décrit, utilisez MVCMAINT pour rétablir l'état de la MVC sur ERROR(OFF).

- EJECT (ON (Activé) ou OFF (Désactivé)) définit l'état "éjection logique" de la MVC. Comment cet état est-il défini, et pourquoi le changer ? Si vous purgez explicitement une MVC à l'aide de MVCDRAIN, c'est probablement parce que vous pensez que le média est défectueux. Par conséquent, vous l'éliminez des préférences en la réglant sur l'état "éjection logique". Vous devez ensuite réellement éjecter la MVC, exécuter quelques tests, déterminer que tout est correct, puis charger à nouveau la MVC. A ce stade, utilisez MVCMAINT pour définir EJECT(OFF).
- Vous avez ensuite un groupe d'attributs de MVC spécifiques aux médias T9840/T9940, tous dotés de commutateurs d'activation/de désactivation (ON/OFF) :
- WARRANTY. Le VTCS détecte également l'expiration de la garantie des médias et règle l'état du paramètre WARRANTY sur ON (Activé). Vous pouvez aussi utiliser SMF, les données LOGREC ou vos rapports MVC et VTV pour détecter les MVC qui approchent de leur fin de vie, et utiliser la commande MVCMAINT pour définir manuellement WARRANTY ON. Savoir que la garantie a expiré vous permet de prévoir le remplacement des médias avant qu'ils n'atteignent leur fin de vie (reportez-vous à la puce suivante). Qu'en est-il si vous savez qu'il a été marqué par erreur que la garantie d'une MVC a expiré ? Réponse : il vous suffit d'utiliser MVCMAINT pour réinitialiser l'état expiré de la garantie.
- RETIRED. Le VTCS détecte automatiquement la fin de vie des médias et règle l'état RETIRED sur ON (Activé). Comme décrit précédemment, vous pouvez utiliser SMF, les données LOGREC ou vos rapports MVC et VTV pour détecter les MVC qui approchent de leur fin de vie, et utiliser la commande MVCMAINT pour définir manuellement RETIRED ON ou rétablir l'état RETIRED OFF pour les MVC qui ont été marquées par erreur comme étant retirées.
- Le VTCS détecte automatiquement une zone MIR (Media Information Region) non valide et règle l'état INVLDMIR sur ON (Activé). Vous pouvez récupérer la zone MIR à l'aide de l'utilitaire disponible dans le panneau opérateur pour le transport ou à l'aide de l'utilitaire disponible via MPST. Après avoir recréé la zone MIR, vous pouvez utiliser MVCMAINT pour définir l'état INVLDMIR OFF pour la MVC.

#### **Remarque :**

L'exécution de la commande MVCMAINT génère également un rapport MVC des volumes affectés par la tâche MVCMAINT.

## **Vérification des MVC ou des VMVC**

L'utilitaire *MEDVERfy* effectue la vérification des médias (MV) en vérifiant les données VTV qui peuvent être lues sur les MVC ou les VMVC (ELS 7.1, VLE 1.2 et versions supérieures uniquement). Pour la VLE, l'utilitaire *MEDVERfy* garantit que les cartouches VMVC dédupliquées peuvent être "réhydratées" (reconstituées).

L'utilitaire signale les MVC qui ont réussi ou échoué lors de la vérification et édite également le résultat au format XML. Pour plus d'informations sur l'utilitaire *MEDVERfy*, reportez-vous au manuel *Référence des commandes, des instructions de contrôle et des utilitaires ELS*.

Les sections suivantes présentent des exemples illustrant l'utilisation de l'utilitaire *MEDVERfy* pour la MV.

## **Réalisation d'une MV pour une VMVC unique**

MEDVERFY MVC(VMC000)

Dans cet exemple :

- *MEDVERfy* sélectionne une VMVC unique.
- *MAXMVC* est renseigné par défaut par 99.
- *CONMVC* est renseigné par défaut par 1, donc une seule MVC est traitée à la fois.
- Aucun dépassement de délai n'est spécifié.

### **Réalisation d'une MV par pool de MVC**

MEDVER MVCPOOL(MP1)

Dans cet exemple :

- *MEDVERfy* sélectionne des MVC dans le pool de MVC *MP1* en vue de leur traitement.
- *FREQency* n'est pas spécifié et *MAXMVC* est renseigné par défaut par 99, donc *MEDVERfy* sélectionne les 99 meilleures MVC candidates sur la base de l'heure de la dernière vérification.
- *CONMVC* est renseigné par défaut par 1, donc une seule MVC est traitée à la fois.
- Aucun dépassement de délai n'est spécifié.

### **Réalisation d'une MV par volser MVC**

MEDVER MVC(MVC000-MVC049) CONMVC(2) TIMEOUT(720)

Dans cet exemple :

- *MEDVERfy* sélectionne une plage de 50 volsers MVC en vue de leur traitement.
- *FREQency* n'est pas spécifié et *MAXMVC* est renseigné par défaut par 99, donc *MEDVERfy* traite les 50 MVC spécifiées.
- *CONMVC* est renseigné par 2, donc *MEDVERfy* traite deux MVC simultanément.
- *MEDVERfy* s'exécute pendant 12 heures avant d'expirer.

### **Réalisation d'une MV par classe de stockage**

MEDVER STORCLAS(SC1) MAXMVC(50) FREQ(365)

Dans cet exemple :

- *MEDVERfy* sélectionne les MVC dans la classe de stockage *SC1* en vue de leur traitement.
- *MAXMVC* est renseigné par 50 et *FREQency* spécifie 365 jours, donc *MEDVERfy* sélectionne les 50 meilleures MVC candidates qui n'ont pas été vérifiées pendant 1 an au moins.
- *CONMVC* est renseigné par défaut par 1, donc une seule MVC est traitée à la fois.

• Aucun dépassement de délai n'est spécifié.

# **Utilisation de VTSS**

L'usage principal des VTSS, lorsque cela est nécessaire, consiste à utiliser la commande ou l'utilitaire *VTCS Vary VTSS* pour faire basculer un VTSS en ligne, hors ligne ou à l'état Mis au ralenti. Vous devez toujours savoir ce que vous faites, et pourquoi, lorsque vous faites basculer un VTSS hors ligne ou à l'état Mis au ralenti. Vous le faites probablement car le VTSS nécessite une maintenance ou vous prévoyez de l'éliminer de la configuration, ce qui est discuté à la section " *[Recherche et résolution des problèmes liés à VTCS](#page-122-0)* ".

Dans un premier temps, toutefois, le tableau ci-dessous vous montre ce qui se passe quand vous faites basculer un VTSS vers chacun des modes qu'il prend en charge (et pourquoi vous devez utiliser la commande QUIESCED plutôt que la commande OFFline, si cela est possible).

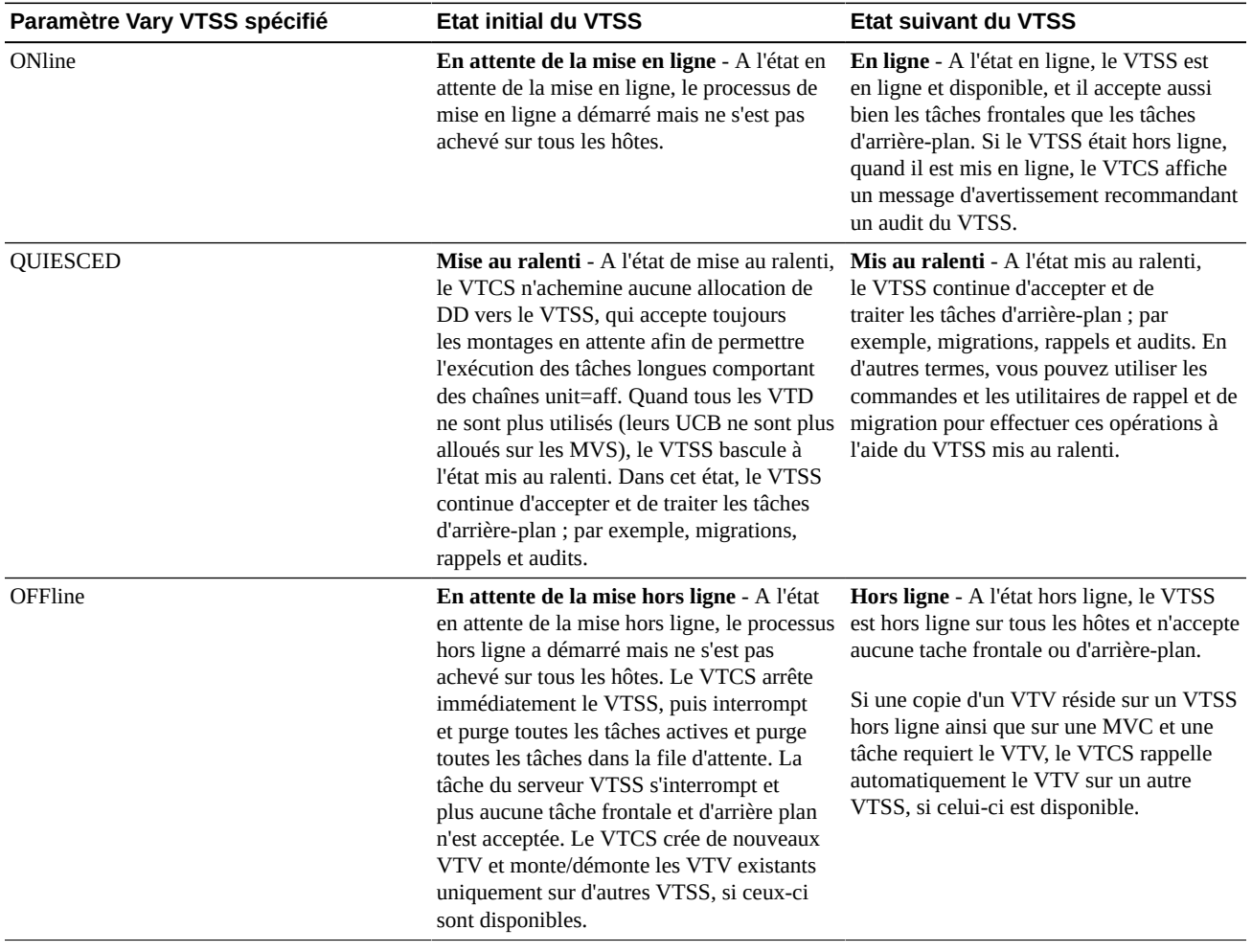

#### **Tableau 5.1. Etats du VTSS**

#### **Remarque :**

Dans un environnement client/serveur (serveur MVS/CSC et LibraryStation ou SMC/HTTP sur hôtes clients), le VTCS ne peut pas déterminer si des tâches longues sont actives sur les hôtes clients. En conséquence, après qu'un VTSS a basculé à l'état hors ligne, vous devez toujours (a) faire basculer explicitement ses VTD hors ligne sur les MVS ou (b) veiller à ce que l'activité de bande virtuelle sur le client hôte a cessé.

Dans les configurations CTR (Cross-TapePlex Replication) ou VTSS en cluster, les Clinks vers le VTSS doivent être mis hors ligne pour arrêter les opérations de réplication et d'exportation électronique.

### **Mise au ralenti d'un VTSS pour entretien**

Avant d'intervenir sur un VTSS, mettez ce dernier au ralenti en procédant comme suit :

1. Sur chaque hôte, faites basculer les VTD du VTSS hors ligne.

Sur chaque hôte, attendez que tous les périphériques basculent hors ligne. Notez que les VTD ne sont pas mis hors ligne tant qu'ils sont alloués. Si une tâche longue utilise un VTD, vous devez alors attendre qu'elle s'achève ou l'annuler.

2. Exécutez la commande VTSS QUIESCED sur tout système VTCS sur lequel est défini le VTSS nommé.

Attendez que le message SLS6742I s'affiche sur chaque système VTCS, indiquant que le VTSS est mis au ralenti.

- 3. Vous pouvez également migrer les données à partir du VTSS.
- 4. Exécutez la commande VTSS OFFLINE sur tout système VTCS sur lequel est défini le VTSS nommé.

Attendez que le message SLS6742I s'affiche sur chaque système VTCS, indiquant que le VTSS est hors ligne. Vous pouvez désormais intervenir sur le VTSS.

### **Retrait d'un VTSS**

Le scénario suivant implique le retrait d'un VTSS : vous avez deux systèmes VSM distincts, dont la charge de travail sur l'un augmente tandis que la charge de travail sur l'autre baisse. Solution : retirez un VTSS du système A et affectez-le au système B. Dans la mesure où *Installing ELS* explique comment ajouter un VTSS, cette section se limitera à décrire la procédure de retrait d'un VTSS.

Pour retirer un VTSS :

- 1. *Avant* de retirer le VTSS, procédez comme suit :
	- Il n'est pas nécessaire de vider un VTSS avant sa suppression. En revanche, vous devez vous assurer que tous les VTV sont complètement migrés. Envisagez également la modification d'autres paramètres, par exemple, les instructions TAPEREQ, de sorte que les nouvelles tâches ne soient pas acheminées vers le VTSS retiré.
- Si vous éliminez l'intégralité de la combinaison d'un type de périphérique/ACS d'un VTSS, assurez-vous également que tous les VTV sont complètement migrés dans un premier temps. Comme indiqué ci-dessus, envisagez la modification d'autres paramètres pour tenir compte des fonctionnalités de migration modifiées du VTSS (par exemple, les classes de gestion, qui désignent les classes de stockage spécifiant l'ACS et le média).
- 2. Faites basculer le VTSS à l'état Mis au ralenti.

Après la mise hors ligne, passez à l'étape [3](#page-95-0).

<span id="page-95-0"></span>3. Retirez le VTSS, puis réexécutez la commande CONFIG afin de le retirer logiquement.

Les instructions ci-dessous illustrent un exemple de JCL permettant d'exécuter CONFIG afin de mettre à jour la configuration en vue de refuser l'accès des hôtes au VTSS2 que vous avez physiquement retiré de votre configuration. Dans cet exemple, vous spécifiez à nouveau l'instruction VTSS pour le VTSS2 sans paramètres refusant l'accès des hôtes à ce VTSS.

```
//UPDATECFGEXEC PGM=SLUADMIN,PARM='MIXED'
//STEPLIBDD DSN=hlq.SEALINK,DISP=SHR
//SLSCNTLDD DSN=FEDB.VSMLMULT.DBASEPRM,DISP=SHR
//SLSCNTL2DD DSN=FEDB.VSMLMULT.DBASESEC,DISP=SHR
//SLSSTBYDD DSN=FEDB.VSMLMULT.DBASETBY,DISP=SHR
//SLSPRINTDD SYSOUT=*
//SLSINDD *
 CONFIG 
 GLOBALMAXVTV=32000MVCFREE=40 
 RECLAIMTHRESHLD=70MAXMVC=40 START=35
 VTSSNAME=VTSS1 LOW=70 HIGH=80 MAXMIG=3 RETAIN=5
RTDNAME=VTS18800 DEVNO=8800 CHANIF=0A
RTDNAME=VTS18801 DEVNO=8801 CHANIF=0I
RTDNAME=VTS18802 DEVNO=8802 CHANIF=1A
RTDNAME=VTS18803 DEVNO=8803 CHANIF=1I
RTDNAME=VTS18811 DEVNO=8811 CHANIF=0E
RTDNAME=VTS18813 DEVNO=8813 CHANIF=1E
VTDLOW=8900 HIGH=893F
 VTSSNAME=VTSS2
```
# **Utilisation de VTV**

Cette section décrit les tâches les plus probables que vous serez amené à exécuter comme requis : suppression de VTV de travail et modification des attributs des VTV.

#### **Remarque :**

Si vous supprimez des VTV dans la configuration suite au traitement de SET VOLPARM ou CONFIG MVCVOL :

- Vous ne pouvez pas ressaisir les volsers dans la configuration en tant que MVC.
- N'utilisez pas de volsers pour les bandes HSC natives.

Le message SLS6944I indique le nombre de VTV qui ont été supprimés.

### **Suppression des VTV de travail**

Deux méthodes permettent de supprimer des VTV de travail :

- A l'aide d'une stratégie, en spécifiant la commande DELSCR(YES) sur la classe de gestion d'un VTV et en utilisant la synchronisation des HSC ou LCM pour exécuter réellement la définition comme volume de travail.
- Pour des tâches spécifiques, à l'aide de l'utilitaire DELETSCR. DELETSCR supprime les VTV de travail des VTSS et dissocie les VTV migrés des MVC. Les VTV supprimés sont marqués comme étant non initialisés, bien que les informations de version soient conservées.

Etant donné que la suppression des VTV de travail est abordée dans le document *Installation d'ELS*, les informations qui suivent traitent des points essentiels.

Prenez note de l'avertissement :

#### **Mise en garde :**

Si vous utilisez l'utilitaire DELETSCR pour supprimer des VTV de travail, toutes les données résidant sur ces VTV sont *définitivement perdues* et ne pourront pas être récupérées !

La suppression de VTV *n'est pas* une tâche à effectuer à la légère. Si vous devez supprimer manuellement des VTV de travail, c'est parce que vous êtes confronté à un problème, comme illustré dans le scénario Chapitre 4, *[Utilisation du tableau de bord VTCS](#page-68-1)* .

Pour éviter la suppression accidentelle de VTV par le biais d'une commande opérateur, DELETSCR est un utilitaire SLUADMIN seulement, et offre les fonctionnalités suivantes :

- Vous pouvez spécifier des VTV par volser (volser individuel, liste ou plage), classe de gestion ou pool de travail HSC. Grâce à vos rapports MVC et VTV, vous devriez déjà avoir une idée du meilleur moyen d'identifier les candidats et d'appliquer l'option DELETSCR correspondante. Vous ne pouvez spécifier qu'une seule option (VTVid, MGMTclas ou SCRpool) et, si vous n'en spécifiez aucune, DELETSCR supprime **tous** les VTV admissibles. C'est peut-être ce que vous voulez, mais réfléchissez bien avant d'opter pour cette méthode.
- Le paramètre obligatoire NOTREF indique les jours qui se sont écoulés depuis qu'un VTV a été référencé (1-999). Dans la pratique, NOTREF est un délai de grâce ; tout VTV référencé dans le délai de grâce défini **n'est pas** supprimé.

• Un paramètre MAXVTV (facultatif) utile est disponible. Il permet de définir le nombre maximum de VTV que l'utilitaire DELETSCR supprime. Notez que cette valeur est un **maximum**, pas une cible. Si vous exécutez DELETSCR de manière proactive en dehors d'une période de pointe, vous n'avez pas à vous soucier de MAXVTV. En revanche, si vous êtes en difficulté, vous devez vous en soucier.

Notez que le paramètre MAXVTV peut être compris entre 0 et 999. Que se passe-t-il si vous spécifiez la valeur 0 ? Dans ce cas, l'utilitaire DELETSCR ne supprime aucun VTV, mais le rapport récapitulatif indique le nombre de VTV qui ont été supprimés au moment où vous avez exécuté DELETSCR (en d'autres termes, le rapport n'est qu'une image instantanée).

• Enfin, vous pouvez voir les résultats de votre travail dans les rapports de l'utilitaire DELETSCR, qu'ils soient standard ou détaillés (en spécifiant le paramètre DETAIL).

## **Exemple de JCL DELTSCR**

L'exemple suivant illustre le JCL permettant d'exécuter l'utilitaire DELETSCR pour supprimer les VTV provisoires dans la classe de gestion MC1 non référencés pendant 60 jours, avec un maximum de 800 VTV, et générer un rapport détaillé.

```
//DELETSCR EXEC PGM=SLUADMIN,PARM='MIXED' 
//STEPLIBDD DSN=hlq.SEALINK,DISP=SHR
//SLSPRINTDD SYSOUT=* 
//SLSINDD * 
  DELETSCR MGMTCLAS(MC1) NOTREF(60) MAXVTV(800) DET
```
## **Modification des attributs des VTV avec VTVMAINT**

VTVMAINT est un autre outil particulièrement utile, cette fois pour la maintenance des VTV. Il permet d'effectuer ce qui suit :

- Sélection des VTV par volser (plage, liste ou volser individuel, selon votre choix).
- Dissociation des VTV des MVC, car il est probable que vous souhaitiez y procéder si vous modifiez la classe de gestion d'un VTV, comme décrit à la section [" Modification de la](#page-98-0) [classe de gestion des VTV et dissociation des VTV des MVC](#page-98-0)".
- Modification de la classe de gestion du VTV, ce que vous faites lorsque vous voulez que le VTV soit géré autrement. D'autres méthodes permettent de le faire, mais l'outil idéal est clairement VTVMAINT, comme décrit à la section " [Modification de la classe de gestion](#page-98-0) [des VTV et dissociation des VTV des MVC"](#page-98-0).
- Démontage logique des VTV spécifiés dans un VTSS hors ligne. Ce point est le mieux expliqué à la section [" Démontage logique des VTV dans un VTSS hors ligne"](#page-98-1).
- [" Gestion des VTV répliqués via CTR \(Cross-TapePlex Replication\)](#page-100-0)."

#### **Remarque :**

Autre point à retenir, l'exécution de VTVMAINT génère également un rapport VTV des volumes affectés par la tâche VTVMAINT.

## <span id="page-98-0"></span>**Modification de la classe de gestion des VTV et dissociation des VTV des MVC**

Vous pouvez utiliser VTVMAINT pour modifier la classe de gestion d'un VTV. Si la nouvelle classe de gestion spécifie une classe de stockage différente, l'emplacement actuel du VTV sur les MVC est incorrect. La procédure ci-dessous explique comment utiliser VTVMAINT pour modifier la classe de gestion et la classe de stockage d'un VTV.

Pour modifier la classe de gestion d'un VTV et dissocier ce dernier :

1. Rappelez le VTV.

Le VTV doit résider sur le VTSS pour que la dissociation réussisse à l'étape [2.](#page-98-2)

- <span id="page-98-2"></span>2. Utilisez VTVMAINT ULINKMVC pour dissocier le VTV des MVC sur lesquelles il se trouve.
- 3. Utilisez VTVMAINT MGMTclas pour affecter une nouvelle classe de gestion.
- 4. Migrez à nouveau le VTV afin de le placer sur les MVC correctes ou reportez-vous à la section [" Modification de la classe de stockage d'un VTV avec RECONcil "](#page-100-1) pour plus d'informations sur les procédures de déplacement des VTV vers les MVC comme requis.

## <span id="page-98-1"></span>**Démontage logique des VTV dans un VTSS hors ligne**

Si un VTV est monté alors qu'un VTSS est mis hors ligne et s'il existe une copie du VTV sur une MVC, le VTCS ne rappelle pas le VTV migré sur un autre VTSS car le VTV est à l'état monté sur le VTSS hors ligne. Dans ce cas, vous pouvez utiliser VTVMAINT pour démonter logiquement les VTV dans le VTSS hors ligne (désactivez l'état "monté" dans le CDS), puis rappelez le VTV sur un autre VTSS. Le VTCS enregistre chaque démontage de VTV réussi dans le champ SMF14STA de l'enregistrement SMF sous-type 14. L'option VTVRPT (UNAVAIL) signale l'état des VTV non disponibles dans un VTSS hors ligne. Pour plus d'informations, reportez-vous au manuel *Référence des commandes, des instructions de contrôle et des utilitaires ELS*.

**Ne démontez pas** un VTV indisponible dans un VTSS hors ligne à moins que vous ne soyez absolument certain que les copies du VTV sur les MVC, si celles-ci existent, ont un contenu identique à celui du VTV indisponible ! Sinon, vous risquez de rappeler un VTV contenant des données obsolètes sur un autre VTSS ! Par exemple, il est probable qu'un VTV monté en lecture puisse être démonté en toute sécurité en vue de son rappel sur un autre VTSS. En revanche, il est probable qu'un VTV monté en écriture ne puisse pas être démonté en toute sécurité car il a probablement été mis à jour et, par conséquent, les copies MVC sont obsolètes.

La procédure ci-dessous décrit les étapes générales à suivre pour démonter logiquement un VTV et accéder à ce dernier à partir d'un autre VTSS.

Pour démonter logiquement un VTV et accéder à ce dernier à partir d'un autre VTSS :

1. Faites basculer le VTSS hors ligne sur un VTCS à l'aide de la commande suivante :

VT VARY VTSS(name) OFFLINE

Si l'E/S était active et le VTSS a échoué, la MVS devrait renfermer les VTD et démonter tous VTV montés du point de vue de la MVS. Toutefois, si la communication avec le VTSS échoue avant que celui-ci n'ait démonté effectivement tous VTV montés, ces derniers peuvent rester en ligne sur le VTCS. En conséquence, vous devez commencer par faire basculer le VTSS hors ligne sur le VTCS.

Si les MVS ont renfermé les VTD et démonté tous VTV montés, allez à l'étape [3.](#page-99-0) Sinon, passez à l'étape [2](#page-99-1).

<span id="page-99-1"></span>2. Démontez le VTV (du point de vue de la MVS).

Il n'est pas possible de remonter le VTV sur un VTD dans un autre VTSS si la MVS considère toujours qu'il est monté dans le VTSS hors ligne. Effectuez l'une des opérations suivantes :

- Utilisez la commande MVS UNLOAD pour démonter le VTV.
- Utilisez VARY OFFLINE pour basculer hors ligne le VTD sur lequel le VTV est monté, ce qui a aussi pour effet de démonter le VTV.
- <span id="page-99-0"></span>3. Exécutez VTVMAINT, en spécifiant le VTSS hors ligne et les VTV que vous voulez démonter logiquement.

Par exemple, pour démonter logiquement les VTV VV6823, VV6825 et VV6688 dans le VTSS01 hors ligne, codez l'instruction SLSIN DD suivante dans votre JCL :

VTVMAINT DISMOUNT VTV(VV6823,VV6825,VV6688) VTSS(VTSS01)

S'il existe des copies migrées des VTV démontés auxquelles un VTSS en ligne peut accéder, vous pouvez désormais utiliser ce VTSS pour accéder aux VTV.

#### **Mise en garde :**

Si la copie du VTV montée dans le VTSS hors ligne a été modifiée et n'a pas été migrée, la copie MVC que vous rappelez sur un autre VTSS n'est pas à jour ! En conséquence, Oracle *recommande vivement* que vous ne rappeliez pas ces copies MVC non actualisées !

#### **Astuce :**

Quand le VTSS hors ligne est prêt à être remis en ligne, Oracle *recommande vivement* que vous auditiez le VTSS avant d'exécuter les tâches de production utilisant le VTSS. Assurez-vous également d'éliminer tout VTD renfermé avant d'exécuter la commande VTSS VARY ONLINE.

## <span id="page-100-0"></span>**Gestion des VTV répliqués via CTR (Cross-TapePlex Replication)**

Vous pouvez utiliser *VTVMAINT* pour modifier l'état des VTV répliqués via CTR en procédant comme suit :

- Utilisez *VTVMAINT OWNRPLEX* pour modifier le TapePlex appartenant au VTV.
- Utilisez *VTVMAINT DELEXpot* pour supprimer le nom d'un TapePlex faisant référence à un VTV.
- Utilisez *VTVMAINT ADDEXpot* pour ajouter le nom d'un TapePlex faisant référence à un VTV.

Pour plus d'informations, reportez-vous au *Guide de récupération après sinistre et de gestion des données hors site d'ELS*.

# <span id="page-100-1"></span>**Modification de la classe de stockage d'un VTV avec RECONcil**

Comme décrit à la section " [Modification de la classe de gestion des VTV et dissociation](#page-98-0) [des VTV des MVC](#page-98-0)", vous pouvez utiliser VTVMAINT pour modifier la classe de gestion d'un VTV, ce qui peut, bien évidemment, modifier sa classe de stockage. Et si vous vouliez déplacer *explicitement* le VTV d'une classe de stockage vers une autre ? Réponse : utilisez RECONcil.

Avant de soumettre votre première tâche RECONcil (utilitaire SLUADMIN uniquement), déterminez *pourquoi* vous voulez modifier la classe de stockage d'un VTV. On distingue essentiellement trois raisons :

- Comme indiqué ci-dessus, vous modifiez explicitement la classe de gestion/classe de stockage du VTV.
- Les VTV ne se trouvent pas sur le bon média, dans le bon ACS ou les deux.
- Un ACS est indisponible pendant une longue période, puis il est remis en ligne. Dans ce cas, vous devez d'abord modifier le paramètre MIGpol dans l'instruction MGMTclas afin que les VTV concernés pointent vers un autre ACS (et média, le cas échéant). Lorsque l'ACS d'origine est remis en ligne, vous devez alors modifier le paramètre MIGpol dans l'instruction MGMTclas de manière à désigner l'ACS d'origine, puis exécuter RECONcil en spécifiant les instructions MGMTclas (ou STORclas) actualisées afin de déplacer les VTV vers l'ACS d'origine.

Notez que cette discussion traite de l'utilisation de RECONcil pour rapprocher la classe de stockage *incorrecte* (média MVC ou emplacement ACS incorrect, ou les deux) d'un VTV. Et si vous souhaitiez déplacer des VTV dont les données sont désormais consultées moins fréquemment depuis un média orienté accès (par exemple, cartouches T9840) vers un média orienté stockage (par exemple, cartouches T9940) et un ACS de magasin étendu ou hors site ? Dans ce cas, vous configurez généralement une stratégie d'archivage à l'aide des paramètres ARCHAge/ARCHPol de l'instruction MGMTCLAS, et le déplacement du VTV s'effectue automatiquement en fonction du paramètre ARCHPol défini lorsque la valeur ARCHAge est dépassée *et que le VTV est rappelé et migré à nouveau*.

Par conséquent, une stratégie d'archivage automatique est similaire à une migration automatique. Les deux se produisent au fil du temps ; or du temps, c'est ce que vous *n'avez pas* si un ou plusieurs VTV sont vraiment à un emplacement incorrect. Dans ce cas, utilisez RECONcil.

## **Exécution d'une tâche RECONcil**

#### **Pour modifier l'ACS/le média VTV avec RECONcil :**

1. Pour sélectionner les VTV à valider (c'est-à-dire, ont-ils besoin d'un rapprochement ou non ?), vous pouvez spécifier l'un des paramètres RECONcil suivants :

STORclas - Spécifie une ou plusieurs classes de stockage. Ici, RECONcil effectue ce qui suit :

- Recherche les classes de stockage spécifiées dans la définition ACS et du média.
- Analyse les MVC qui se trouvent *actuellement dans* les classes de stockage. L'ACS et le média MVC correspondent-ils à la définition des classes de stockage ? Si la réponse est non, indiquez les MVC/VTV erronés.

MVC - Spécifie une liste ou une plage de MVC. RECONcil effectue ce qui suit :

- Détermine l'ACS et le média réels des MVC spécifiées.
- L'ACS/le média MVC réels correspondent-ils à la définition des classes de stockage de la MVC ? Si la réponse est non, indiquez les MVC/VTV erronés.

MGMTclas - Spécifie une ou plusieurs classes de gestion. RECONcil effectue ce qui suit :

- Recherche la définition de l'ACS et du média comme spécifié dans le paramètre MGMTclas MIGpol.
- Analyse les VTV qui se trouvent *actuellement dans* les classes de gestion spécifiées. Le VTV se trouve-t-il sur une MVC avec un ACS/média correspondant à la spécification MGMTclas MIGpol ? Si la réponse est non, indiquez les VTV erronés sur les MVC.

VTV - Liste ou plage de VTV. RECONcil effectue ce qui suit :

- Détermine les classes de gestion des VTV spécifiés.
- Recherche la définition de l'ACS et du média comme spécifié dans le paramètre MGMTclas MIGpol.
- Analyse les VTV qui se trouvent *actuellement dans* les classes de gestion spécifiées. Le VTV se trouve-t-il sur une MVC avec un ACS/média correspondant à la

spécification MGMTclas MIGpol ? Si la réponse est non, indiquez les VTV erronés sur les MVC.

#### **Remarque :**

Et comme vous pouvez l'imaginer, si vous ne spécifiez *aucun* des paramètres de sélection, le VTCS valide *tous* les VTV. Un complément d'informations à ce sujet est présenté à l'étape [2](#page-102-0).

<span id="page-102-0"></span>2. Acceptez les valeurs par défaut la première fois que vous exécutez RECONcil, afin de générer un rapport uniquement car, comme vous pouvez l'imaginer, aucun mouvement de données n'a lieu. Le système se contente de signaler les VTV candidats au rapprochement.

#### **Mise en garde :**

Dans la mesure où le rapprochement des VTV peut solliciter considérablement les ressources, Oracle **recommande vivement** l'exécution de RECONcil **sans** MOVEVTV dans un premier temps, puis l'ajustement de la tâche comme requis avant de spécifier MOVEVTV.

3. Le cas échéant, ajustez la tâche RECONcil.

Par exemple, si vous avez exécuté le rapport à l'étape [2,](#page-102-0) et il semblerait que le rapprochement prenne du temps, envisagez ce qui suit :

- Exécutez RECONcil pendant les périodes de traitement creuses, comme vous effectueriez la récupération d'espace MVC selon les besoins.
- Utilisez les paramètres de l'utilitaire RECONcil pour remplacer les réglages CONFIG RECLAIM THRESHLD, MAXMVC et CONMVC afin d'optimiser les performances du rapprochement.
- Indiquez le temps de rapprochement maximum, en minutes, dans le paramètre ELAPSE.

#### **Remarque :**

*Plusieurs* facteurs restrictifs ont un impact sur les rapprochements (par exemple, MAXMVC et ELAPSE). Le VTCS applique le facteur restrictif *le plus strict*. Par exemple, si vous exécutez RECONcil et réglez ELAPSE sur 5 heures et MAXMVC sur 10, et que le VTCS effectue le rapprochement de 10 MVC en une heure, le VTCS interrompt alors les rapprochements avant l'expiration du délai ELAPSE.

• Une option RECONcil POLICYdd est également disponible dans l'utilitaire ARCHive et peut être un outil de diagnostic utile. POLICYdd, qui génère uniquement un rapport, pointe vers un fichier contenant un autre jeu d'instructions MGMTclas.

#### **Astuce :**

Il s'agit essentiellement d'un outil de "simulation de scénario" *utile* qui indique si vous avez modifié les classes de gestion de quelques VTV abordées à la section [" Modification de la classe](#page-98-0) [de gestion des VTV et dissociation des VTV des MVC "](#page-98-0) (y compris leurs spécifications de classes de stockage) puis exécuté RECONcil. Quel en sera le *résultat* ? Vous pouvez désormais le savoir *avant* de modifier réellement la classe de gestion d'un VTV.

**Remarque :**

Le VTCS et le HSC doivent être actifs pour traiter une requête RECONcil, *sauf* lorsque vous spécifiez le paramètre POLICYdd.

4. Vous avez effectué tous les "scénarios de simulation", ajustements et planifications aux heures creuses requis.

Il est temps à présent de passer à la phase pratique. L'exemple ci-dessous illustre un JCL pour exécuter RECONcil :

- Procédez au rapprochement des VTV dans les classes de gestion LOCALPROD1 et LOCALPROD2.
- Réglez MAXMVC sur 60, CONMVC sur 8 et ELAPSE sur 60 pour la tâche RECONcil.

```
//RECONCIL EXEC PGM=SLUADMIN 
//STEPLIBDD DSN=hlq.SEALINK,DISP=SHR
//SLSPRINTDD SYSOUT=* 
//SLSINDD * 
  RECON MGMT (LOCALPROD1,LOCALPROD2) MAXMVC(60) CONMVC(8)
ELAPSE(360) MOVEVTV
```
Et bien sûr vous obtenez un rapport RECONcil après action qui vous indique comment se sont déroulés les événements (avec ou sans problèmes); afin que vous puissiez ajuster à nouveau et réexécuter le processus, si nécessaire.

### **Utilisation de FOR\_LOSTMVC pour récupérer des VTV**

Vous pouvez utiliser l'instruction *LOGUTIL FOR\_LOSTMVC* pour récupérer des VTV qui résidaient sur des MVC perdues ou endommagées. Comment fonctionne l'instruction *LOGUTIL FOR\_LOSTMVC* et comment l'utiliser de la manière la plus efficace ?

L'utilitaire *FOR\_LOSTMVC* analyse le CDS et la structure des fichiers journaux (si nécessaire) pour identifier tous les VTV résidant sur les MVC perdues ou endommagées dont vous spécifiez les volsers et pour déterminer la méthode de récupération à partir d'une copie alternative des VTV, comme décrit à la section [Tableau 5.2, « Copie alternative du VTV et](#page-103-0) [processus de récupération ».](#page-103-0) *LOGUTIL FOR\_LOSTMVC* génère un rapport indiquant tous les VTV qui existaient sur les MVC perdues ou endommagées et comment ils sont récupérés, ainsi que des informations récapitulatives concernant chaque MVC perdue ou endommagée.

<span id="page-103-0"></span>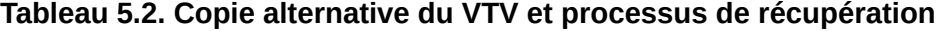

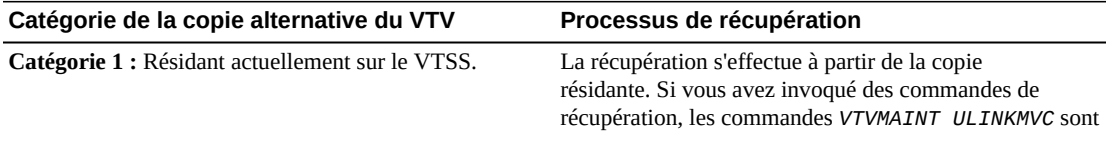

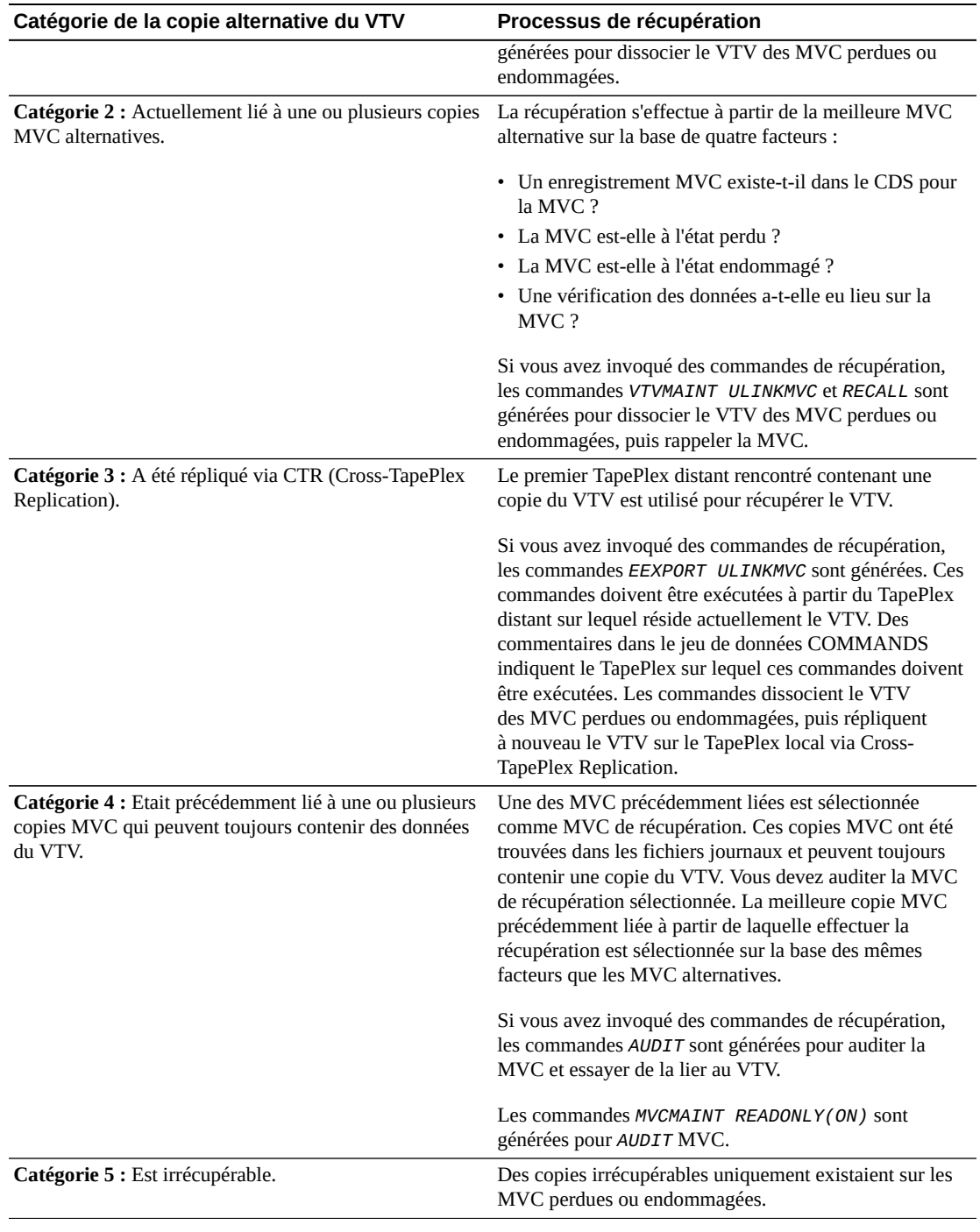

#### **Remarque :**

Si vous avez invoqué des commandes de récupération, les commandes *MVCMAINT* sont également générées pour les Catégories 1, 2, 3 et 4.. Ces instructions marquent les MVC perdues ou endommagées en lecture seule et comme étant endommagées afin qu'elles ne puissent plus être sélectionnées pour les rappels ou les migrations.

# **Procédure de récupération FOR\_LOSTMVC**

#### **Remarque :**

Dans cette procédure, les exemples de JCL n'illustrent pas les instructions DD pour les copies CDS, ce qui est valable si le HSC est actif et vous voulez utiliser le CDS actif sur le système sur lequel vous exécutez LOGUTIL. Sinon, vous devez spécifier les instructions DD pour les copies CDS.

#### **Pour récupérer des VTV à l'aide de FOR\_LOSTMVC :**

<span id="page-105-0"></span>1. Commencez par exécuter la commande *LOGUTIL FOR\_LOSTMVC* uniquement avec les volsers des MVC perdues ou endommagées.

L'exemple ci-dessous indique ce qui suit :

• Le jeu de données de journalisation est *LOGIN*.

**Remarque :**

Vous pouvez exécuter *LOGUTIL FOR\_LOSTMVC* en spécifiant une instruction *LOGDD* fictive afin de permettre la récupération sur des systèmes sur lesquels la journalisation CDS a été activée. Bien que la récupération se limite aux données contenues dans le CDS, elle reste utile si tous les VTV sont résidants, se trouvent sur une copie MVC alternative ou ont été exportés via Cross-Tape Replication.

- Le volser de la MVC endommagée est *DMV509*.
- Les commandes de récupération sont consignées dans le jeu de données *RECVCMD*.

```
//JOBLOGR job (account),programmer,REGION=1024k
//S1 EXEC PGM=SLUADMIN,PARM=MIXED
//STEPLIB DD DSN=hlq.SEALINK,DISP=SHR
//LOGIN DD DSN=FEDB.VSMLMULT.LOGFILE.OFFLOAD(-2),DISP=OLD
// DD DSN=FEDB.VSMLMULT.LOGFILE.OFFLOAD(-1),DISP=OLD
// DD DSN=FEDB.VSMLMULT.LOGFILE.OFFLOAD(0),DISP=OLD
//RECVCMD DD DSN=FEDB.VSMLMULT.RECVCMD,DISP=(CATLG,DELETE),
// UNIT=SYSDA,SPACE=(CYL,(1,1),RLSE),
// DCB=(RECFM=FB,LRECL=80,BLKSIZE=27920)
```

```
//SLSPRINT DD SYSOUT=*
//SLSIN DD *
LOGUTIL LOGDD(LOGIN)
FOR_LOSTMVC MVC(DMV509) COMMANDS(RECVCMD)
```
<span id="page-105-1"></span>2. Passez en revue le rapport *LOGUTIL FOR\_LOSTMVC* obtenu à l'étape[1](#page-105-0).

Sélectionnez les VTV à récupérer et réexécutez *LOGUTIL FOR\_LOSTMVC*, en spécifiant les VTV que vous voulez récupérer à partir de a MVC perdue ou endommagée. Par exemple :

```
//JOBLOGR job (account),programmer,REGION=1024k
//S1 EXEC PGM=SLUADMIN,PARM=MIXED
```

```
//STEPLIB DD DSN=hlq.SEALINK,DISP=SHR
//LOGIN DD DSN=FEDB.VSMLMULT.LOGFILE.OFFLOAD(-2),DISP=OLD
// DD DSN=FEDB.VSMLMULT.LOGFILE.OFFLOAD(-1),DISP=OLD
// DD DSN=FEDB.VSMLMULT.LOGFILE.OFFLOAD(0),DISP=OLD
//RECVCMD DD DSN=FEDB.VSMLMULT.RECVCMD,DISP=(CATLG,DELETE),
// UNIT=SYSDA,SPACE=(CYL,(1,1),RLSE),
// DCB=(RECFM=FB,LRECL=80,BLKSIZE=27920) 
//SLSPRINT DD SYSOUT=*
//SLSIN DD *
LOGUTIL LOGDD(LOGIN)
FOR_LOSTMVC MVC(DMV509) VTV(DX009) COMMANDS(RECVCMD)
```
#### **Remarque :**

Si vous spécifiez un VTV qui ne se trouvait pas sur la MVC perdue ou endommagée, ce VTV est ignoré.

Si vous voulez récupérer tous les VTV spécifiés sur la MVC endommagée, passez à l'étape [3](#page-106-0).

<span id="page-106-0"></span>3. Pour récupérer les VTV spécifiés, exécutez les commandes dans le jeu de données de récupération indiqué à l'étape [2](#page-105-1).

```
Remarque :
```
- Les commandes dans le jeu de données de récupération doivent être exécutées (à l'aide du JCL *SLUADMIN* standard) aussitôt que possible après l'exécution de *FOR\_LOSTMVC* afin de garantir leur précision.
- Oracle vous recommande d'exécuter les commandes de récupération figurant dans le fichier *COMMANDS* dans l'ordre suivant :
- <span id="page-106-1"></span>a. Toutes les commandes *EEXPORT ULINKMVC*.
- b. Toutes les commandes *MVCMAINT READONLY(ON)*.
- c. Toutes les commandes *AUDIT*.
- d. S'il y avait des commandes *EEXPORT ULINKMVC* ou *AUDIT*, réexécutez *FOR\_LOSTMVC*. Il ne devrait y avoir alors aucune commande *EEXPORT* ou *AUDIT* dans le nouveau fichier *COMMANDS* généré. Si ce n'est pas le cas, retournez à l'étape [a](#page-106-1).
- e. Toutes les commandes *MVCMAINT READONLY(ON) ERROR(ON)*.
- f. Toutes les commandes *ULINKMVC*.
- g. Toutes les commandes *RECALL*.
- h. L'utilitaire *RECONcil*

Les commandes *MVCMAINT* sont générées pour toutes les MVC perdues ou endommagées spécifiées existant dans le CDS et qui comprennent au moins un VTV de qualification. Les commandes *MVCMAINT* définissent l'état en lecture seule et les sections erronées/endommagées sur les MVC perdues ou endommagées afin d'empêcher leur allocation pour les rappels ou les migrations. 3000 MVC environ au maximum sont incluses dans chaque commande *MVCMAINT*.

4. Exécutez l'utilitaire RECONcil pour veiller à créer le nombre correct de copies MVC pour chaque VTV.

### Par exemple :

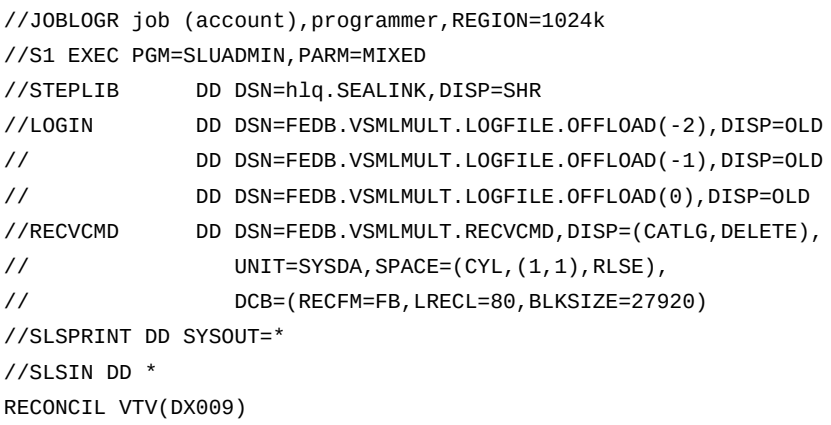
6

# **Chapitre 6. Des solutions de pointe incluant des classes de gestion et de stockage**

Dans cette section, vous découvrirez comment créer des classes de gestion et de stockage VTCS et comment effectuer les tâches courantes qui leur sont associées.

# **Niveaux de CDS du VTCS**

Un aspect important des solutions de pointe consiste à connaître le niveau de CDS du VTCS, ainsi que ce qu'il peut ou ne peut pas accomplir. Le [Tableau 6.1, « Niveaux de CDS pour les](#page-108-0) [versions du VTCS prises en charge »](#page-108-0) décrit les niveaux CDS est les fonctions qu'ils prennent en charge.

<span id="page-108-0"></span>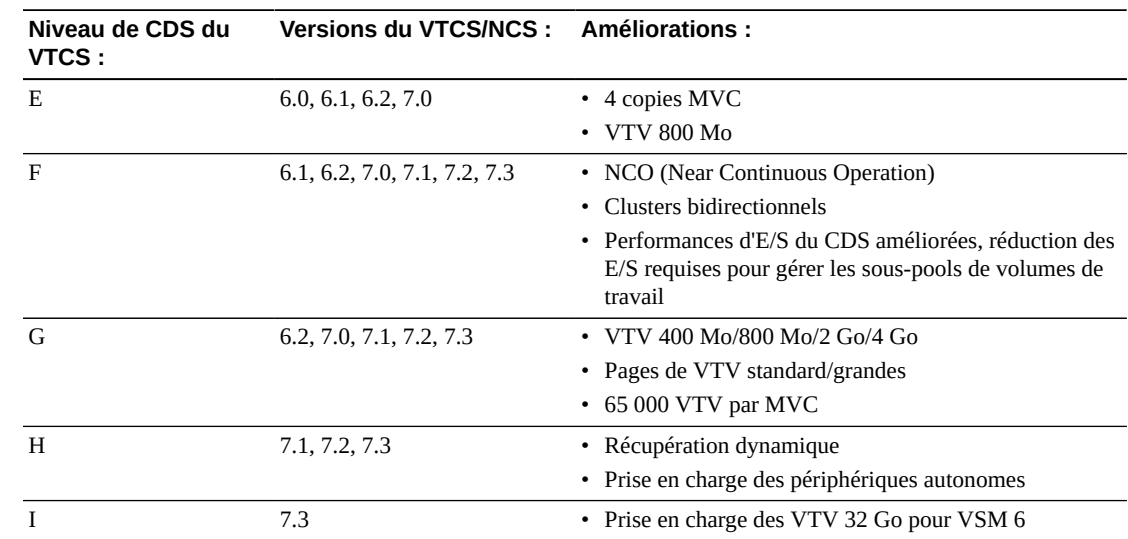

## **Tableau 6.1. Niveaux de CDS pour les versions du VTCS prises en charge**

# **Que sont les classes de gestion et de stockage ?**

Les classes de gestion et de stockage VTCS, qui sont les piliers de nombreuses infrastructures de pointe, remplissent les fonctions suivantes :

• Les classes de gestion VTCS spécifient *comment* le VTCS gère les VTV. L'instruction de contrôle MGMTclas de HSC définit une classe de gestion et ses attributs. Par exemple, le paramètre DELSCR de l'instruction MGMTclas spécifie si le VTCS supprime les volumes VTV provisoires du VTSS.

• Les classes de gestion peuvent également pointer vers des classes de stockage VTCS. Les classes de stockage VTCS indiquent où résident les VTV migrés. L'instruction de contrôle STORclas de HSC définit une classe de stockage et ses attributs. Par exemple :

MGMT NAME(PAYROLL) MIGPOL(LOCAC,REMAC) STORCLAS NAME(LOCAC) ACS(00) MEDIA(STK1R) STORCLAS NAME(REMAC) ACS(01) MEDIA(STK2P, ZCART)

Cette combinaison de classes de gestion et de stockage indique "For Management Class PAYROLL, migrate duplexed to separate MVCs in the local and remote ACSs. Dans l'ACS local, placez le média 9840 afin de pouvoir y accéder rapidement en cas de nécessité. Dans l'ACS distant, préférer le média 9940 au média ZCART, mais les y placer absolument dans un stockage profond.

Commencez par " [Création et utilisation des classes de gestion et de stockage VTCS :](#page-109-0) [Principes fondamentaux"](#page-109-0), qui est une procédure élémentaire que vous pouvez adapter selon vos besoins professionnels. Passez ensuite à la section [" Techniques de pointe que vous](#page-110-0) [pouvez mettre en oeuvre grâce aux classes de gestion et de stockage](#page-110-0)". Envisagez cette section comme une galerie où vous pouvez voir diverses options, puis choisir celle qui vous convient le mieux.

# <span id="page-109-0"></span>**Création et utilisation des classes de gestion et de stockage VTCS : Principes fondamentaux**

Dans la mesure où vous rencontrerez souvent ce motif (TAPEREQ > POLICY > MGMTclas > STORclas), nous vous invitons à vous familiariser avec celui-ci, car il s'agit de la base de toutes les informations présentées à la section [" Techniques de pointe que vous pouvez mettre](#page-110-0) [en oeuvre grâce aux classes de gestion et de stockage](#page-110-0)."

## **Pour créer et utiliser des classes de gestion et de stockage VSM :**

1. Déterminez le jeu de données de définition contenant les instructions STORclas et MGMTclas.

Les instructions MGMTclas et STORclas **doivent** résider dans le même jeu de données pour la validation croisée.

- 2. Définissez des classes de stockage par le biais de l'instruction de contrôle STORclas.
- 3. Ajustez les stratégies de migration comme vous le souhaitez à l'aide des commandes *MIGRSEL* et *MIGRVTV*.
- 4. Définissez des classes de gestion à l'aide de l'instruction de contrôle MGMTclas.

Notez que l'instruction de contrôle MGMTclas spécifie les classes de stockage dans divers paramètres.

- 5. Chargez les instructions de contrôle avec la commande HSC MGMTDEF.
- 6. Spécifiez une stratégie de bande dans la commande SMC POLICY.
- 7. Renseignez le nom de la stratégie par VTCS dans l'un ou l'autre des éléments suivants :
- Instruction SMC TAPEREQ.
- Routines SMS que vous écrivez dans l'interface StorageTek DFSMS.

## **Tenue à jour des classes de gestion et de stockage**

## **Prenez en compte les points suivants :**

- Utilisez toujours la commande SMC POLICY pour affecter la classe de gestion à des montages.
- Vous pouvez spécifier une stratégie à l'aide de l'instruction TAPEREQ ou des routines SMS.
- Utilisez POLICY VALIDATE pour vous assurer que vos instructions SMC POLICY font toutes référence aux noms VALID MGMTCLAS.
- Vous pouvez utiliser l'utilitaire VTVMAINT pour modifier la classe de gestion d'un VTV. Notez également que, bien que vous ne puissiez pas utiliser VTVMAINT pour modifier directement la classe de stockage d'un VTV, vous **pouvez** l'utiliser pour modifier la classe de gestion d'un VTV, laquelle peut faire référence à une classe de stockage différente.
- Utilisez uniquement le nombre minimum de classes de stockage requis pour définir les stratégies que vous souhaitez implémenter. Un nombre excessif de classes de stockage peut affecter les performances du VSM en raison des charges supplémentaires qu'impliquent le montage/démontage des MVC. En outre, une MVC peut uniquement contenir des VTV dans une classe de stockage unique. Par conséquent, un nombre excessif de classes de stockage peut entraîner une sous-utilisation de l'espace MVC.
- **Si vous décidez de supprimer une définition de classe de gestion**, exécutez un rapport VTV pour vous assurer que la classe de gestion n'est plus affectée à aucun VTV, sinon vous risquez d'obtenir des résultats imprévisibles !

# <span id="page-110-0"></span>**Techniques de pointe que vous pouvez mettre en oeuvre grâce aux classes de gestion et de stockage**

La liste suivante n'est pas exhaustive mais elle présente quelques-unes des tâches les plus courantes que vous pouvez effectuer avec les classes de gestion et de stockage :

• Utilisation du paramètre STORclas MEDIA pour définir les préférences de médias MVC. Des préférences de médias MVC par défaut sont définies, mais vous pouvez les ajuster à votre convenance. Pour plus d'informations, reportez-vous à *Gestion du HSC et du VTCS*.

- [" Regroupement de plusieurs charges de travail sur des MVC partagées](#page-112-0)". Cet exemple nous a servi d'introduction et est particulièrement utile si votre entreprise possède le centre de données et vous voulez optimiser l'utilisation de vos ressources disponibles en :
	- Mettant en duplex les données critiques sur des MVC distinctes dans les ACS local et distant. Dans l'ACS local, placez le média 9840 afin de pouvoir y accéder rapidement en cas de nécessité. Dans l'ACS distant, préférez le média 9940 au média ZCART pour un stockage profond sur un média haute capacité.
	- En fournissant l'accès à deux flux de tâches critiques (paie et comptabilité) à ces classes de gestion/stockage. Résultat : toutes vos données de paie et de comptabilité sont mises en duplex aux niveaux local et distant et sont regroupées dans le même jeu de MVC des médias appropriés, traités dans les spécifications des classes de stockage.
	- Les données de production sont également critiques, mais vous souhaitez qu'elles résident sur un jeu de MVC distinct de ceux qui sont utilisés pour les données de paie et de comptabilité. Cela peut se faire sans difficulté. Il vous suffit juste de créer une autre combinaison de classes de gestion/stockage pour les données de production.
- [" Ségrégation de charges de travail individuelles dans des jeux de MVC séparés](#page-113-0)". Tous vos groupes d'intervention analysent ces données attentivement, car vous les utiliserez probablement beaucoup. Avez-vous jamais voulu offrir à chacun de vos clients son propre jeu de ressources pour la facturation/sécurité ? La ségrégation des charges de travail est la clé.
- [" Archivage des données](#page-114-0)". Dans ce scénario, vous pouvez utiliser le VTCS pour imiter le HSM dans l'environnement de bande automatisée/bande virtuelle StorageTek uniquement. En d'autres termes, vous pouvez utiliser les paramètres ARCHAge et ARCHPol de l'instruction MGMTclas pour définir une *stratégie d'archivage* pour les VTV dans une classe de gestion.

La gestion du cycle de vie des informations (ILM, Information Lifecycle Management), stratégie de gestion du stockage StorageTek, repose sur l'idée que les données doivent être stockées sur des médias correspondant à leur importance pour l'entreprise et leur schéma de réutilisation. Les données importantes et dynamiques sont placées sur des médias à accès rapide et sont dupliquées en plusieurs copies, tandis que les données moins importantes et peu dynamiques sont archivées sur des médias haute capacité moins coûteux. L'automatisation de ce processus est le moyen le plus rentable de gérer le stockage des données. L'archivage met en oeuvre la stratégie ILM en vous permettant d'archiver les données peu dynamiques. Grâce à l'archivage VTCS, vous pouvez déplacer les VTV vers différents médias (par exemple, d'un média 9840 à accès rapide vers un média 9940 haute capacité) et à un emplacement différent (par exemple, d'un ACS local vers un ACS distant pour éjection/archivage sécurisé). Pour plus d'informations, reportezvous à la section [" Archivage des données"](#page-114-0).

• [" Rapprochement des médias et de l'emplacement des VTV"](#page-116-0). Envisagez l'archivage comme une opération proactive. Vous placez les données sur le média approprié au début du cycle ILM, puis vous les déplacez vers un autre média au fur et à mesure qu'elles deviennent anciennes. Que se passe-t-il si les données finissent sur un média inapproprié ? Réponse : utilisez l'utilitaire RECONcil pour les déplacer d'une classe de stockage vers une autre.

• **Contrôle de la migration des VTV**. ELS permet de contrôler de très près la migration des VTV, notamment la suppression des VTV provisoires du tampon VTSS, en spécifiant le délai de migration immédiat et le délai de résidence maximal des VTV. Pour plus d'informations, reportez-vous à *Configuration du HSC et du VTCS* et au manuel *Guide de récupération après sinistre et de gestion des données hors site d'ELS*.

## <span id="page-112-0"></span>**Regroupement de plusieurs charges de travail sur des MVC partagées**

Vous pouvez utiliser des classes de stockage et de gestion pour regrouper plusieurs charges de travail sur un jeu de MVC partagées. Par exemple, les instructions STORclas ci-dessous définissent les classes de stockage LOC1, LOC2, REM1 et REM2.

```
STORCLAS NAME(LOC1) ACS(00) MEDIA(STK1R)
STORCLAS NAME(LOC2) ACS(00) MEDIA(STK1R)
STORCLAS NAME(REM1) ACS(01) MEDIA(STK2P, ZCART)
STORCLAS NAME(REM2) ACS(01) MEDIA(STK2P,ZCART)
```
- Les classes de gestion PAY et ACCOUNT spécifient toutes deux les classes de stockage LOC1 et REM1 dans le paramètre MIGPOL. En conséquence, les VTV dans PAY et ACCOUNT sont mis en duplex et regroupés sur les MVC définies par les classes de stockage LOC1 et REM1.
- La classe de gestion PROD spécifie les classes de stockage LOC2 et REM2 dans le paramètre MIGPOL. En conséquence, les VTV dans PROD sont mis en duplex et regroupés sur les MVC définies par les classes de stockage LOC2 et REM2, qui sont séparées de celles destinées à PAY et ACCOUNT.

```
MGMT NAME(PAY) MIGPOL(LOC1,REM1)
MGMT NAME(ACCOUNT) MIGPOL(LOC1, REM1)
MGMT NAME(PROD) MIGPOL(LOC2,REM2)
```
Les stratégies de bande qui spécifient les médias virtuels et affectent, respectivement, les classes de gestion PAY, ACCOUNT et PROD sont définies ci-dessous.

```
POLICY NAME (PPAY) MEDIA(VIRTUAL) MGMT(PAY)
POLICY NAME (PACCOUNT) MEDIA(VIRTUAL) MGMT(ACCOUNT)
POLICY NAME (PPROD) MEDIA(VIRTUAL) MGMT(PROD)
```
Enfin, cet exemple se compose d'instructions TAPEREQ qui affectent des stratégies de la manière suivante :

- La stratégie PPAY est affectée aux jeux de données comportant des qualificatifs de PAYROLL.\*\*.
- La stratégie ACCOUNTS est affectée aux jeux de données comportant des qualificatifs de ACCOUNTS.\*\*.

• La stratégie PPROD est affectée à tous les autres jeux de données.

```
TAPEREQ DSN(PAYROLL.**) POLICY(PPAY)
TAPEREQ DSN(ACCOUNTS.**) POLICY(PACCOUNT)
TAPEREQ DSN(**) MEDIA(VIRTUAL) POLICY(PPROD)
```
Lorsqu'une MVC est utilisée pour une classe de stockage, elle reste exclusivement affectée à cette classe de stockage tant qu'elle contient des copies actuelles des VTV. Ce regroupement des VTV sur les MVC est conservé y compris après que les MVC ont fait l'objet d'une récupération.

#### **Mise en garde :**

Vous ne pouvez pas utiliser la classe de stockage par défaut (nom du dernier VTSS qui a écrit dans la MVC pour une réclamation ou une migration) pour regrouper des charges de travail.

## <span id="page-113-0"></span>**Ségrégation de charges de travail individuelles dans des jeux de MVC séparés**

Vous pouvez utiliser des classes de stockage et de gestion pour séparer des charges de travail individuelles sur des jeux de MVC distincts. Par exemple, les instructions STORclas cidessous définissent les classes de stockage LOC, CUSTA, CUSTB1 et CUSTB2.

STORCLAS NAME(LOC) ACS(00) MEDIA(STK1R) STORCLAS NAME(CUSTA) ACS(00) MEDIA(STK1R) STORCLAS NAME(CUSTB1) ACS(00) MEDIA(STK1R) STORCLAS NAME(CUSTB2) ACS(01) MEDIA(STK2P)

L'exemple ci-dessous définit les classes de gestion suivantes :

- La classe de gestion CUSTA spécifie la classe de stockage CUSTA dans le paramètre MIGPOL. Le VTCS définit en mode simplex les VTV contenus dans ces classes de gestion *uniquement* dans la classe de stockage CUSTA (médias 9840 dans l'ACS local), car c'est ce que veut ce client.
- Le client B souhaite une meilleure protection, à savoir la mise en duplex sur les ACS local et distant. En conséquence, la classe de gestion CUSTB pointe vers les classes de stockage CUSTB1*et* CUSTB2.
- Enfin, l'ACS local/le média 9840 sont juste parfaits pour vos propres données de production. C'est ce à quoi sert la classe de gestion PROD. Il est fort probable aussi que vous configuriez une stratégie d'archivage pour cette classe de gestion (reportez-vous à la section [" Archivage des données "](#page-114-0)), afin que vous puissiez finalement la déplacer vers un stockage profond.

```
MGMT NAME(CUSTA) MIGPOL(CUSTA)
MGMT NAME(CUSTB) MIGPOL(CUSTB1,CUSTB2)
```

```
MGMT NAME(PROD) MIGPOL(LOC)
```
Cet exemple définit les stratégies de bande qui spécifient les médias virtuels et affectent, respectivement, les classes de gestion PAY, ACCOUNT et PROD.

```
POLICY NAME (PCUSTA) MEDIA(VIRTUAL) MGMT(CUSTA)
POLICY NAME (PCUSTB) MEDIA(VIRTUAL) MGMT(CUSTB)
POLICY NAME (PPROD) MEDIA(VIRTUAL) MGMT(PROD)
```
Enfin, l'exemple ci-dessous illustre les instructions TAPEREQ et les affectations de stratégie correspondantes :

- La stratégie PCUSTA est affectée aux jeux de données comportant HLQ CUSTA.
- La stratégie PCUSTB est affectée aux jeux de données comportant HLQ CUSTB.
- La stratégie PPROD est affectée à tous les autres jeux de données.

```
TAPEREQ DSN(CUSTA.**) POLICY(PCUSTA)
TAPEREQ DSN(CUSTB.**) POLICY(PCUSTB)
TAPEREQ DSN(**) POLICY(PPROD)
```
#### **Mise en garde :**

<span id="page-114-1"></span>Vous ne pouvez pas utiliser la classe de stockage par défaut (nom du dernier VTSS qui a écrit dans la MVC pour une récupération ou une migration) pour séparer les charges de travail.

## <span id="page-114-0"></span>**Archivage des données**

Vous pouvez utiliser les paramètres ARCHAge et ARCHPol de l'instruction MGMTclas pour définir une *stratégie d'archivage* pour les VTV dans une classe de gestion. Quand l'âge du VTV excède la valeur ARCHAge, le VTV peut alors être archivé dans les classes de stockage spécifiées dans le paramètre ARCHPol. L'archivage réel peut s'effectuer de l'une des deux manières suivantes :

- Automatiquement la prochaine fois que le VTV est rappelé et remigré.
- Sur demande à l'aide de l'utilitaire ARCHIve.

Un "scénario de simulation" illustrant ce cas de figure peut permettre de garantir la conformité. Le fait est que vous avez des données que vous devez conserver pendant 7 ans pour les auditeurs externes, mais vos auditeurs internes peuvent, eux aussi, vouloir y jeter un oeil une fois par an. Voici donc comment pourrait se présenter la solution :

```
TAPEREQ DSN(COMPLY.**) POLICY(PCOMPLY)
POLICY NAME(PCOMPLY) MEDIA(VIRTUAL) MGMT(COMPLY)
MGMT NAME(COMPLY) IMMMED(DELETE) MIGPOL(LOC1) -
ARCHAGE(365) ARCHPOL(REMDEEP)
```
STOR NAME(LOC1) ACS(00) MEDIA(STK1R) STOR NAME(REMDEEP) ACS(01) MEDIA(STK2P)

Voilà ce qui se passe dans ce scénario :

- Toutes les données de conformité sont immédiatement migrées vers l'ACS local et sont regroupées sur le média 9840. Après l'exécution avec succès de la migration, les VTV sont supprimés du VTSS. "L'âge de l'archive" de ces données est de 365 jours, si les auditeurs internes veulent les consulter l'année suivante.
- Après cela, les données peuvent être archivées sur (déplacées vers) un média 9940 dans l'ACS distant.

**Résultat** : conformité garantie, au meilleur coût possible, tout en optimisant les ressources virtuelles.

## **Remarques sur l'utilisation de l'archivage**

Comme indiqué ci-dessus, vous avez le choix entre deux méthodes pour utiliser l'archivage réel : vous pouvez attendre jusqu'au rappel et à la migration du VTV, ou vous pouvez archiver le VTV sur demande à l'aide de l'utilitaire ARCHIve. Le problème, si vous choisissez d'attendre la remigration, c'est qu'il est probable que ces données ne soient pas accessibles. Il est donc fort possible que le meilleur moyen d'archiver les VTV consiste à exécuter l'utilitaire ARCHIve de manière régulière ou selon vos besoins.

Voici quelques conseils relatifs à l'utilisation de l'utilitaire ARCHive :

- Pour sélectionner les VTV à archiver, vous pouvez spécifier l'un des paramètres suivants :
	- MGMTclas pour archiver les VTV dans les classes de stockage spécifiées par le paramètre ARCHAge/ARCHPol des classes de gestion indiquées.
	- VTV pour archiver une liste ou une plage de VTV pour les classes de gestion correspondantes.

#### **Remarque :**

Si vous ne spécifiez pas de valeur pour MGMTclas ou VTV, le VTCS analyse tous les VTV. Il est probable que vous utilisiez la classe de gestion, mais il peut parfois être préférable d'utiliser le volser VTV ou tous les VTV.

- Si vous ne définissez pas le paramètre MOVEVTV, vous pouvez obtenir un rapport (uniquement) qui offre un "scénario de simulation" utile pour déterminer le nombre de VTV, de MVC et de MB au total que vous traitez avec une demande d'archivage. Oracle vous **recommande vivement**, en conséquence, d'exécuter dans un premier temps ARCHIve **sans** MOVEVTV, puis d'ajuster la tâche comme requis avant de spécifier MOVEVTV. Pour plus d'informations, reportez-vous au manuel *Référence des commandes, des instructions de contrôle et des utilitaires ELS*.
- Etant donné que l'archivage à la demande peut solliciter considérablement les ressources, vous devez généralement exécuter ARCHIve aux heures creuses. Vous pouvez

également utiliser l'utilitaire ARCHIve pour remplacer les réglages CONFIG RECLAIM THRESHLD, MAXMVC et CONMVC afin d'optimiser les performances d'archivage. Vous pouvez aussi indiquer le temps d'archivage maximum, en minutes, dans le paramètre ELAPSE. Notez que plusieurs facteurs restrictifs ont un impact sur les archives (par exemple, MAXMVC et ELAPSE). Le VTCS applique le facteur restrictif le plus strict. Par exemple, si vous exécutez ARCHIve, réglez ELAPSE sur 5 heures et MAXMVC sur 10, et que le VTCS archive 10 MVC en une heure, le VTCS interrompt alors l'archivage avant l'expiration de la valeur ELAPSE.

- Le VTCS et le HSC doivent être actifs pour pouvoir traiter une requête ARCHIve, sauf si vous définissez le paramètre POLICYdd. POLICYdd (qui force le mode "rapport uniquement") fournit également une fonction améliorée de "scénario de simulation". Vous pouvez créer une ou plusieurs instructions MGMTclas alternatives avec différentes stratégies d'archivage (différentes valeurs ARCHAge et ARCHPol) et utiliser POLICYdd pour afficher la stratégie d'archivage et l'utilisation des ressources dans chaque scénario.
- L'utilitaire RECONcil est similaire à l'utilitaire ARCHive, car RECONcil déplace également les VTV d'une classe de stockage vers une autre (c'est-à-dire d'un média MVC vers un autre et/ou d'un ACS vers un autre). Pour percevoir la différence entre ces deux outils, envisagez ARCHive comme un utilitaire proactif et RECONcil comme un utilitaire réactif, comme décrit à la section [" Rapprochement des médias et de l'emplacement des](#page-116-0) [VTV"](#page-116-0).

Si le délai de 365 jours s'est écoulé et aucun auditeur interne n'a demandé à consulter les données, il est alors temps de les archiver. L'exemple ci-dessous illustre un JCL permettant d'exécuter ARCHive comme suit :

- Archivez les VTV contenus dans les classes de gestion COMPLY sur un média 9940 dans l'ACS distant.
- Réglez MAXMVC sur 60, CONMVC sur 8 et ELAPSE sur 60 pour la tâche ARCHive.

```
//ARCHIVE EXEC PGM=SLUADMIN 
//STEPLIBDD DSN=hlq.SEALINK,DISP=SHR //SLSPRINTDD SYSOUT=*
//SLSINDD *
ARCH MGMT(COMPLY) MAXMVC(60) CONMVC(8) ELAPSE(360) MOVEVTV
```
#### **Astuce :**

Le paramètre MOVEVTV vous fournit également un rapport afin de déterminer si vous vous en êtes bien sorti (ou non). Si vos paramètres de réglage n'ont pas permis d'archiver toutes les données que vous souhaitiez archiver, apportez les ajustements nécessaires à votre tâche, puis réexécutez l'utilitaire.

## <span id="page-116-0"></span>**Rapprochement des médias et de l'emplacement des VTV**

L'utilisation de RECONcil pour rapprocher le média et l'emplacement des VTV consiste fondamentalement à déplacer les VTV d'une classe de stockage vers une autre. Cela revientil archiver les données avec ARCHive ? En termes de mouvements des données, oui. En

termes de motifs vous incitant à effectuer cette opération, ce déplacement est plus réactif que proactif. En règle générale, vous procédez au rapprochement des VTV dans les circonstances suivantes :

- Les VTV ne se trouvent pas sur le bon média, dans le bon ACS ou les deux.
- Un ACS est indisponible pendant une longue période, puis il est remis en ligne. Dans ce cas, vous devez d'abord modifier le paramètre MIGpol dans l'instruction MGMTclas afin que les VTV concernés pointent vers un autre ACS (et média, le cas échéant). Lorsque l'ACS d'origine est remis en ligne, vous devez alors modifier le paramètre MIGpol dans l'instruction MGMTclas de manière à désigner l'ACS d'origine, puis exécuter RECONcil en spécifiant les instructions MGMTclas (ou STORclas) actualisées afin de déplacer les VTV vers l'ACS d'origine.

Pour plus d'information sur le processus de rapprochement, reportez-vous à la section " [Exemple RECONcil](#page-117-0)".

## <span id="page-117-0"></span>**Exemple RECONcil**

Si vous voulez procéder au rapprochement des VTV qui ne se trouvent pas sur le bon média ni dans le bon ACS, comment faire pour le déterminer ? Examinez vos rapports VTV une fois par semaine, comme décrit à la section *Gestion du HSC et du VTCS*. Cette semaine, vous observez que tous les VTV de votre classe de gestion de production (PROD) ne résident pas sur le bon média, ni dans le bon ACS. La classe de stockage ne semble pas non plus correcte.

Qu'est-ce qui a bien pu se passer ? Vous *pensez* que vous avez fait ce qui suit :

STORCLAS NAME(LOC) ACS(00) MEDIA(STK1R) STORCLAS NAME(CUSTA) ACS(00) MEDIA(STK1R) STORCLAS NAME(CUSTB1) ACS(00) MEDIA(STK1R) STORCLAS NAME(CUSTB2) ACS(01) MEDIA(STK2P MGMT NAME(CUSTA) MIGPOL(CUSTA) MGMT NAME(CUSTB) MIGPOL(CUSTB1,CUSTB2) MGMT NAME(PROD) MIGPOL(LOC)

D'après cet exemple, tout le contenu de la classe de gestion PROD aurait dû finir sur le média 9840 dans l'ACS local ; or, tout est sur le média 9940 dans l'ACS distant, comme si tout était dans la mauvaise classe de stockage.

Après un examen plus approfondi, il semble que la classe de gestion de production se présente comme suit :

MGMT NAME(PROD) MIGPOL(CUSTA)

Cela est incorrect pour une autre raison, car cela signifie que les données de production coexistent sur les mêmes MVC que celles qui sont supposées être dédiées à l'un de vos

clients. Il est donc temps d'exécuter l'utilitaire RECONcil, n'est-ce pas ? Peut-être que non. L'utilitaire RECONcil se contente de déplacer les VTV hors de la classe de stockage erronée. Or, à ce stade, d'après la manière dont vous avez rédigé l'instruction de votre classe de gestion, CUSTA est la bonne classe de stockage ! Par conséquent, avant d'exécuter RECONcil, vous devez revenir en arrière et corriger la classe de gestion comme suit :

MGMT NAME(PROD) MIGPOL(LOC)

Vous pouvez *à présent* exécuter RECONcil comme décrit ci-dessous :

- Déplacez les VTV contenus dans la classe de gestion PROD vers leur emplacement correct (mis à jour) dans la classe de stockage LOC.
- Réglez MAXMVC sur 60, CONMVC sur 8 et ELAPSE sur 60 pour la tâche RECONcil.

```
//RECONCIL EXEC PGM=SLUADMIN 
//STEPLIBDD DSN=hlq.SEALINK,DISP=SHR
//SLSPRINTDD SYSOUT=* 
//SLSINDD * 
RECON MGMT(PROD) MAXMVC(60) 
CONMVC(8) ELAPSE(360) MOVEVTV
```
## **Remarques sur l'utilisation**

Pour sélectionner les VTV à rapprocher, vous pouvez spécifier l'un des paramètres suivants :

- MGMTclas pour déplacer les VTV vers les classes de stockage spécifiées par le paramètre MIGpol. C'est ce que nous avons fait à la section [" Exemple RECONcil](#page-117-0)". Etant donné que la classe de gestion pointe vers une classe de stockage incorrecte, corrigez-la de sorte qu'elle désigne la classe de stockage appropriée, puis exécutez RECONcil sur la classe de gestion mise à jour.
- STORclas pour déplacer les VTV vers les classes de stockage spécifiées. Vous utiliserez probablement cet utilitaire quand un ACS est indisponible pendant une longue période.
- MVC pour rapprocher les VTV figurant dans une liste ou une plage de MVC. Les VTV sont déplacés vers les classes de stockage spécifiées par le paramètre MIGpol des instructions MGMTclas pour les VTV. Vous pouvez utiliser cet utilitaire d'abord, puis l'option VTV.
- VTV pour rapprocher une liste ou une plage de VTV. Les VTV sont déplacés vers les classes de stockage spécifiées par le paramètre MIGpol des classes de gestion pour les VTV.

#### **Remarque :**

- Si vous ne spécifiez pas de valeur pour MGMTclas ou VTV, le VTCS analyse tous les VTV.
- Etant donné que le rapprochement des VTV peut solliciter de nombreuses ressources, vous devez généralement exécuter RECONcil aux heures creuses. Vous pouvez aussi utiliser l'utilitaire RECONcil pour remplacer les réglages CONFIG RECLAIM THRESHLD, MAXMVC et CONMVC afin d'optimiser les performances du rapprochement. Vous pouvez également indiquer le temps de rapprochement maximum, en minutes, dans le paramètre ELAPSE.

Notez que plusieurs facteurs restrictifs ont un impact sur les rapprochements (par exemple, MAXMVC et ELAPSE). Le VTCS applique le facteur restrictif le plus strict. Par exemple, si vous exécutez RECONcil et réglez ELAPSE sur 5 heures et MAXMVC sur 10, et que le VTCS effectue le rapprochement de 10 MVC en une heure, le VTCS interrompt alors les rapprochements avant l'expiration du délai ELAPSE.

• Si vous ne définissez pas le paramètre MOVEVTV, vous pouvez obtenir un rapport (uniquement) qui offre un "scénario de simulation" utile pour déterminer le nombre de VTV, de MVC et de MB au total que vous traitez avec une demande de rapprochement. Oracle vous **recommande vivement**, en conséquence, d'exécuter dans un premier temps RECONcil **sans** MOVEVTV, puis d'ajuster la tâche comme requis avant de spécifier MOVEVTV.

Pour plus d'informations, reportez-vous au manuel *Référence des commandes, des instructions de contrôle et des utilitaires ELS*.

- Le VTCS et le HSC doivent être actifs pour traiter une requête RECONcil, sauf lorsque vous spécifiez le paramètre POLICYdd. POLICYdd (qui force le mode "rapport uniquement") fournit également une fonction améliorée de "scénario de simulation". Vous pouvez créer une ou plusieurs instructions MGMTclas alternatives avec différentes stratégies de rapprochement (différentes valeurs MIGpol) et utiliser POLICYdd pour afficher les VTV rapprochés et l'utilisation des ressources dans chaque scénario.
- Le VTCS et le HSC doivent être actifs pour traiter une requête RECONcil.

## **Utiliser les pools MVC nommés ou non ?**

Les pools MVC nommés sont l'outil adéquat pour tous vos groupes d'intervention : vous pouvez les utiliser pour attribuer la propriété des MVC à une application dans le pool nommé. Par exemple, un groupe d'intervention peut choisir d'utiliser des pools MVC nommés si ses clients sont tenus par la loi d'acheter et de posséder un groupe de MVC.

Toutefois, si vous n'avez pas une exigence spécifique concernant les pools MVC nommés mais vous voulez regrouper ou séparer les données de clients sur les MVC, Oracle vous **recommande vivement** de ne pas utiliser les pools MVC nommés. Optez plutôt pour les méthodes décrites dans les sections suivantes :

- [" Regroupement de plusieurs charges de travail sur des MVC partagées "](#page-112-0)
- [" Ségrégation de charges de travail individuelles dans des jeux de MVC séparés](#page-113-0)".

Les sections ci-dessus vous expliquent comment utiliser des classes de stockage pour regrouper ou séparer les données sur les MVC sélectionnées à partir du pool MVC système. Dans ce cas, vous ne devez gérer qu'un seul pool MVC.

Si vous créez des pools MVC nommés, vous devez *explicitement* gérer chaque pool, ce qui implique de veiller à ce que chaque pool ait suffisamment de MVC libres et de l'espace MVC disponible, et éventuellement de définir différentes stratégies pour chaque pool à l'aide des paramètres MVCPool MVCFREE, MAXMVC, THRESH et START.

Si vous choisissez d'utiliser des pools MVC nommés, allez à la section " Création et utilisation de pools MVC nommé[s \[121\]](#page-120-0)".

## <span id="page-120-0"></span>**Création et utilisation de pools MVC nommés**

## **Pour créer et utiliser des pools MVC nommés, procédez comme suit :**

1. Modifiez les instructions POOLPARM existantes et/ou ajoutez des instructions supplémentaires pour définir les pools MVC nommés.

Si vous ne spécifiez pas le paramètre POOLPARM NAME, le VTCS ne crée pas un sous-pool MVC nommé et affecte les volumes indiqués au pool par défaut (DEFAULTPOOL). Vous ne pouvez pas créer de pools MVC nommés portant les noms réservés DEFAULTPOOL et ALL.

Vous pouvez utiliser les paramètres MVCFREE, MAXMVC, THRESH et START facultatifs pour spécifier les valeurs du pool MVC nommé qui remplacent les valeurs globales indiquées dans CONFIG.

Par exemple, les instructions VOLPARM et POOLPARM suivantes définissent une plage de volumes pleins T10000 à chiffrer pour le pool nommé *SYS1MVCT1* avec des valeurs de paramètres de récupération qui remplacent les valeurs globales :

*VOLPARM VOLSER(T10K2000-T10K2999)MEDIA(T10000T1)RECTECH(T1AE) POOLPARM NAME(SYS1MVCT1)TYPE(MVC)MVCFREE(40) MAXMVC(4) THRESH(60) START(70)*

2. Exécutez SET VOLPARM pour appliquer les définitions de volume et de pool :

SET VOLPARM APPLY(YES)

<span id="page-120-1"></span>3. Définissez des classes de stockage et associez-les aux pools MVC nommés.

Par exemple, l'instruction STORclas suivante définit STORCL1 et associe cette classe de stockage au pool nommé MVC CUST1POOL. Les demandes d'utilisation de MVC pour la classe de stockage STORC1 entraîne la sélection des MVC dans le pool nommé *SYS1MVCT1* uniquement.

STOR NAME(STORCL1) MEDIA(T!AE) MVCPOOL(*SYS1MVCT1)*

4. Créez des classes de gestion qui spécifient les classes de stockage que vous avez définies à l'étape [3](#page-120-1) et indiquez ces classes de gestion lorsque vous acheminez des données vers le pool MVC nommé.

Pour plus d'informations, reportez-vous à la section [" Création et utilisation des classes de](#page-109-0) [gestion et de stockage VTCS : Principes fondamentaux](#page-109-0)".

- 5. Indiquez le nom de la classe de gestion à VTCS dans ce qui suit :
	- Instruction SMC TAPEREQ.
	- Routines SMS que vous écrivez dans l'interface StorageTek DFSMS. Pour plus d'informations, reportez-vous à *Configuration et administration du SMC*.

# **Chapitre 7. Recherche et résolution des problèmes liés à VTCS**

Cette section décrit la procédure à suivre en cas de problème. Vous avez déjà effectué vos tâches quotidiennes comme décrit à la section " *[Utilisation du tableau de bord VTCS](#page-68-0)* ", ainsi que les tâches ponctuelles décrites à la section [" Restauration du CDS à partir d'une copie](#page-30-0) [de sauvegarde"](#page-30-0), mais les problèmes *persistent*. Vous découvrirez ici comment remettre le VTCS en bon état de marche en cas de problème, en commençant par les problèmes simples auxquels vous vous heurterez probablement à la section [" Résolution des problèmes courants](#page-122-0) ".

#### **Remarque :**

<span id="page-122-1"></span>La récupération du CDS est une tâche qui relève principalement du HSC, mais elle a également un aspect lié à VSM. Pour plus d'informations, reportez-vous à la section [" Sauvegarde du CDS à l'aide de la](#page-21-0) [fonction PITCOPY](#page-21-0)".

# <span id="page-122-0"></span>**Résolution des problèmes courants**

Dans ce contexte, le mot "courant" fait référence aux problèmes susceptibles de surgir en dépit des efforts que vous déployez. Pour identifier un problème, il faut généralement bien plus que jeter un simple coup d'oeil à votre tableau de bord VTCS, et la solution se trouve souvent dans vos tâches ponctuelles.

Les problèmes liés aux performances de montage des VTV sont des problèmes courants que vous pouvez *généralement* identifier et résoudre par vous-même. Toutefois si, après avoir déployé des efforts raisonnables, les problèmes persistent, il est temps de faire appel à l'équipe de support client pour obtenir de l'aide. Quelques outils, tels que les outils de suivi, sont également disponibles. Ils ne seront pas abordés ici car vous devez essentiellement les utiliser sous la direction du service d'assistance Oracle.

## **Performances de montage des VTV médiocres**

<span id="page-122-2"></span>Si le montage des VTV s'effectue très lentement ou ne s'effectue pas du tout, vérifiez ce qui suit :

• Le montage échoue-t-il sur un seul VTD ? Cela arrive généralement car un hôte demande un montage à partir d'un VTV résidant sur une MVC que le VSM ne peut pas rappeler. Dans ce cas, procédez comme suit :

- Exécutez la commande Display Queue DETail pour vérifier les rappels en file d'attente. Si un rappel est placé dans la file d'attente, dans l'attente d'une MVC, il peut être utilisé par un autre processus VTCS, ce que vous pouvez vérifier à l'aide de la commande Display Active DETail.
- Si la MVC **n'est pas** en cours d'utilisation, exécutez ensuite la commande HSC DISPLAY VOLUME. La MVC se trouve-t-elle réellement dans l'ACS ? Si la réponse est non, vous devez recharger la MVC pour finaliser le rappel.
- Ensuite, des RTD sont-ils disponibles pour monter la MVC en vue du rappel du VTV ? Exécutez la commande Display RTD pour vérifier la disponibilité de RTD. Si aucun RTD n'est disponible, utilisez la commande Display sur tous les hôtes pour vérifier les processus actifs et mis en attente.

Le cas échéant, utilisez la commande Cancel pour annuler des processus et libérer un RTD afin de pouvoir finaliser le rappel. Lorsque la commande Cancel est exécutée, le VTCS essaie d'arrêter des processus sans affecter les informations ou les ressources système ; en conséquence, il est possible que l'annulation ne s'effectue pas immédiatement. Par exemple, le VTCS peut attendre l'expiration des délais d'attente du matériel avant de mettre fin à un processus utilisant un RTD spécifique.

#### **Remarque :**

Si vous annulez une requête parent, vous arrêtez aussi bien la requête parent que toutes les requêtes enfants. Si vous annulez une requête enfant, le traitement de la requête parent se poursuit.

#### **Mise en garde :**

Si vous annulez une tâche associée à un planificateur de migrations (à l'aide du paramètre MIGrate ou par un ID de processus spécifique), cette tâche s'arrête mais le planificateur de migrations démarre une autre tâche de migration au prochain intervalle défini dans l'horloge. Cependant, vous pouvez utiliser l'outil de migration jusqu'au seuil pour arrêter la migration automatique en définissant une valeur supérieure à la DBU actuelle.

#### **Astuce :**

En renseignant le paramètre IMMEDmig de l'instruction MGMTclas par KEEP ou DELETE, vous donnez la préférence au traitement des migrations (et l'utilisation des RTD pour la migration) et vous risquez d'augmenter les E/S dans les RTD.

Notez également que vous pouvez modifier le réglage des paramètres CONFIG MAXMIG et MINMIG pour rééquilibrer les tâches de migration automatique avec d'autres tâches (telles que les rappels et les récupérations) pour les RTD que vous avez définis pour chaque VTSS.

- Le montage échoue-t-il sur plusieurs VTD ? Si la réponse est oui, vérifiez ce qui suit :
	- Vérifiez l'état des VTD à l'aide de la commande Display VTD.
	- Exécutez la commande Display Active. Si aucun processus n'est actif, assurez-vous que le VTCS, le HSC, tous les VTSS et toutes les communications fonctionnent normalement.
- Vérifiez que vous avez suffisamment d'espace VTSS.
- Vérifiez si votre système manque de MVC disponibles ou d'espace MVC utilisable.
- L'augmentation du seuil AMT bas tend à conserver davantage de VTV résidents dans l'espace VTSS, ce qui peut aider à éviter la défaillance des montages virtuels.
- En cas d'échec d'un montage VTV, même si des VTD sont en ligne, exécutez la commande MVS VARY pour mettre les VTD en ligne, exécutez la commande MVS UNLOAD pour effacer les VTD, puis exécutez les commandes HSC MOUNT et DISMOUNT pour réessayer l'opération.

## **Performances de migration médiocres**

<span id="page-124-2"></span><span id="page-124-1"></span>Si la migration des VTV s'effectue très lentement, vérifiez ce qui suit :

- Commencez par exécuter la commande Display MIGrate, qui vous montre, dans les grandes lignes, le bon déroulement ou non de vos différentes tâches de migration. Vous pouvez effectuer quelques ajustements (par exemple, augmenter les valeurs des paramètres MAXMIG/MINMIG) pour améliorer la situation.
- Assurez-vous que votre stock de RTD et de MVC est en bon état, comme décrit à la section [" Vérification de l'état des bandes virtuelles \(Tâche quotidienne\) "](#page-68-1). Pour plus de détails, vous pouvez également utiliser la commande Display Queue DETail pour vérifier l'état des processus mis en attente. Si de nombreux processus sont dans l'attente de RTD et vous partagez des RTD avec les MVS, vous pouvez basculer les transports hors ligne sur MVS et en ligne sur VSM.

#### **Remarque :**

Dans l'environnement JES3, les montages VTV peuvent échouer si vous n'avez pas créé et installé les modifications d'exit utilisateur correctes.

## **Echecs des migrations**

Une seule chose est pire que des performances de migration médiocres, et c'est l'absence de toute migration. Heureusement, le VTCS fournit des informations détaillées sur l'échec des migrations, comme décrit aux sections suivantes :

- [" Améliorations des messages "](#page-124-0)
- [" Display STORCLas "](#page-126-0)
- [" Validation des pools MVC améliorée "](#page-126-1)
- <span id="page-124-0"></span>• [" Validation des classes de stockage améliorée](#page-126-2) ".

## **Améliorations des messages**

Pour fournir plus de détails sur l'échec des migrations, le message SLS6700E est remplacé par les messages suivants :

- SLS6853E Migration failed Storage Class:stor-clas-name ACS:acs-id VTSS:vtssname - MVCPool poolname is not defined (SLS6853E Echec de la migration Classe de stockage:stor-clas-name ACS:acs-id VTSS:vtss-name - MVCPool poolname non défini)
- SLS6854E Migration failed Storage Class:stor-clas-name ACS:acs-id VTSS:vtssname - no MVCs found for specified media (SLS6854E Echec de la migration Classe de stockage:stor-clas-name ACS:acs-id VTSS:vtss-name - aucune MVC trouvée pour le média spécifié)
- SLS6855E Migration failed Storage Class:stor-clas-name ACS:acs-id VTSS:vtssname - no MVCs found for specified media/SC/ACS (SLS6855E Echec de la migration Classe de stockage:stor-clas-name ACS:acs-id VTSS:vtss-name - aucune MVC trouvée pour les média/SC/ACS spécifiés)
- SLS6856E Migration failed Storage Class:stor-clas-name ACS:acs-id VTSS:vtssname - no usable MVCs found for specified media/SC/ACS (SLS6856E Echec de la migration Classe de stockage:stor-clas-name ACS:acs-id VTSS:vtss-name - aucune MVC utilisable trouvée pour les média/SC/ACS spécifiés)
- SLS6857E Migration failed Storage Class:stor-clas-name ACS:acs-id VTSS:vtssname - no RTDs for requested media and ACS (SLS6857E Echec de la migration Classe de stockage:stor-clas-name ACS:acs-id VTSS:vtss-name - aucun RTD pour le média et l'ACS demandés)
- SLS6858E Migration failed Storage Class:stor-clas-name ACS:acs-id VTSS:vtssname - all RTDs for requested media and ACS are offline (SLS6858E Echec de la migration Classe de stockage:stor-clas-name ACS:acs-id VTSS:vtss-name – tous les RTD pour le média et l'ACS demandés sont hors ligne)
- SLS6859E Migration failed Storage Class:stor-clas-name ACS:acs-id VTSS:vtssname - unknown reason (X'xx') (SLS6859E Echec de la migration Classe de stockage:storclas-name ACS:acs-id VTSS:vtss-name – motif inconnu (X'xx'))

En outre, le message SLS6860I apparaît toujours après l'un des messages indiqués précédemment afin de fournir les détails concernant la classe de stockage. Le cas échéant, le message SLS6860I indique également toute erreur liée au respect des exigences en matière de migration :

- Si le pool MVC n'est pas défini.
- Si le pool MVC ne contient aucun des médias spécifiés.
- Si le pool MVC ne contient aucune MVC libre des médias spécifiés.
- Si aucun RTD approprié n'est défini pour le VTSS/ACS pour écrire dans la MVC de migration.
- Si tous les RTD appropriés sont hors ligne.

*Il en résulte* que vous obtenez désormais des informations plus détaillées et des recommandations plus spécifiques concernant les solutions à apporter *en cas* d'échec des migrations.

## <span id="page-126-0"></span>**Display STORCLas**

L'affichage est amélioré avec le paramètre STORCLas, dont le résultat est :

- Les caractéristiques de la classe de stockage (ACS, pool MVC et médias).
- VTV en attente de migration vers la classe de stockage à partir de tout VTSS.
- Exigences des MVC à utiliser pour la migration.
- Le ou les types de périphériques des RTD requis pour écrire dans les MVC de migration.
- Toutes erreurs relatives au respect des exigences en matière de migration.

**Encore une fois**, le VTCS fournit des informations sur un élément critique (classes de stockage) du scénario de migration.

## <span id="page-126-1"></span>**Validation des pools MVC améliorée**

La validation des pools MVC a été améliorée pour vérifier les erreurs de configuration courantes :

- A au moins un pool MVC valide défini ? Si la réponse est non, le message SLS6845E s'affiche. La fonctionnalité VTCS est sérieusement dégradée car aucune migration ne peut s'effectuer. Si ce message apparaît, vous devez définir les pools MVC appropriés. Reportez-vous à la puce suivante.
- Le pool MVC par défaut (DEFAULTPOOL) existe-t-il ? DEFAULTPOOL est utilisé lors de la migration vers une classe de stockage qui ne spécifie pas un pool MVC nommé et en cas d'erreur avec la classe de stockage !ERROR. Si DEFAULTPOOL n'existe pas, le message SLS6846W s'affiche.

Vous indiquez que les migrations vers une classe de stockage doivent utiliser un pool MVC particulier en codant MVCPool(pool-name) dans l'instruction STORCLAS. Si MVCPool(pool-name) **n'est pas** codé, le VTCS traite l'instruction STORCLAS comme si MVCPool(DEFAULTPOOL) était codé.

## <span id="page-126-2"></span>**Validation des classes de stockage améliorée**

**Pour continuer avec ce thème**, la validation des classes de stockage a été améliorée pour vérifier les erreurs de configuration courantes :

- Si vous spécifiez un pool MVC nommé sur une classe de stockage (STORCLAS NAME(stor-clas-name) MVCPOOL(poolname)), le VTCS vérifie que le pool MVC nommé est défini. Par conséquent, si vous codez STORCLAS NAME(stor-clas-name) MVCPOOL(poolname), assurez-vous que le pool MVC nommé existe bien. Sinon, le VTCS affiche le message SLS6848W. Dans ce cas, définissez le pool MVC nommé, modifiez votre définition de classe de stockage, ou les deux.
- De même, si vous *ne spécifiez pas* un pool MVC nommé sur une classe de stockage (STORCLAS NAME(stor-clas-name), le VTCS vérifie que le paramètre DEFAULTPOOL est défini. En conséquence, si vous codez STORCLAS NAME(stor-

clas-name), assurez-vous qu'il y a *au moins* une instruction MVCPOOL qui ne crée pas un pool MVC nommé. Sinon, le VTCS affiche le message SLS6846W. Dans ce cas, codez au moins une instruction MVCPOOL qui ne crée pas un pool MVC nommé, modifiez votre définition de classe de stockage, ou les deux.

- Si vous spécifiez un média MVC sur une classe de stockage (STORCLAS NAME(storclas-name) MEDIA(media-type)), le VTCS vérifie que le pool MVC contient un média de type media-type (si un pool MVC nommé n'est pas spécifié, DEFAULTPOOL est implicite). Sinon, le VTCS affiche le message SLS6849W. Assurez-vous que le type de média existe dans le pool correspondant, modifiez votre définition de classe de stockage, ou les deux.
- Si vous spécifiez un ACS et un type de média sur une classe de stockage (STORCLAS NAME(stor-clas-name) ACS(acs-id) MEDIA(media-type)), le VTCS vérifie qu'il y a des RTD dans l'ACS spécifié compatible avec le type de média indiqué. Sinon, le VTCS affiche le message SLS6851W. Assurez-vous que le type de RTD existe dans l'ACS spécifié, modifiez votre définition de classe de stockage, ou les deux.
- Si vous spécifiez un type de média sans un ACS spécifique sur une classe de stockage (STORCLAS NAME(stor-clas-name) MEDIA(media-type)), le VTCS vérifie il y a des RTD dans la configuration compatible avec le type de média spécifié. Sinon, le VTCS affiche le message SLS6851W. Assurez-vous que le ou les types de RTD existent dans la configuration, modifiez votre définition de classe de stockage, ou les deux.

## **Pannes de RTD/MVC**

Au premier abord, il est possible que vous ne sachiez pas si vous avez affaire à une panne de média ou de lecteur. En d'autres termes, si le VTCS détecte des erreurs de lecture/écriture sur une MVC, il remplace la MVC par un autre RTD. Si le VTCS ne détecte aucune autre erreur de lecture/écriture sur la MVC, il suppose que le premier RTD comporte une erreur.

Le message SLS6662A indique qu'un RTD est en mode de maintenance et cet état est également signalé dans le résultat de la commande Display RTD. Un RTD en mode de maintenance comporte généralement une erreur et nécessite l'assistance du personnel en charge des opérations matérielles ou des techniciens responsables de l'entretien. Notez qu'un RTD en mode de récupération est en cours d'initialisation (quand il est mis en ligne, par exemple) et cet état ne constitue généralement pas une erreur.

Si un RTD en panne ne peut pas être réparé rapidement ou s'il est raccordé à un ACS distant, vous pouvez le retirer de votre configuration afin d'éviter les tentatives d'allocation de ce RTD. Supprimez l'instruction RTD correspondant au RTD en question, puis réexécutez CONFIG.

#### **Mise en garde :**

Dans une configuration incluant deux ACS (deux ACS connectés à un VTSS unique), assurez-vous que vous *ne permettez pas* que tous les RTD dans l'un ou l'autre ACS soient inaccessibles au VTSS pendant une période prolongée. Si aucun RTD n'est disponible dans cet ACS, les migrations ou les rappels à partir de ce dernier ne peuvent pas s'effectuer et l'espace VTSS peut finir saturé. En outre, cet état peut également entraîner le blocage de migrations vers des RTD de l'autre ACS.

En conséquence, dans une configuration incluant deux ACS, si vous rendez tous les RTD dans un ACS indisponible pendant une période prolongée, supprimez les RTD de la configuration comme décrit ci-dessus.

## **S'agit-il d'une MVC défectueuse ?**

Si vous avez parcouru la liste de vérification des problèmes ci-dessus mais le problème persiste, si vous avez appliqué toutes les solutions raisonnablement possibles pour libérer davantage d'espace MVC et si vous avez comparé les volsers figurant dans le rapport récapitulatif des MVC avec un rapport sur les volumes HSC, cela signifie que les MVC se trouvaient en fait dans l'ACS. Sinon, rechargez ou remplacez toutes MVC ne figurant pas dans le rapport sur les volumes HSC.

Le problème semble *vraiment* être lié à un média. Pour identifier le type de problème lié à un média, parcourez les rapports MVC et VTV décrits à la section [" Vérification de l'état des](#page-68-1) [bandes virtuelles \(Tâche quotidienne\)](#page-68-1) ". Cette section décrit quelques solutions aux anomalies MVC les plus simples. La liste ci-dessous recense tous les états MVC que vous *ne voulez pas* voir dans vos rapports MVC et VTV, et indique que faire si vous les rencontrez :

#### **BROKEN**

Erreur générique indiquant que la MVC, le lecteur ou une combinaison des deux pose problème. Le VTCS tente d'éliminer les MVC présentant cet état des préférences. *En règle générale,* pour effacer cet état :

Si c'est la MVC qui est à l'origine du problème, exécutez la commande DRAIN(EJECT) pour mettre la MVC hors service.

Si c'est le RTD qui a causé le problème, utilisez l'utilitaire MVCMAINT pour réinitialiser l'état de la MVC.

*Notez également* qu'un ou plusieurs des messages suivants accompagnent l'état BROKEN : SLS6686, SLS6687, SLS6688, SLS6690. Pour connaître les procédures de récupération détaillées à suivre en réponse à ces messages, reportez-vous à *VTCS Messages and Codes*.

## **DATA CHECK**

Une erreur de vérification des données a été signalée concernant cette MVC. Le VTCS tente d'éliminer les MVC présentant cet état des préférences. Pour effacer cet état :

Si tous les VTV sur la MVC sont en duplex, exécutez la commande MVCDRain sur la MVC sans l'option Eject (Ejection). Cela aura pour effet de récupérer tous les VTV et mettra la MVC hors service.

Si tous les VTV sur la MVC ne sont pas en duplex, le VTCS auditera la MVC. Il est probable que l'audit échoue. Après l'audit, exécutez la commande MVCDRAIN (sans éjection). Cela a pour effet de rappeler les VTV avant la section de vérification des données dans l'ordre croissant des ID de bloc, et après la section de vérification des

données dans l'ordre décroissant des ID de bloc. Le traitement des VTV dans cet ordre garantit que le VTCS récupèrera autant de VTV que possible à partir du média. Vous devez ensuite recréer les données pour tout VTV toujours présent sur la MVC.

Après avoir effacé les vérifications de données, retirez et remplacez les MVC pour lesquelles la vérification des données a renvoyé des erreurs, comme décrit à la section " [Retrait définitif des MVC](#page-86-0)". Cette procédure explique aussi comment soustraire une MVC à l'usage du VTCS et la retourner aux opérations de proximité.

### **DRAINING**

La MVC est en cours de purge ou a fait l'objet d'une exécution de la commande MVCDRain qui a échoué.

#### **IN ERROR**

Une erreur est survenue lors du montage de la MVC.

### **INITIALIZED**

La MVC a été initialisée.

### **LOST - FAILED TO MOUNT**

Le VTCS a essayé de monter une MVC et cette opération ne s'est pas achevée au bout d'un délai de 15 minutes. Le VTCS essaie d'effectuer une récupération à partir d'une erreur susceptible d'avoir causé des problèmes matériels ou sur le HSC, ou d'une erreur provoquée par le retrait de la MVC de l'ACS. Le VTCS tente d'éliminer les MVC présentant cet état des préférences.

Si le VTCS réussit ultérieurement le montage d'une MVC à l'état LOST(ON), il règle l'état sur LOST(OFF).

Identifiez l'origine de l'erreur et corrigez-la. Vous pouvez aussi utiliser l'utilitaire VTCS MVCMAINT pour définir l'état LOST(OFF) pour les éléments suivants :

LOST(ON) a été défini en raison de pannes LSM ou d'erreurs liées au lecteur qui ont été résolues.

LOST(ON) a été défini car la MVC se trouvait en dehors de l'ACS et a été rechargée.

## **MARKED FULL**

La MVC est pleine et ne peut pas faire l'objet de migrations futures.

#### **MOUNTED**

La MVC est montée sur un RTD.

#### **NOT-INITIALIZED**

La MVC a été définie par le biais de l'utilitaire CONFIG, mais elle n'a jamais été utilisée. **READ ONLY**

La MVC a été marquée en lecture seule en raison de l'une des erreurs suivantes :

- La MVC est la cible d'une exportation ou d'une consolidation. L'état en lecture seule protège la MVC contre toute autre mise à jour.
- La protection des fichiers est définie sur le média MVC. Corrigez l'erreur et utilisez l'utilitaire MVCMAINT pour définir l'état READONLY(OFF).

• Les règles SAF appropriées ne sont pas définies pour la MVC pour permettre au VTCS de mettre à jour celle-ci. Corrigez l'erreur (pour plus d'informations, reportez-vous à la section relative à la définition d'un l'ID utilisateur du système de sécurité pour HSC, SMC et VTC dans *Installation d'ELS* et utilisez l'utilitaire MVCMAINT pour définir l'état READONLY(OFF).

### **BEING AUDITED**

La MVC est en cours d'audit ou a fait l'objet d'un audit qui a échoué. Si l'audit a échoué, le VTCS n'utilise pas la MVC pour la migration. Pour effacer cette erreur, réexécutez l'utilitaire d'audit sur cette MVC.

#### **LOGICALLY EJECTED**

La MVC a fait l'objet de la commande MVCDRain Eject ou la MVC a été éjectée en vue de sa mise à jour par un appel RACROUTE. La MVC n'est pas réutilisée pour la migration ou le rappel. Pour effacer cette erreur, exécutez la commande MVCDRain sur la MVC sans l'option Eject (Ejection).

#### **RETIRED**

La MVC a été retirée. Le VTCS effectue des rappels à partir de la MVC, mais n'effectue pas de migrations vers la MVC. Remplacez la MVC dès que possible.

#### **WARRANTY HAS EXPIRED**

La garantie de la MVC a expiré. Le VTCS continue d'utiliser la MVC. Vous devez commencer à songer au remplacement de la MVC lorsque celle-ci atteint l'état Retiré.

#### **INVALID MIR**

Le VTCS a reçu l'état d'un RTD pour indiquer que l'enregistrement des informations sur les médias (MIR, Media Information Record) d'un média 9x40 ou T10000 n'est pas valide. Un enregistrement MIR non valide n'empêche pas l'accès aux données, mais il peut entraîner des problèmes de performances significatifs lors de l'accès aux enregistrements sur la bande. La MVC ne prend pas en charge les recherches haute vitesse sur les secteurs de la bande qui n'ont pas une entrée MIR valide.

Le VTCS tente d'éliminer des préférences les MVC présentant cette erreur. Pour les rappels, si le VTV réside sur plusieurs MVC, le VTCS sélectionne les MVC associées à des enregistrements MIR valides avant celles qui comportent des enregistrements MIR non valides. Le VTCS évite d'utiliser les MVC comprenant des enregistrements MIR non valides pour migration, à moins que cette dernière ne se produise au début de la bande. La migration à partir du début de la bande corrige l'enregistrement MIR.

Le VTCS détecte l'enregistrement MIR non valide au moment du montage ou du démontage. Si cet enregistrement est détecté au moment du montage et l'opération peut être finalisée avec une autre MVC, le VTCS démonte la première MVC et sélectionne la MVC alternative. *Notez que* le VTCS n'a qu'une capacité limitée de basculer vers une autre MVC. En d'autres termes, cette fonctionnalité sert principalement à la migration et au montage virtuel.

Pour les MVC comprenant des enregistrements MIR non valides, déterminez l'origine de l'erreur, qui peut être due à des problèmes liés aux médias ou aux lecteurs, et corrigez l'erreur.

Pour récupérer une MVC associée à un enregistrement MIR non valide, exécutez l'utilitaire *INVENTRY*. Par exemple, pour récupérer la *MVC707*, saisissez ce qui suit :

```
INVENTRY MVCID(MVC707)
```
## **Récupération d'une MVC avec une vérification des données**

C'est là un exemple très spécifique des difficultés générales liées aux "MVC défectueuses" et vous savez que cela est nécessaire lorsque vous observez une erreur de vérification des données MVC dans vos rapports MVC et VTV.

### **Pour récupérer une MVC avec une vérification des données :**

1. Exécutez un audit MVC sur la MVC.

L'audit essaie de lire les métadonnées VTV dans l'ordre à partir de la MVC. L'audit échoue quand il détecte la vérification des données, laissant alors la MVC à un état en cours d'audit. Cela empêche le VTCS de sélectionner cette MVC pour le résultat.

2. Exécutez la commande MVCDRain Eject pour la MVC.

Cela entraîne le rappel de tous les VTV disponibles sur un VTSS, puis leur migration à nouveau vers une MVC exempte d'erreurs. La MVC est alors logiquement retirée du pool MVC.

**Remarque :**

- En raison de l'état erroné de la MVC, le VTCS rappelle les VTV à partir de MVC alternatives, si cela est possible.
- Si les VTV doivent être rappelés à partir de la MVC présentant une erreur (aucune autre copie disponible), alors :
	- Les VTV *avant* la section de vérification des données sont rappelés dans l'ordre croissant des ID de bloc.
	- Les VTV *après* la section de vérification des données sont rappelés dans l'ordre décroissant des ID de bloc.
- 3. Déterminez si l'un des VTV n'a pas pu être récupéré à partir de la MVC.

Exécutez un rapport MVC Detail (Détail MVC) concernant la MVC. Si des VTV apparaissent toujours comme résidant sur la MVC, ces VTV ne sont alors pas récupérables ; vous devez donc utiliser d'autres méthodes pour récupérer vos données.

4. Gérez la MVC défectueuse en effectuant l'une des opérations suivantes :

Remplacez la MVC défectueuse par un volume de bande initialisé comportant les mêmes étiquettes internes et externes :

- a. Exécutez la commande *EJECT* du HSC pour la MVC défectueuse.
- b. Exécutez la commande *ENTER* du HSC pour la MVC de remplacement.
- c. Initialisez la bande comme requis.
- d. Exécutez la commande *AUDIT* du HSC pour la nouvelle MVC.

e. Exécutez *MVCDRAIN* (sans l'option EJECT) pour renvoyer la MVC dans le pool MVC.

Retirez la MVC du système :

- a. Exécutez la commande *EJECT* du HSC pour la MVC défectueuse.
- b. Modifiez les définitions de pool MVC afin d'éliminer la MVC défectueuse du pool.
- <span id="page-132-0"></span>c. Exécutez VT MVCDEF sur tous les hôtes actifs pour activer les nouvelles définitions de pool MVC.

# **Utilisation de l'utilitaire RTV**

L'utilitaire RTV est un autre outil que vous n'utiliserez probablement qu'après avoir parlé avec un technicien d'assistance Oracle, car RTV est conçu pour lire les données VTV directement à partir d'une MVC, sans aucune intervention du VTCS ; par exemple, dans le cas où vous avez *vraiment* perdu le CDS.

RTV est un utilitaire indépendant, qui lit un VTV à partir d'une MVC, décompresse le VTV, puis écrit les données sur une bande de sortie unique (volume de bande réel) de sorte que ces données puissent être lues par les applications utilisateur. Etant donné que l'utilitaire RTV est un outil indépendant, vous pouvez exécuter RTV quand VSM est hors service mais pendant que le système MVS fonctionne.

## **Que peut récupérer l'utilitaire RTV**

L'utilitaire RTV peut récupérer :

- Tous les VTV ou les VTV spécifiés à partir de la MVC indiquée. Si vous ne connaissez pas l'emplacement de la version la plus récente d'un VTV sur la MVC, indiquez uniquement le volser VTV, RTV convertira alors la version la plus récente du VTV qu'il trouve sur la MVC en question.
- Un VTV au niveau de l'ID de bloc spécifié sur la MVC indiquée. La liste affichée par le paramètre LISTONLY indique une valeur d'ID de bloc que vous pouvez saisir dans l'utilitaire RTV pour convertir un VTV en un volume de proximité. La définition du volser et de l'ID de bloc accélère le temps nécessaire au positionnement.
- Un VTV spécifié par le numéro du jeu de données logique sur la MVC indiquée. La définition du volser et du numéro du jeu de données logique augmentera considérablement le temps nécessaire au positionnement par rapport à la définition du volser et de l'ID de bloc. L'utilisation du volser et de l'ID de bloc est la méthode préférée pour l'accès à un VTV unique.

#### **Remarque :**

Si plusieurs VTV sont spécifiés ou si aucun paramètre block-id ou FILEnum n'est défini, l'intégralité de la MVC est lue et son contenu est affiché dans le résultat. La lecture de l'intégralité de la MVC est nécessaire pour garantir que seule la copie la plus récente d'un VTV est décompressée.

## **Consignes d'utilisation générales**

- Le volume de sortie contenant les VTV convertis doit au moins avoir la taille de votre VTV maximal (400 Mo, 800 Mo, 2 Go, 4 Go ou 32 Go) pour vous garantir qu'il puisse contenir un VTV individuel.
- Les rapports MVC et VTV du VTCS fournissent des informations indiquant la copie du VTV que doit récupérer RTV. Assurez-vous que vous disposez d'une copie récente de ces rapports avant d'exécuter l'utilitaire RTV. Par ailleurs, pour faciliter l'identification des VTV à convertir, vous pouvez utiliser le paramètre LISTONLY pour générer la liste des VTV résidant sur une MVC.

Etant donné que plusieurs copies du même VTV peuvent exister sur les mêmes MVC ou sur des MVC différentes, *examinez attentivement* vos rapports VTV et MVC et vos listes LISTONLY pour vous assurer d'utiliser la MVC appropriée pour convertir la copie la plus récente d'un VTV !

• L'utilitaire RTV ne met pas à jour le catalogue système, ni TMC avec les informations relatives aux volumes convertis ; vous devez effectuer cette mise à jour manuellement.

## **Considérations relatives à la sécurité**

- Vous devez avoir un accès en lecture aux VTV que vous souhaitez convertir ainsi qu'à la MVC sur laquelle résident ces VTV, sinon l'application de sécurité de votre système ne pourra pas s'exécuter. Dans le cas contraire, la conversion échouera.
- Assurez-vous que votre APF autorise la bibliothèque de chargement de l'utilitaire RTV.
- RTV n'essaie en aucun cas de contourner la moindre protection TMS. Tous les montages de bande RTV sont soumis au contrôle total de TMS.

#### **Remarque :**

Dans la mesure où l'utilitaire RTV doit être capable de réécrire les étiquettes standard de bande sur l'unité de sortie et de se positionner au-dessus des informations d'étiquette sur l'unité d'entrée, la fonction d'allocation dynamique est utilisée pour appeler le service de contournement du traitement des étiquettes (BLP, Bypass Label Processing) sur les volumes de bande. Cela exige que la bibliothèque contenant le code exécutable SWSRTV soit autorisée par l'APF.

## **Exemples JCL**

La section suivante illustre des exemples JCL utilisant l'utilitaire RTV.

## **Création de la liste des VTV sur une MVC**

L'exemple ci-dessous illustre un JCL permettant de répertorier les VTV résidant sur la MVC MVC001 :

//JOBVRECJOB(account),programmer //RUNRTV EXEC PGM=SWSRTV,PARM='MIXED' //STEPLIBDD DSN=hlq.SEALINK,DISP=SHR

```
//SLSPRINTDD SYSOUT=A 
1/SLSTNDD *RTV MVC(MVC001)INUNIT(/1AB4) LISTONLY 
/* 
//
```
## **Conversion d'un VTV unique en spécifiant son volser**

L'exemple suivant illustre un JCL permettant d'exécuter l'utilitaire RTV pour convertir le VTV VTV200 sur la MVC MVC001, qui est montée sur un transport 3490E. Le résultat (VTV VTV200 converti) est transféré vers le volume de sortie monté sur le transport 280 et l'utilitaire RTV copie le VTV VOLID du VTV vers le volume de sortie.

```
//JOBVRECJOB(account),programmer 
//RUNRTV EXEC PGM=SWSRTV,PARM='MIXED' 
//STEPLIBDD DSN=hlq.SEALINK,DISP=SHR 
//SLSPRINTDD SYSOUT=A 
//SLSINDD * 
  RTV MVC(MVC001) INUNIT(3490E) VTV(VTV200) CPYVOLID OUTUNIT(280) 
/* 
//
```
## **Conversion d'un VTV unique en spécifiant son volser et son ID de bloc**

L'exemple suivant illustre un JCL permettant d'exécuter l'utilitaire RTV pour convertir le VTV VTV200 au niveau de l'ID de bloc x'8EA484AB' sur la MVC MVC001, qui est montée sur un transport 3490E. Le résultat (VTV VTV200 converti) est transféré vers le volume de sortie monté sur le transport 480.

```
//JOBVRECJOB(account),programmer 
//RUNRTV EXEC PGM=SWSRTV,PARM='MIXED' 
//STEPLIBDD DSN=hlq.SEALINK,DISP=SHR 
//SLSPRINTDD SYSOUT=A 
//SLSINDD * 
  RTV MVC(MVC001) INUNIT(3490E) VTV(VTV200) BLOCK(8EA484AB) OUTUNIT(480) 
/* 
//
```
# **Annexe A. Instructions de contrôle LCM**

Les instructions de contrôle LCM sont répertoriées dans cette annexe.

**Tableau A.1. Instructions de contrôle LCM**

| Instruction de contrôle LCM                                       | <b>Etat</b> | <b>Commande d'utilitaire</b><br><b>HSC/VTCS</b> |
|-------------------------------------------------------------------|-------------|-------------------------------------------------|
| <b>ACTION CONSOLIDATE</b>                                         | Non modifié | <b>CONSOLIDATE</b>                              |
| <b>ACTION DRAIN</b>                                               | Amélioré    | <b>MVCDRAIN</b>                                 |
| <b>ACTION EJECT</b>                                               | Non modifié | <b>EJECT</b>                                    |
| <b>ACTION EXPORT</b>                                              | Non modifié | <b>EXPORT</b>                                   |
| <b>ACTION MIGRATE</b>                                             | Non modifié | <b>MIGRATE</b>                                  |
| <b>ACTION MOVE</b>                                                | Non modifié | <b>MOVE</b>                                     |
| <b>ACTION RECALL</b>                                              | Non modifié | <b>RECALL</b>                                   |
| <b>ACTION RECLAIM</b>                                             | Amélioré    | <b>RECLAIM</b>                                  |
| <b>ACTION SCRATCH</b>                                             | Non modifié | <b>SCRATCH</b>                                  |
| <b>ACTION UNSCRATCH</b>                                           | Non modifié | UNSCRATCH, REPLACEALL                           |
| <b>ACTION VAULT ASSIGN</b>                                        | Amélioré    |                                                 |
| <b>ACTION VAULT RELEASE</b>                                       | Amélioré    |                                                 |
| <b>ACTION VAULT RETURN</b>                                        | Amélioré    |                                                 |
| <b>DATASET</b>                                                    | Non modifié |                                                 |
| <b>LOCATION</b>                                                   | Non modifié |                                                 |
| <b>MANAGE PHYSICAL</b>                                            | Amélioré    |                                                 |
| <b>MANAGE VIRTUAL</b>                                             | Non modifié |                                                 |
| <b>METHOD</b>                                                     | Non modifié |                                                 |
| <b>OPTIONS</b>                                                    | Amélioré    |                                                 |
| OPTIONS SYNC, SYNCVTV MANAGE PHYSICAL et<br><b>MANAGE VIRTUAL</b> | Amélioré    | SLUCONDB (et équivalent<br>SMC)                 |
| <b>PULLLIST</b>                                                   | Non modifié |                                                 |
| REPORT CELLCNT                                                    | Amélioré    |                                                 |
| <b>REPORT CONSOLIDATE</b>                                         | Non modifié |                                                 |
| <b>REPORT DATASET</b>                                             | Non modifié |                                                 |
| <b>REPORT EJECT</b>                                               | Non modifié |                                                 |
| <b>REPORT ENTER</b>                                               | Non modifié |                                                 |
| <b>REPORT EXPORT</b>                                              | Non modifié |                                                 |

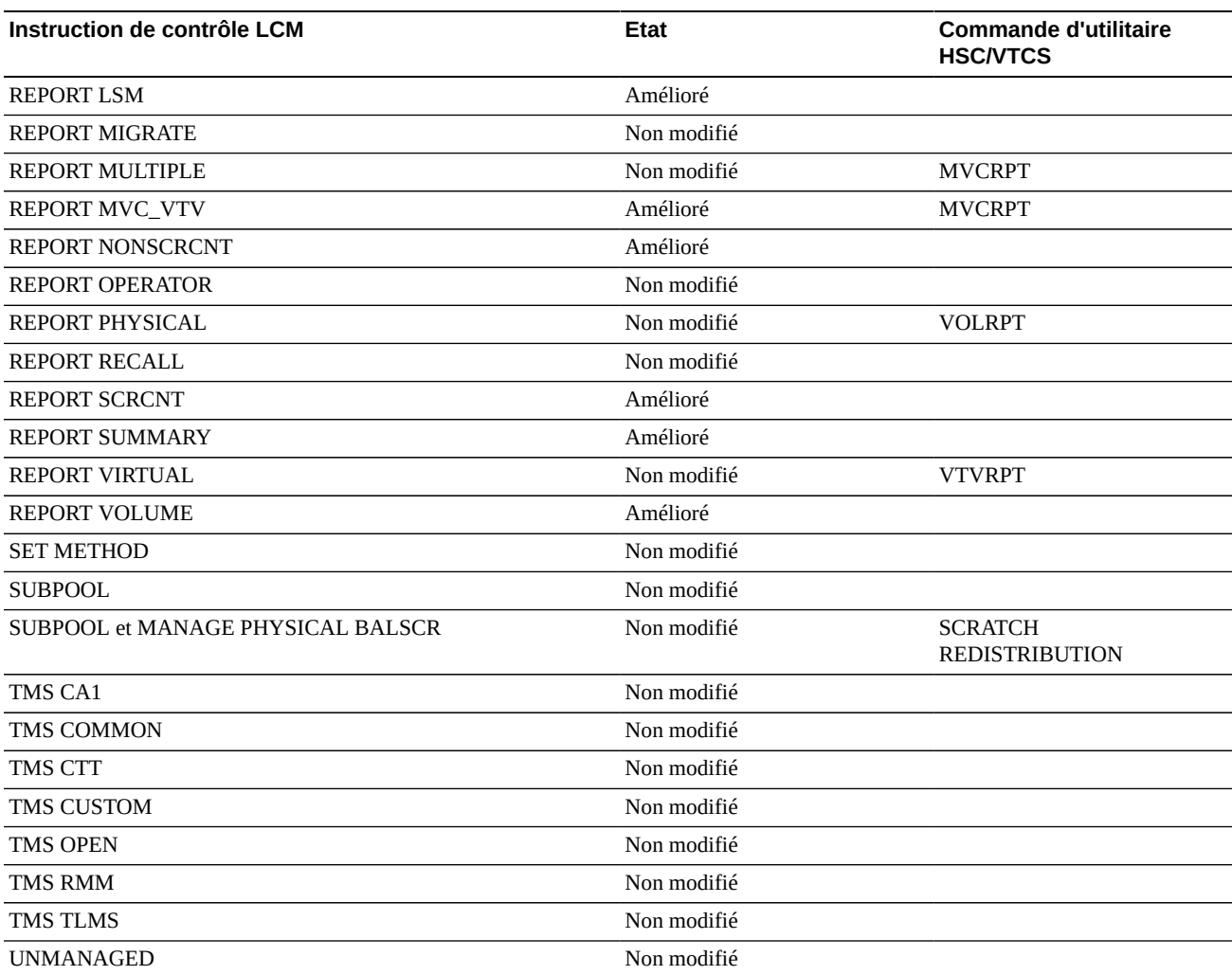

# **Index**

# **A**

AUDIT, [101](#page-100-0), [115](#page-114-1)

# **C**

cartouches chargement dans le LSM avec étiquettes manquantes ou illisibles, [63](#page-62-0) VOLSERS en double, [62](#page-61-0) Cartridge Access Port (CAP, port d'accès de cartouche) effacement de l'état RECOVERY dans la commande Display Cap, [63](#page-62-1) chargement de cartouches dans le LSM avec étiquettes manquantes ou illisibles, [63](#page-62-2) VOLSERS en double et illisibles, [62](#page-61-1) commande CDS Disable, [27](#page-26-0), [28](#page-27-0) Commande Display, [68](#page-67-0) commande SET SET SLIDRIVS procédure, [104](#page-103-0) comment effacer l'état RECOVERY d'un CAP, [63](#page-62-1) communications restauration, [65](#page-64-0) copier CDS (en le renommant), [28](#page-27-1)

# **D**

déplacement d'un CDS, [28](#page-27-2) déplacer CDS (en le renommant), [28](#page-27-1) diagnostics instructions dump du programme, [67](#page-66-0)

# **E**

enregistrement DHB (Database Heartbeat) réaffectation de CDS à l'aide des commandes CDS Enable/Disable, [27,](#page-26-0) [28](#page-27-0) état RECOVERY sur un CAP effacement, [63](#page-62-1) étiquettes chargement de cartouches avec étiquettes manquantes ou illisibles, [63](#page-62-3) étiquettes manquantes ou illisibles, [63](#page-62-4)

## **H**

historique événement (suivi GTF), [17](#page-16-0) Host Software Component (HSC, composant logiciel hôte) commandes de diagnostic Display, [68](#page-67-0) rétablissement des communications hôte-à-hôte, [65](#page-64-1) hôte rétablissement des communications hôte-à-hôte, [65](#page-64-2)

# **I**

instruction de contrôle et commande COMMPath utilisation, [65](#page-64-3) instruction dump programme, [67](#page-66-0) instructions dump ABEND, [17](#page-16-1)

# **J**

jeu de données de contrôle (CDS) permutation, [30](#page-29-0) procédure de changement de nom, [28](#page-27-1)

# **L**

libération d'un CAP alloué, [64](#page-63-0) Library Storage Module (LSM, module de stockage de bibliothèque ) chargement de cartouches avec étiquettes manquantes ou illisibles, [63](#page-62-5) chargement de VOLSERS en double, [62](#page-61-2)

## **M**

migration besoin, [81](#page-80-0) MVC récupération d'espace besoin, [81](#page-80-0)

## **O**

Overdue Response Handler (ORH, Gestionnaire des réponses en retard) présentation, [66](#page-65-0)

réponse de l'opérateur requise pour les demandes de montage, démontage, déplacement et permutation, [66](#page-65-1)

## **P**

permutation d'un CDS, [30](#page-29-0) pools MVC commande VT Display, [75](#page-74-0), [76](#page-75-0) provisoires volumes insuffisants dans ACS, [18](#page-17-0)

## **R**

rapports utilitaire BACKup, [23](#page-22-0) récupération effacement de l'état RECOVERY dans la commande Display Cap, [63](#page-62-1) libération d'un CAP alloué, [64](#page-63-1) rétablissement des communications hôte-à-hôte, [65](#page-64-4) récupération d'espace besoin, [81](#page-80-0) renommer des jeux de données de contrôle, [28](#page-27-1) résolution des problèmes courants, [123](#page-122-1) restaurer motifs d'exécution, [31](#page-30-1) rétablissement des services de communication hôteà-hôte, [65](#page-64-5)

# **S**

sauvegarde CDS, [23](#page-22-0) SET, commande SET SLIDRIVS procédure, [46](#page-45-0) sous-pools provisoires commande VT Display, [72](#page-71-0)

## **U**

utilitaire BACKup description, [23](#page-22-0) fonction, [23](#page-22-0) utilitaire de récupération, [133](#page-132-0) Utilitaire RTV, [133](#page-132-0)

utilitaires BACKup, [23](#page-22-0)

## **V**

VSM gestion migrations, rappels et récupérations selon les besoins, [81](#page-80-0) résolution des problèmes courants, [123](#page-122-1) VTSS, [76](#page-75-1) migration des VTV besoin, [83](#page-82-0) Rappel de VTV besoin, [83](#page-82-1) VTCS migration des VTV besoin, [83](#page-82-0) utilitaires AUDIT, [101](#page-100-0), [115](#page-114-1) récupération, [133](#page-132-0) RTV, [133](#page-132-0) VTD Commande VT Display, [71](#page-70-0) VTSS gestion, [76](#page-75-1) VTV migration performances médiocres, [125](#page-124-1) migrations selon les besoins, [81](#page-80-0) performances de migration médiocres, [125](#page-124-2) performances de montage des VTV médiocres, [123](#page-122-2) rappel besoin, [81](#page-80-0)